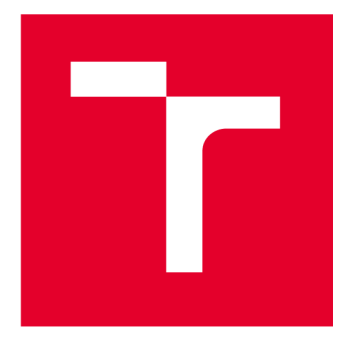

# **VYSOKÉ UCENI TECHNICKE V BRNE**

**BRNO UNIVERSITY OF TECHNOLOGY** 

## **FAKULTA ELEKTROTECHNIKY A KOMUNIKAČNÍCH TECHNOLOGIÍ**

**FACULTY OF ELECTRICAL ENGINEERING AND COMMUNICATION** 

## **ÚSTAV AUTOMATIZACE A MĚŘICÍ TECHNIKY**

**DEPARTMENT OF CONTROL AND INSTRUMENTATION** 

## **VSTUPY A VÝSTUPY PRO MODBUS/TCP SERVER**

**I/O PERIPHERIES FOR MODBUS/TCP SERVER** 

**BAKALÁŘSKÁ PRÁCE BACHELOR'S THESIS** 

**AUTOR PRÁCE** Matej Mikula **AUTHOR** 

**SUPERVISOR** 

**VEDOUCÍ PRÁCE Ing. Tomáš Macho, Ph.D.** 

**BRNO 2024** 

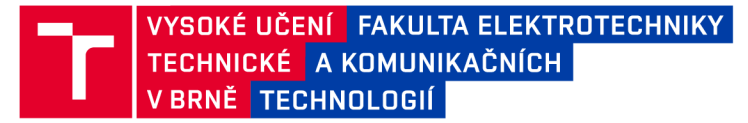

## **Bakalářská práce**

bakalářský studijní program **Automatizační a měřicí technika** 

Ústav automatizace a měřicí techniky

*Student:* Matej Mikula *ID:* 230134 *Ročník:* 3 *Akademický rok:* 2023/24

**NÁZEV TÉMATU:** 

#### **Vstupy a výstupy pro Modbus/TCP server**

#### **POKYNY PRO VYPRACOVÁNÍ:**

1. Seznamte se s řídicím systémem Logix.

2. Seznamte se s prototypem komunikačního rozhraní MODBUS/TCP.

3. Navrhněte úpravy desky MODBUS/TCP serveru, aby byly odstraněny nedostatky předchozího návrhu a úpravy realizujte.

4. Navrhněte rozšiřující I/O moduly pro zařízení MODBUS/TCP server, nakreslete schéma zapojení a stanovte hodnoty jednotlivých součástek.

5. Pro rozšiřující moduly navrhněte desky plošných spojů, osaďte je součástkami a oživte je.

6. Dle potřeby upravte existující firmware serveru.

7. Vytvořte testovací aplikaci pro PLC a pomocí ní ověřte funkčnost MODBUS/TCP serveru a rozšiřujících I/O modulů.

8. Zhodnoťte dosažené výsledky a navrhněte případná vylepšení.

#### DOPORUČENÁ LITERATURA:

EtherNet/IP Socket Interface. Application Technique. Rockwell Automation. ENET-AT002C-EN-P. 2014.

Modbus Messaging Implementation Guide. Modbus Organization. 2006.

https://modbus.org/docs/Modbus Messaging Implementation Guide V1 0b.pdf.

Termín zadání: 5.2.2024

Termín odevzdání: 22.5.2024

Vedoucí práce: Ing. Tomáš Macho, Ph.D.

**Ing. Miroslav Jirgl, Ph.D.**  předseda rady studijního programu

UPOZORNĚNÍ:

Autor bakalářské práce nesmí při vytváření bakalářské práce porušit autorská práva třetích osob, zejména nesmí zasahovat nedovoleným způsobem do cizích autorských práv osobnostních a musí si být plně vědom následků porušení ustanovení § 11 a následujících autorského zákona č. 121/2000 Sb., včetně možných trestněprávních důsledků vyplývajících z ustanovení části druhé, hlavy VI. díl 4 Trestního zákoníku č.40/2009 Sb.

Fakulta elektrotechniky a komunikačních technologií, Vysoké učení technické v Brně / Technická 3058/10/616 00 / Brno

### **ABSTRAKT**

Práca sa zaoberá vývojom vstupno-výstupnej periférie pre Modbus TCP server. Jej cieľom je vytvoriť funkčný model zariadenia s analógovými a digitálnymi vstupmi a výstupmi. Zariadení je schopného komunikácie s PLC Allen-Bradley rady Logix. Dokáže zdielať stav jeho vstupov a je možné nastaviť hodnotu jeho výstupov.

Funkčnosť navrhnutého zariadenia je overená vytvorením jednoduchej aplikácie pre PLC.

## **KĽÚČOVÉ SLOVÁ**

MODBUS, TCP/IP, PLC, Logix, Allen-Bradley, vstup, výstup, ethernet

### **ABSTRACT**

The thesis focuses on the development of input-output peripherals for a Modbus TCP server. Its goal is to create a functional model of a device with analog and digital inputs and outputs. The device is capable of communicating with the PLC Allen-Bradley Logix series. It can report the state of its inputs, and it is possible to set the value of its outputs.

The functionality of the proposed device is verified by creating a simple application for the PLC.

### **KEYWORDS**

MODBUS, TCP/IP, PLC, Allen-Bradley, Logix, input, output, ethernet

**Vysadené pomocou balíčku thesis verzie 4.09; <https://latex.fekt.vut.cz/>**

MIKULA, Matej. *Vstupy a výstupy pro Modbus/TCP server.* Bakalárska práca. Brno: Vysoké učení technické v Brně, Fakulta elektrotechniky a komunikačních technologií, Ústav automatizace a měřicí techniky, 2024. Vedúci práce: Ing. Tomáš Macho, Ph.D.

### **Vyhlásenie autora o pôvodnosti diela**

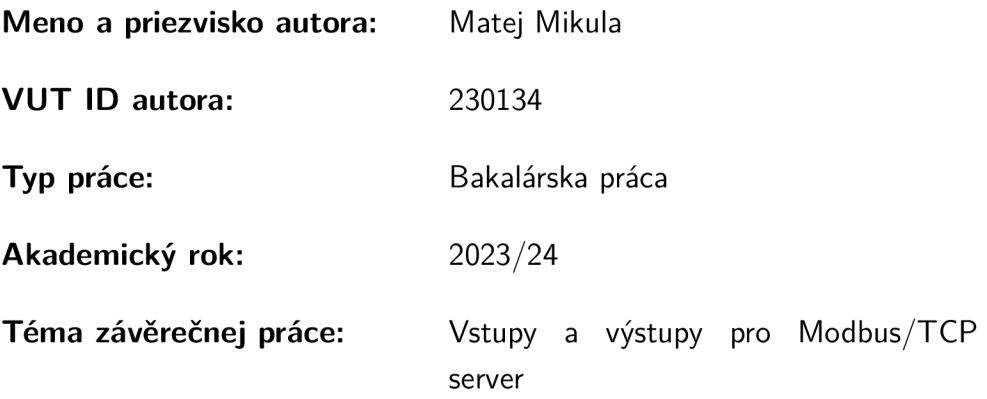

Vyhlasujem, že svoju záverečnú prácu som vypracoval samostatne pod vedením vedú-cej/cého záverečnej práce, s využitím odbornej literatúry a ďalších informačných zdrojov, ktoré sú všetky citované v práci a uvedené v zozname literatúry na konci práce.

Ako autor uvedenej záverečnej práce ďalej vyhlasujem, že v súvislosti s vytvorením tejto záverečnej práce som neporušil autorské práva tretích osôb, najmä som nezasiahol nedovoleným spôsobom do cudzích autorských práv osobnostných a/alebo majetkových a som si plne vedomý následkov porušenia ustanovenia  $\S 11$  a nasledujúcich autorského zákona Českej republiky č. 121/2000 Sb., o práve autorskom, o právach súvisiacich s právom autorským a o zmene niektorých zákonov (autorský zákon), v znení neskorších predpisov, vrátane možných trestnoprávnych dôsledkov vyplývajúcich z ustanovenia časti druhej, hlavy VI. diel 4 Trestného zákonníka Českej republiky č. 40/2009 Sb.

Brno ..................

. . . . . . . . . . . . . . . . . podpis autora\*

**<sup>\*</sup> Autor podpisuje iba v tlačenej verzii.** 

## POĎAKOVANIE

Rád bych poděkoval vedoucímu bakalářské práce panu Ing. Tomáš Macho, Ph.D. za odborné vedení, konzultace, trpělivost a podnětné návrhy k práci.

## **Obsah**

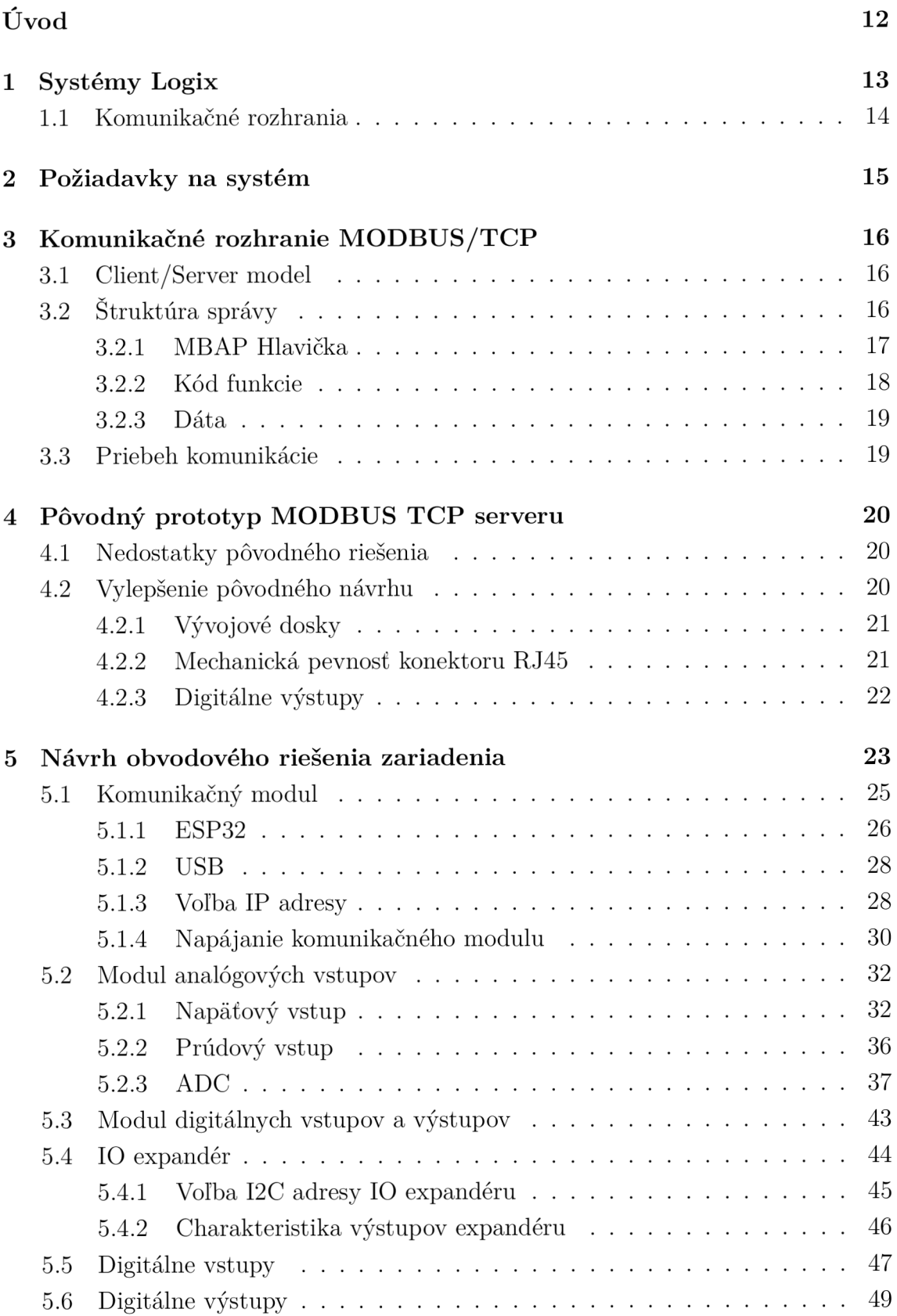

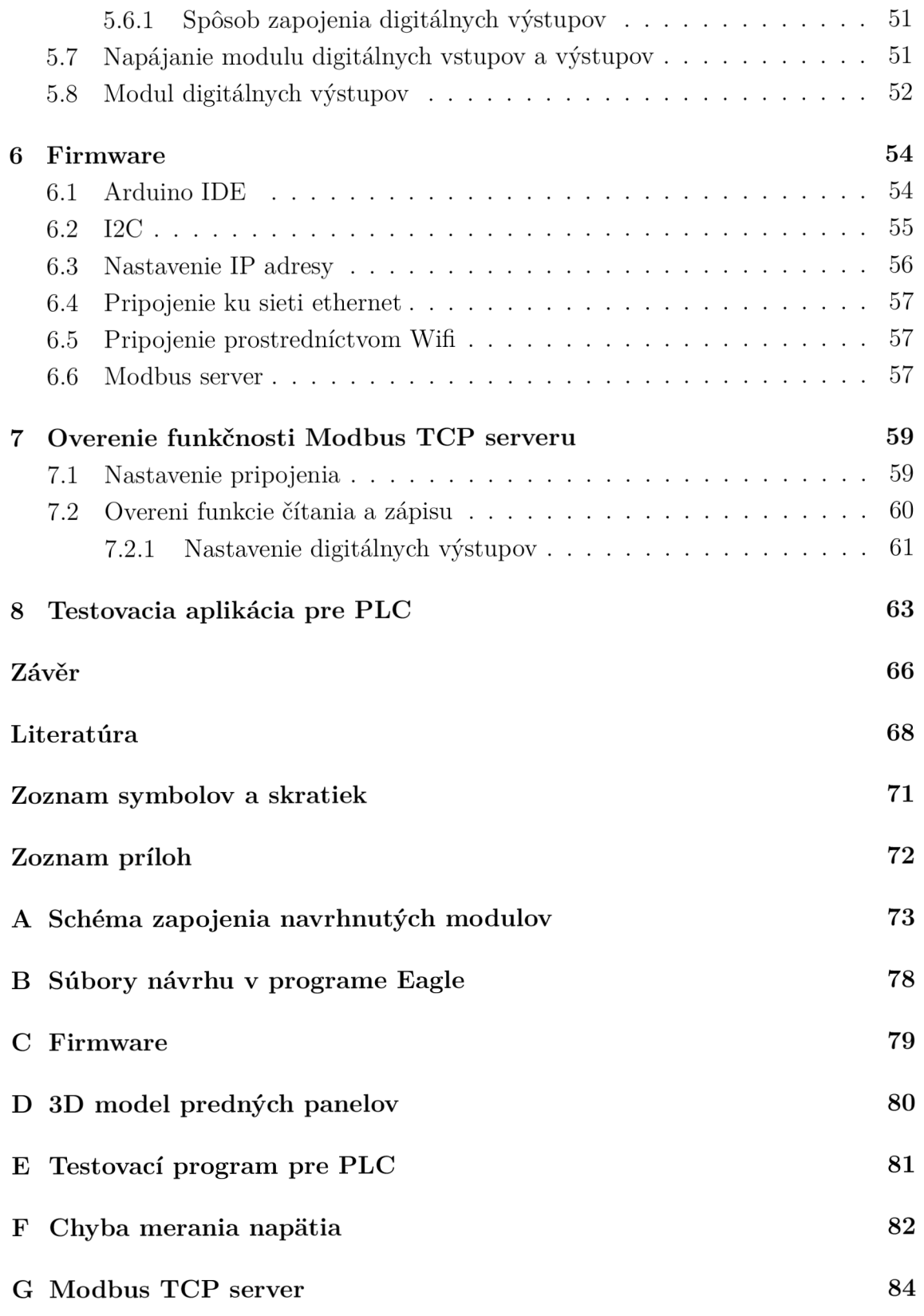

## **Zoznam obrázkov**

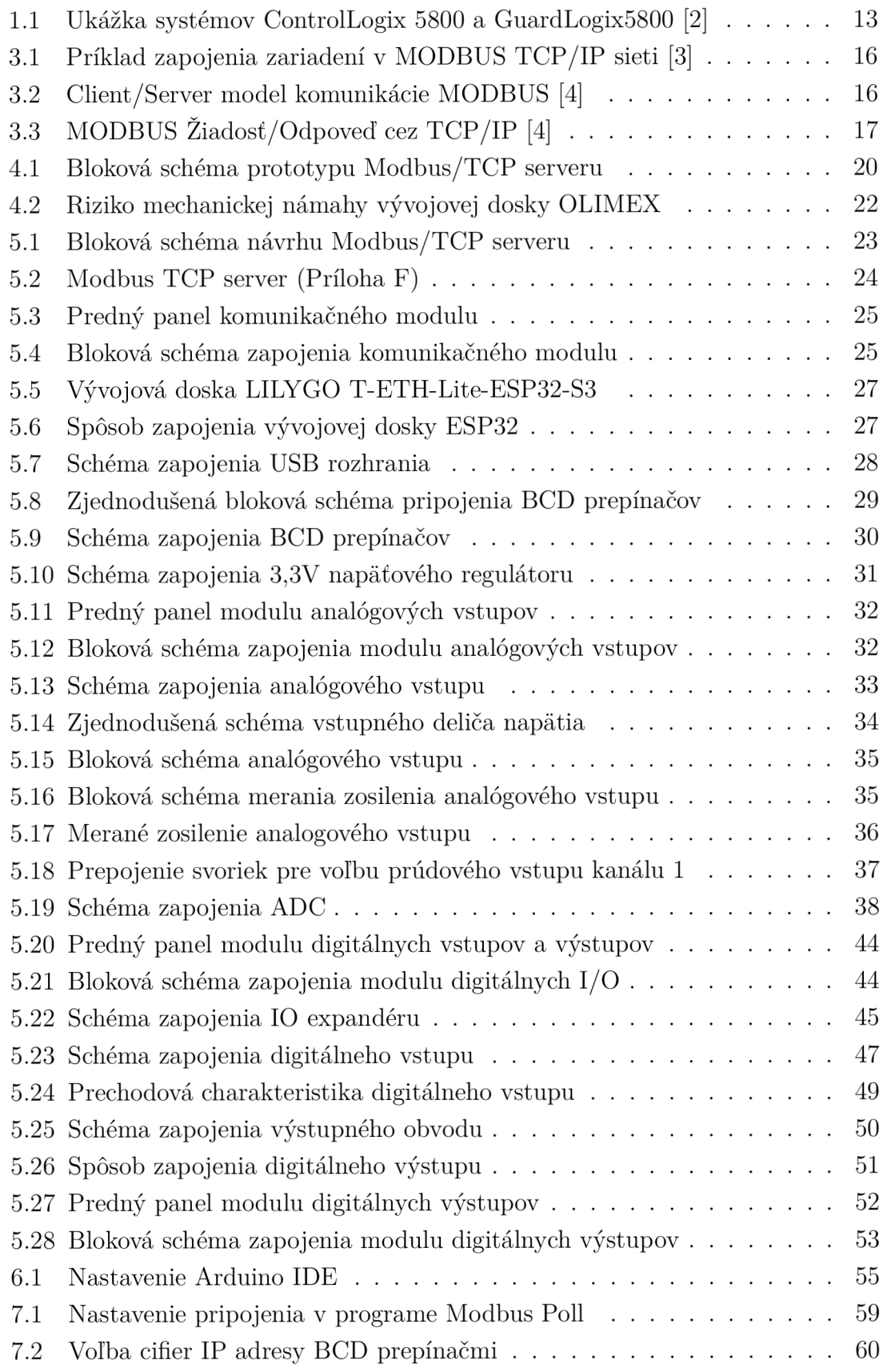

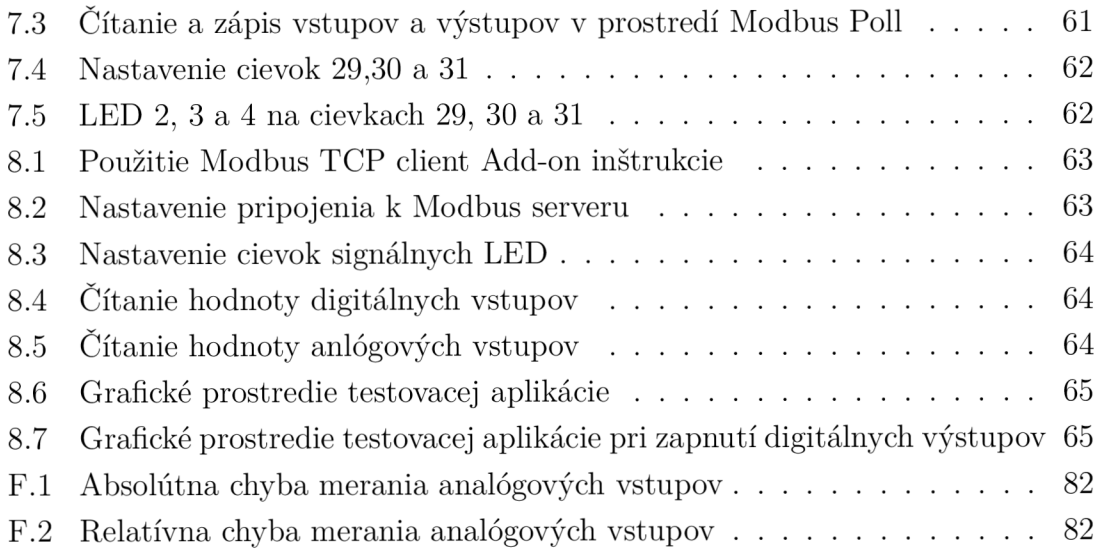

## **Zoznam tabuliek**

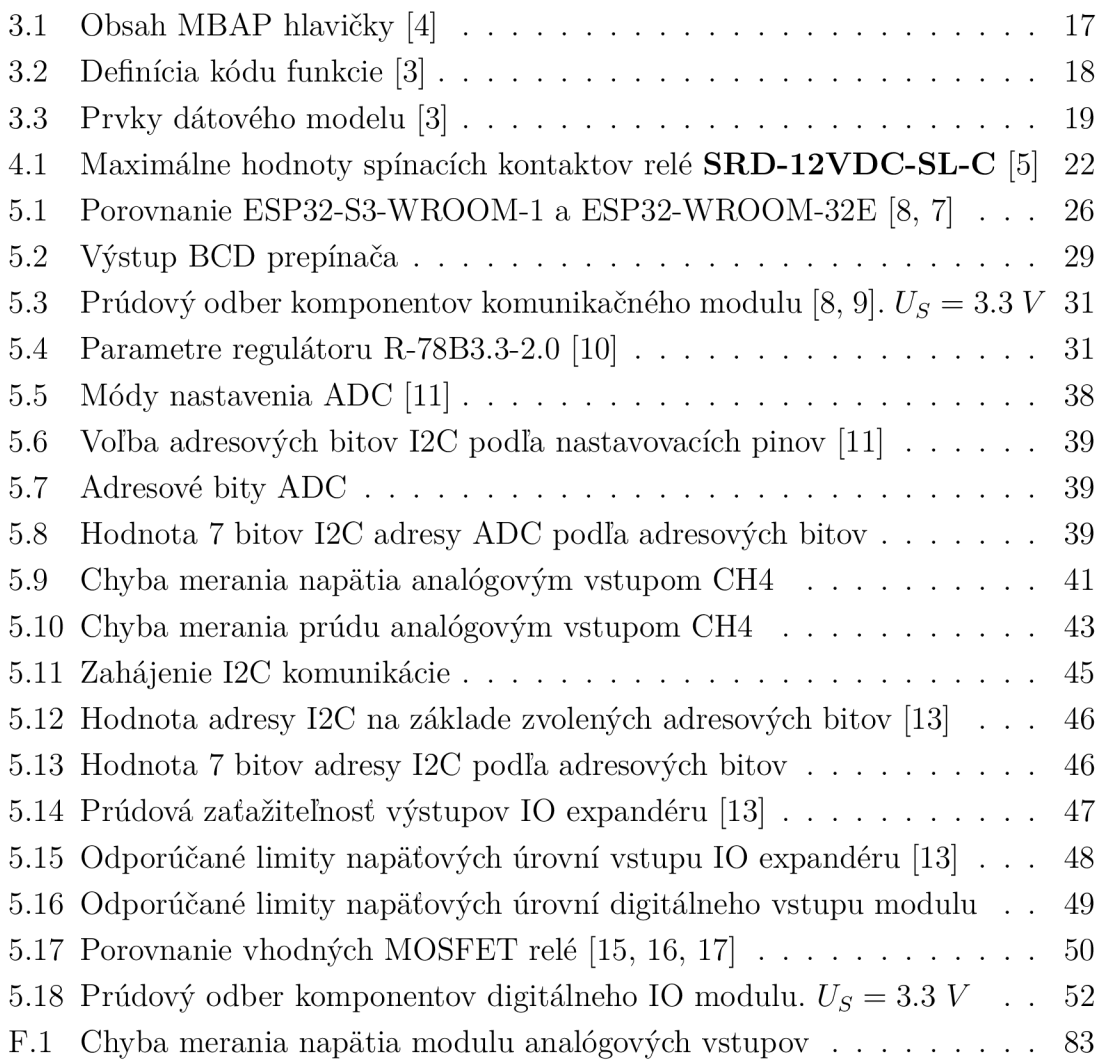

## **Úvod**

Táto práca sa zaujíma o návrh a následnú realizáciu vstupno-výstupných periférií pre Modbus TCP server. Cieľom je vytvorenie zariadenia, ktoré dokáže pomocou Modbus TCP komunikovať s PLC, rady Logix, od spoločnosti Allen-Bradley. Súčasťou práce je vytvorenie firmvéru a testovacej aplikácie pre PLC.

Na FEKT VUT v Brne ÚAMT boli vytvorené modely pre laboratórnu úlohu riadenia križovatiek v predmete BPC-PGA . Tieto modely disponujú väčším množstvom binárnych vstupov a výstupov. Pre riadenie modelu je použité PLC Allen-Bradley rady Logix, ktoré disponuje nedostatočným počtom binárnych vstupov a výstupov. Preto vznikla potreba vyvinúť zariadenie s dostatočným počtom vstupov a výstupov s možnosťou pripojenia a komunikácie s PLC.

Ako najvhodnejší protokol pre komunikáciu s PLC sa javí protokol Modbus TCP. Preto bude v dalších častiach textu toto zariadenie označované ako Modbus TCP server.

V minulosti bola už téma Modbus TCP serveru viackrát riešená na ÚAMT v rámci niekoľkých bakalárskych prác (napr. bakalárska práca MODBUS/TCP SERVER pána Oskara Kaufmana). Žiadne riešenie však úplne nevyhovelo požiadavkám kladeným na riadenie modelu križovatky.

V rámci tejto bakalárskej práce boli analyzované nedostatky predchádzajúcich návrhov. Z výsledku týchto analýz vyplynula potreba kompletne nového návrhu zariadenia.

Nový dizajn nahradil už výběhový model mikrokotroléru ESP32 za model z aktuálnej ponuky. Zariadenie Modus TCP server je riešené ako modulárně. Skladá sa z komunikačného modulu, ktorý sprostredkováva komunikáciu medzi Modbus TCP klientom a vstupne-výstupnými modulmi. Tie umožňujú kombináciu a počet vstupov a výstupov špecificky prispôsobenú aplikácii. Modulárny dizajn poskytuje priestor pre možné rozšírenie digitálnych výstupov na maximálny počet 64.

## **1 Systémy Logix**

Systémy Logix sú vyvíjané spoločnosťou Allen-Bradley, ktorá patrí ku sérii spoločností vlastnených spoločnosťou Rockwell Automation. Jej zámerom je poskytovanie prvkov pre automatizáciu a integrovaných riadiacich systémov.

Systémy Logix sú tvorené radami systémov podľa spôsobu použitia. Nepozostávajú výlučne z programovateľných automatov.

- **• ControlLogix:** Poskytuje diskrétnu, pohonovú, pohybovú a procesnú jednotku spolu s komunikačným a moderným vstupno-výstupným rozhraním. Jedná sa o modulárny systém vhodný pre použitie väčšieho rozsahu **I**/O a ostatných periférií.
- **• ControlLogix-XT:** Fungujú rovnako ako tradičné systémy ControlLogix, ale s rozšíreným teplotným rozsahom. Zahŕňajú komponenty riadiaceho a komunikačného systému s úpravou, ktorá zvyšuje životnosť v náročných a korozívných prostrediach.
- **• CompactLogix:** Kompaktný systém podobný ControlLogix. Vhodnejší pre menej náročné aplikácie.
- **• GuardLogix:** Vychádza zo systému ControlLogix, avšak poskytuje aj bezpečnostnú kontrolu.
- a ďalšie ako **DriveLogix, SoftLogix, ...**

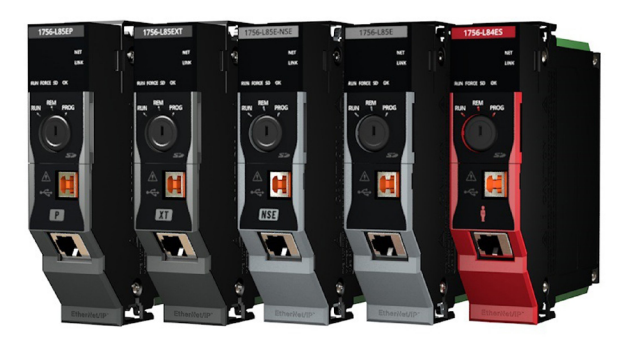

Obr. 1.1: Ukážka systémov ControlLogix 5800 a GuardLogix5800 [2]

Pre programovanie PLC, konfiguráciu 10 modulov, správu siete a ďalšie funkcie

u systémov Logix sa využíva softvérové prostredie **Studio 5000.** 

## **1.1 Komunikačné rozhrania**

Systémy Logix poskytujú širokú škálu komunikačných protokolov vhodných pre priemyselné použitie.

- **• Ethernet/IP:** Je sieťový, rýchly a flexibilný protokol pracujúci na aplikačnej vrstve, ktorý využíva protokol štandardného ethernetu.
- **• DeviceNet:** Je otvorená priemyselná sieť, ktorá využíva protokol Common Industrial Protocol (CIP) na riadenie, konfiguráciu a komunikáciu v priemyselných zariadeniach. Tento protokol je aplikovaný na úrovni zariadení. Je postavený nad sieťou Controller Area Network (CAN) a umožňuje pripájanie jednoduchých zariadení na úrovni stroja k vyšším zariadeniam, ako sú PLC.
- **• ControlNet:** Ponúka vysoké rýchlosti prenosu dát, spoľahlivú topológiu, a je optimalizovaná pre použitie v náročných priemyselných prostrediach. Je vhodný pre komplexnejšie požiadavky na dáta využívané v redundantných médiách a procesných aplikáciách. Používa sa tam, kde je potrebný vyšší objem údajov pre zariadenia ako robotika. Sieť je navrhnutá s dôrazom na nízke oneskorenie.
- **DH**+: Je komunikačný protokol a sieťová architektúra vyvinutá spoločnosťou Allen-Bradley pre použitie v priemyselných automatizačných systémoch.
- **• DH485:** Je verzia komunikačného protokolu DH prispôsobená pre fungovanie na štandarde RS485.
- **• ProŕiBus:** Je sériový komunikačný protokol a otvorený štandard pre priemyslové komunikačné siete. Bol vyvinutý pre pripojenie a komunikáciu medzi automatizačnými zariadeniami, senzormi a aktuátormi v priemyslových aplikáciách.
- **• Modbus:** Je jednoduchý a ľahko implementovatelný komunikačný protokol. Podľa implementácie rozlišujeme na:
	- **— Modbus RTU:** typ určený pre sériovú komunikáciu cez RS-485, RS-422 alebo RS-232 s rýchlosťou až 10 Mb/s na kratších vzdialenostiach.
	- **— Modbus TCP:** je priemyselný ethernetový protokol používajúci  $TCP/IP$

Modbus TCP je podrobnejšie popísaný v kapitole 3.

## **2 Požiadavky na systém**

Od výsledného zariadenia sa vyžaduje komunikácia s PLC prostredníctvom rozhrania Modbus TCP. To je sprostredkované sieťou ethernet s prenosovou rýchlosťou 100 Mb/s. IP adresa zariadenia je statická. Jej 3 posledné cifry je možné nastaviť fyzickými prepínačmi.

Zariadenie bude obsahovať 4 galvanicky oddelené digitálne vstupy. Logická úroveň vstupov bude, v priemysle štandardných, 24 V.

Na zariadení budú prítomné 4, galvanicky oddelené, analógové vstupy schopné merania jednosmerného napätia v rozsahu 0 - 10 V a jednosmerného prúdu 4 - 20 mA. Vyžadovaná perióda vzorkovania je 1 s.

Od zariadenia bude ďalej vyžadovaný minimálny počet 24 galvanicky oddelených digitálnych výstupov schopných spínať rezistívnu záťaž pri jednosmernom napätí 24 V a prúde aspoň 1 A. V rámci návrhu je vhodné zohladniť možnosť navýšenia počtu digitálnych výstupov v prípade potreby aplikácie.

Pre použitie v priemysle bude napájacie napätie stanovené na 24 V s dovolenou odchýlkou  $\pm 10\%$ .

Rozmery zariadenia sú limitované maximálnym rozmerom DPS 77x88 mm. Výška nie je limitovaná.

## **3 Komunikačné rozhranie MODBUS/TC P**

MODBUS zabezpečuje Client/Server komunikáciu medzi zariadeniami pripojenými do siete Ethernet TCP/IP.

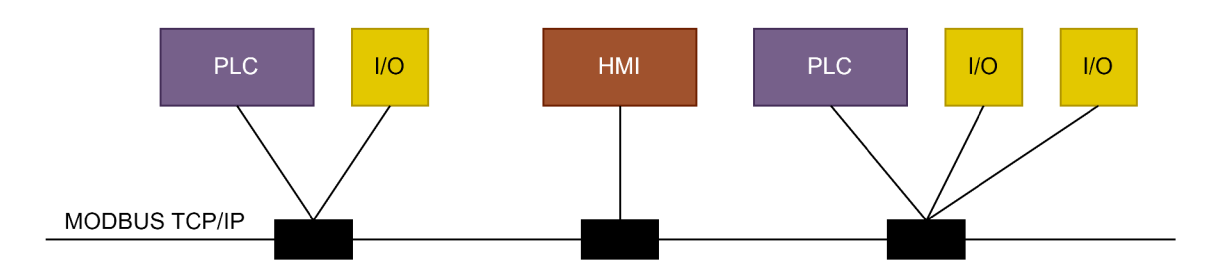

Obr. 3.1: Príklad zapojenia zariadení v MODBUS TCP/IP sieti [3]

## **3.1 Client/Server model**

Pre komunikáciu sa používajú štyri typy správ [4]:

- **• Reguest** Žiadosť
- **Indication** Indikácia
- **Response** Odpoveď
- **Confirmation** Potvrdenie

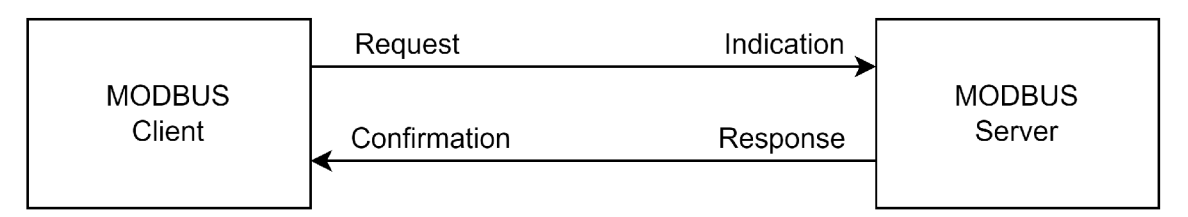

Obr. 3.2: Client/Server model komunikácie MODBUS [4]

**Žiadosť:** správa, ktorú klient odosiela cez sieť na spustenie transakcie **Indikácia:** správa o prijatí požiadavky na strane servera **Odpoveď:** odpoveď odoslaná serverom **Potvrdenie:** správa potvrdenia prijatia odpovede na strane klienta

## **3.2 Štruktúra správy**

Modbus definuje aplikačnú dátovú jednotku (ADU) zloženú z MBAP (MODBUS Application Protocol) hlavičky a PDU (Protocol Data Unit), ktorá je nezávislá na

type komunikačnej vrstvy.

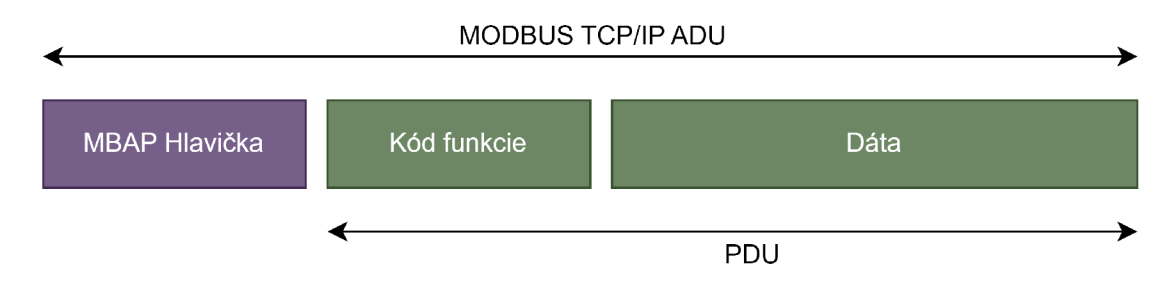

Obr. 3.3: MODBUS Žiadosť/Odpoveď cez TCP/IP [4]

### **3.2.1 MBAP Hlavička**

Hlavička je 7 bytov dlhá a obsahuje nasledovné polia:

| Fields                    | Length  | Description -                                                                          | Client                       | Server                                                 |
|---------------------------|---------|----------------------------------------------------------------------------------------|------------------------------|--------------------------------------------------------|
| Transaction<br>Identifier | 2 Bytes | Identification of a<br>MODBUS Request/<br>Response transaction                         | Initialized by<br>the client | Recopied by the<br>server from the<br>received request |
| Protocol<br>Identifier    | 2 Bytes | $0 = MODBUS$ protocol                                                                  | Initialized by<br>the client | Recopied by the<br>server from the<br>received request |
| Length                    | 2 Bytes | Number of following<br>bytes                                                           | Initialized by<br>the client | Initialized by<br>the server<br>(Response)             |
| Unit<br>Identifier        | 1 Byte  | Identification of a<br>remote slave<br>connected on a serial<br>line or on other buses | Initialized by<br>the client | Recopied by the<br>server from the<br>received request |

Tab. 3.1: Obsah MBAP hlavičky [4]

**Transaction Identifier** - Identifikátor transakcie: Používa sa na párovanie transakcií, kde MODBUS server skopíruje identifikátor transakcie z požiadavky do odpovede.

**Protocol Identifier** - Identifikátor protokolu: Používa sa na multiplexovanie v rámci systému. Protokol MODBUS je identifikovaný hodnotou 0.

**Length** - DÍžka: Pole dĺžky obsahuje počet bytov nasledujúcich polí, vrátane identifikátora jednotky a dátových polí.

**Unit Identifier** - Identifikátor jednotky: Toto pole sa používa na účely routovania v rámci systému. Typicky sa používa na komunikáciu so slavě zariadením na MODBUS+ alebo sériovej linke MODBUS cez bránu medzi Ethernet TCP-IP sieťou a sériovou linkou MODBUS. Toto pole je nastavené MODBUS klientom v žiadosti a server musí odpovedať s rovnakou hodnotou v odpovedi.

#### **3.2.2 Kód funkcie**

Značí akciu, ktorá sa má vykonať. Môže byť "Public - verejnýälebo užívateľom definovaný. Pre potreby práce sa zameriame na verejne používané kódy funkcie. Akcie definované kódom funkcie sú rozpísané v tabuľke 3.2.

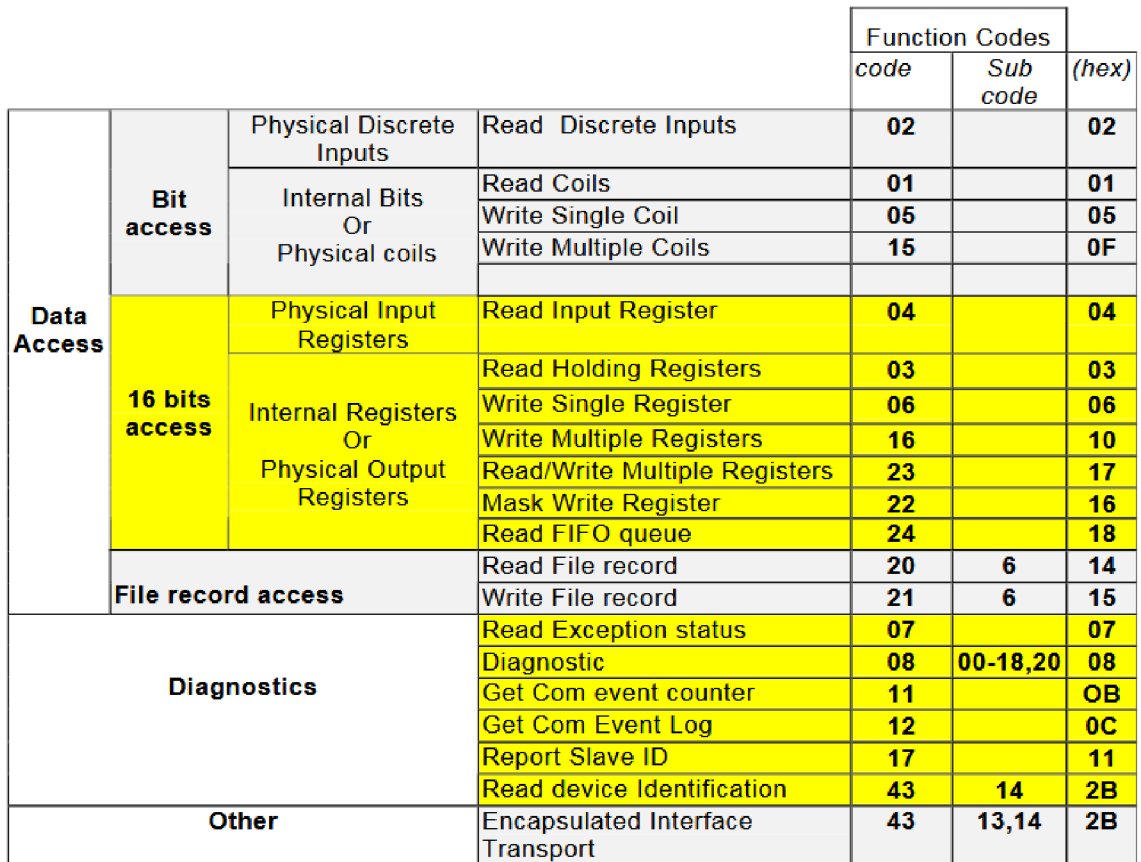

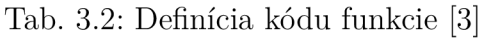

#### **3.2.3 Dáta**

MODBUS zakladá dátový model na sérii tabuliek s rozdielnymi charakteristikami. Rozlišujeme štyri základné typy:

| <b>Primary tables</b>    | Object type | Type of           | Comments                                                         |
|--------------------------|-------------|-------------------|------------------------------------------------------------------|
| Discretes Input          | Single bit  | Read-Only         | This type of data can be provided by an I/O system.              |
| Coils                    | Single bit  | <b>Read-Write</b> | This type of data can be alterable by an application<br>program. |
| Input Registers          | 16-bit word | Read-Only         | This type of data can be provided by an I/O system               |
| <b>Holding Registers</b> | 16-bit word | <b>Read-Write</b> | This type of data can be alterable by an application<br>program. |

Tab. 3.3: Prvky dátového modelu [3]

Všetky dáta používané pri MODBUS komunikácii (bity, registre) sú uložené v aplikačnej pamäti zariadenia.

### **3.3 Priebeh komunikácie**

T CP port 502 serveru prijíma požiadavky na nové pripojenia. Klient pri nadväzovaní komunikácie vyberie neprivilegovaný port a naviaže spojenie so serverom počúvajúcim na porte 502. Lokálny port musí byť odlišný pre každé klientské pripojenie.

MODBUS požiadavka musí byť odoslaná cez, už nadviazané, TCP pripojenie. V prípade viacerých otvorených TCP pripojení s rovnakým vzdialeným zariadením sa musí vybrať jedno pripojenie na odoslanie MODBUS správy.

Formulácia správy požiadavky je formulovaná podľa obrázku 3.3. Server odpovedá správou s obdobnou MBAP hlavičkou nasledovanou kódom funkcie a vyžiadanými dátami.

Pre ukončenie Modbus TCP komunikácie uzatvára klient spojenie.

## **4 Pôvodný prototyp MODBUS TCP serveru**

Pôvodný prototyp MODBUS TCP serveru vypracoval Oskar Kaufman v jeho bakalárskej práci [1]. Modbus TCP server je zariadenie prijímajúce požiadavky klienta pre zdielänie dát digitálnych vstupov a výstupov.

Navrhnuté zariadenie sa skladá z dvoch DPS:

- **• Základná doska:** Sprostredkováva komunikáciu a spracovanie dát.
- **• Rozširujúcy doska:** Obsluhuje digitálne vstupy a výstupy

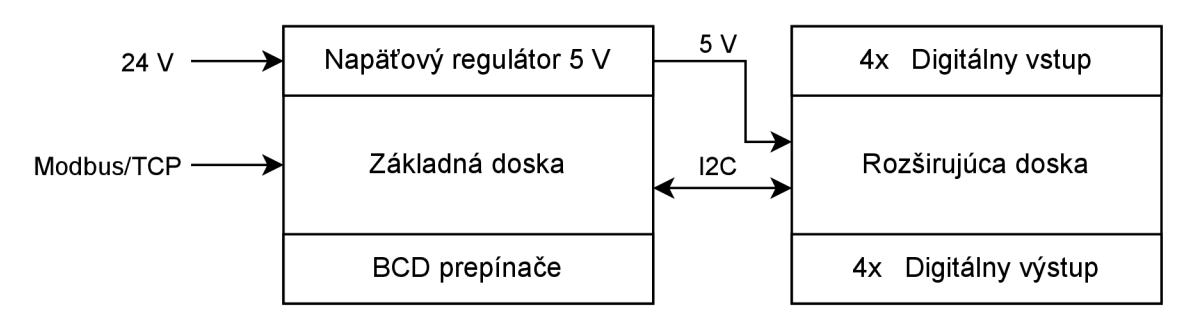

Obr. 4.1: Bloková schéma prototypu Modbus/TCP serveru

Ako je vidno na obrázku 4.1, zariadenie je napájané jednosmerným napätím 24 V. To je pomocou napäťového regulátoru na základnej doske znížené na 5 V a napája obidve dosky.

Základná doska obsahuje 3 BCD prepínače, ktoré umožňujú voľbu posledných 3 cifier statickej IP adresy pre pripojenie ku sieti prostredníctvom rozhrania ethernet.

### **4.1 Nedostatky pôvodného riešenia**

V pôvodnom návrhu boli chybne prepojené paralelne všetky 3 BCD následkom čoho je možné voliť výhradne jedinú cifru IP adresy. Požadovaná je však voľba všetkých troch cifier IP adresy v rozsahu od 1 - 254.

### **4.2 Vylepšenie pôvodného návrhu**

Pôvodný prototyp necháva priestor pre zlepšenie parametrov a konštrukcie zariadenia.

#### **4.2.1 Vývojové dosky**

Aj keď je použitie vývojový dosiek výhodné pri prvotnom návrhu prototypu, pri výslednom produkte môžu predstavovať značné nevýhody.

Jednou z limitácií vývojovej dosky je jej rozmer. Pri rozmere DPS prototypu 77x88mm zaberá vývojová doska OLIMEX ESP32-POE približne 36% jej plochy a značne limituje možnosti umiestnenia ostatných komponentov ako BCD prepínače a komponenty napájania. Vývojová doska môže obsahovať komponenty, ktoré zariadenie nevyužíva a ich prítomnosť len zväčšuje rozmer zariadenia.

Nevyužitá funkcionalita vývojových dosiek použitých v prototype je:

- **POE:** Vývojová doska OLIMEX ponúka možnosť napájania cez ethernet napätím aspoň 37 V [6]. Táto funkcia nie je potrebná a nie je využitá.
- **• 5V regulátor:** Vývojová doska Arduino NANO obsahuje 5V lineárny regulátor. Je však napájaná z externého 5V zdroja.

#### **4.2.2 Mechanická pevnosť konektoru RJ45**

Umiestnenie konektoru RJ45 na okraj vývojovej dosky môže spôsobiť, hlavne pri používaní v priemysle a náročnejšími podmienkami pri zachádzaní s ním, že sa DPS vývojovej dosky OLIMEX poškodí. To môže mať za následok poškodenie komponentov na vývojovej doske a prerušenie komunikácie.

Na obrázku č. 4.2 možno vidieť jednoduchý náčrt základnej dosky pohľadu z boku. Fyzická pevnosť montáže konektoru RJ45 sa môže prejaviť ako neadekvátna a vytvoriť trhliny DPS v oblasti mechanickej námahy (viď obrázok č. 4.2).

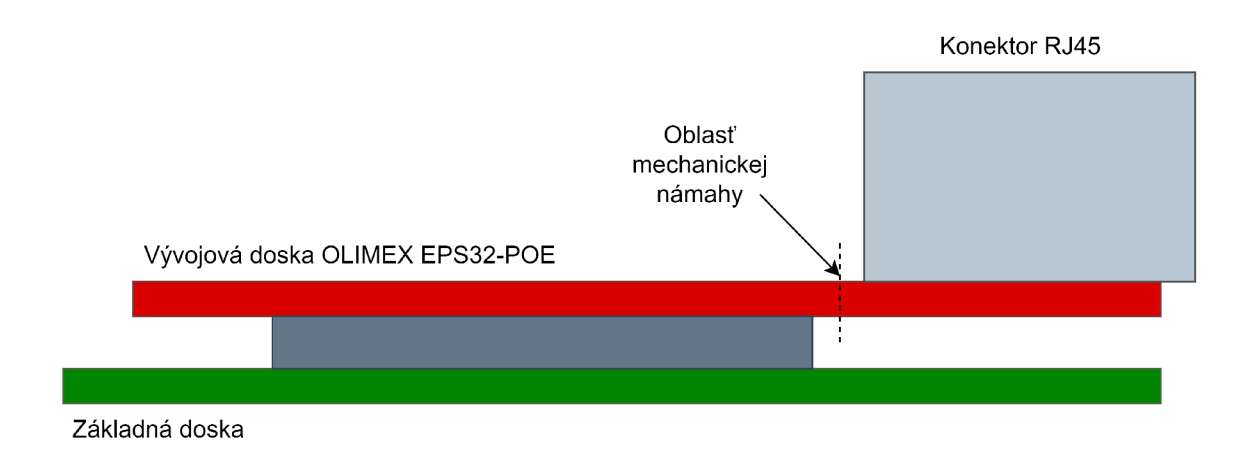

Obr. 4.2: Riziko mechanickej námahy vývojovej dosky OLIME X

### **4.2.3 Digitálne výstupy**

Digitálne výstupy sú tvorené štvoricou relé. Výhodou takého dizajnu je možnosť použiť výstupy na spínanie striedavého sieťového napätia 230 V. Mechanický princíp spínacích kontaktov však značne limituje ich schopnosť spínať vyššie jednosmerné napätie. Relé použité v prototype umožňuje spínať signály o maximálnych hodnotách uvedených v tabuľke 4.1.

Tab. 4.1: Maximálne hodnoty spínacích kontaktov relé **SRD-12VDC-SL-C** [5]

| Model                         | ${\rm SRD\text{-}12VDC\text{-}SL\text{-}C}$ |           |  |
|-------------------------------|---------------------------------------------|-----------|--|
| Contact Rating   7A 28VDC     |                                             |           |  |
| Resistive Load   $10A$ 125VAC |                                             |           |  |
| $(cos \phi = 1)$              | 7A                                          | $240$ VAC |  |

Pokiaľ nie je potreba spínať vyššie striedavé napätie, relé výstupy je vhodnejšie nahradiť výstupmi tranzistorovými.

## **5 Návrh obvodového riešenia zariadenia**

Zariadení pozostáva z 4 typov modulov:

- **• Komunikačný modul**
- **• Modul analógových vstupov**
- **• Modul digitálnych vstupov a výstupov**
- **• Modul digitálnych výstupov**

Tie sú navzájom spojené přepojovacím káblom, cez ktorý zdiaľajú 24V napájaciu vetvu a signály SDA a SCL pre zbernicu I2C. Cez zbernicu I2C prebieha komunikácia medzi komunikačným modulom a rozširujúcimi 10 modulmi. Získané dáta sú zdieľané cez komunikačný modul rozhraním Modbus TCP. Pri inicializácii sú cez sériovú linku vypísané údaje o pripojení k sieti.

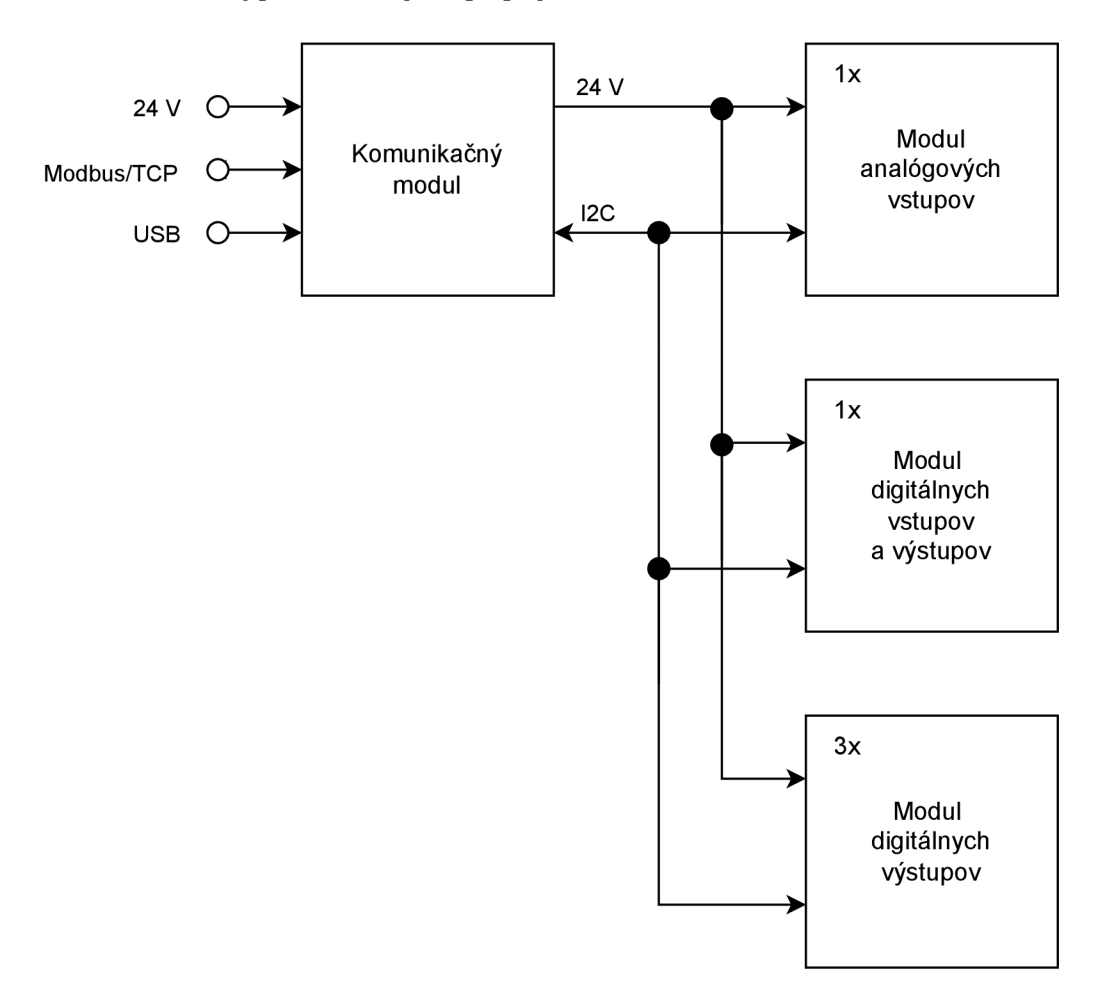

Obr. 5.1: Bloková schéma návrhu Modbus/TCP serveru

Zariadnie je rozšířitelné na maximálny počet 8 modulov analógových vstupov a 8 digitálnych modulov.

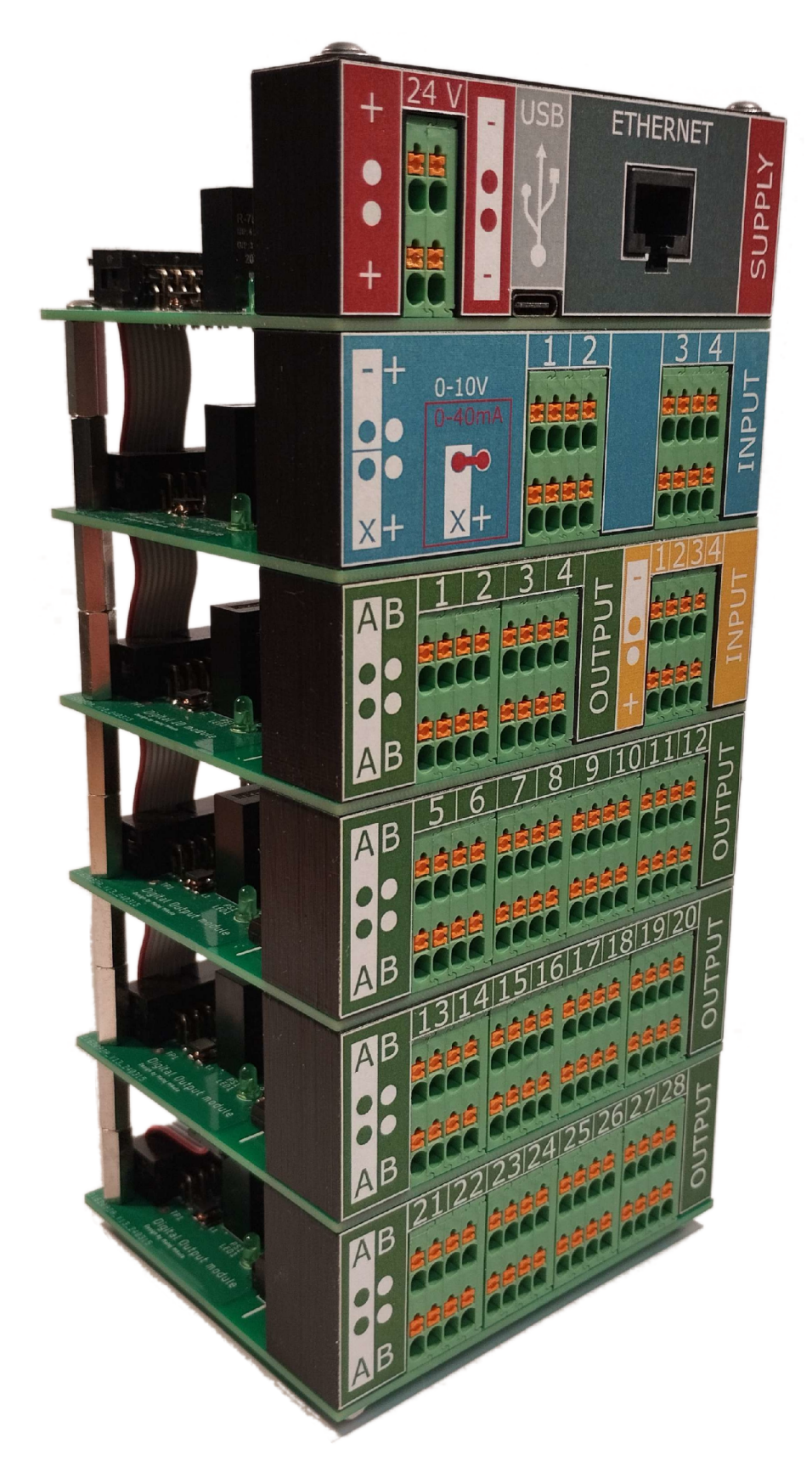

Obr. 5.2: Modbus TCP server (Príloha F)

## **5.1 Komunikačný modul**

Zaisťuje komunikáciu s Modbus TCP klientom cez rozhranie ethernet. Cez I2C zbernicu komunikuje s rozširujúcimi modulmi vstupov a výstupov a sprostredkováva údaje vstupov a výstupov podľa požiadaviek klienta. Jeho základné časti možno vidieť na obrázku 5.4 nižšie.

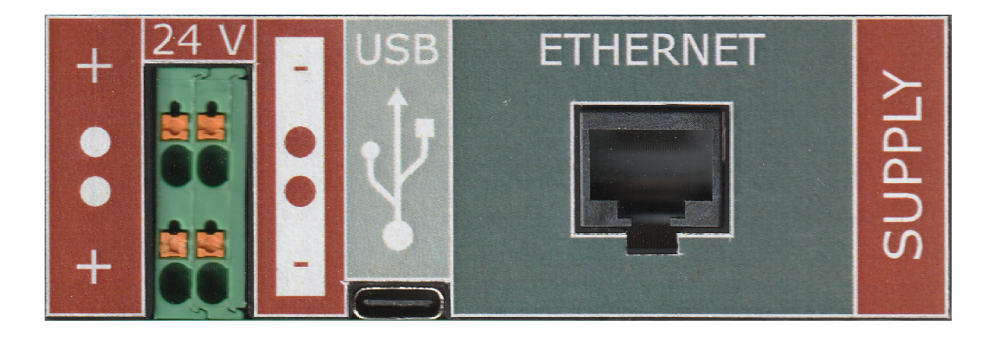

Obr. 5.3: Predný panel komunikačného modulu

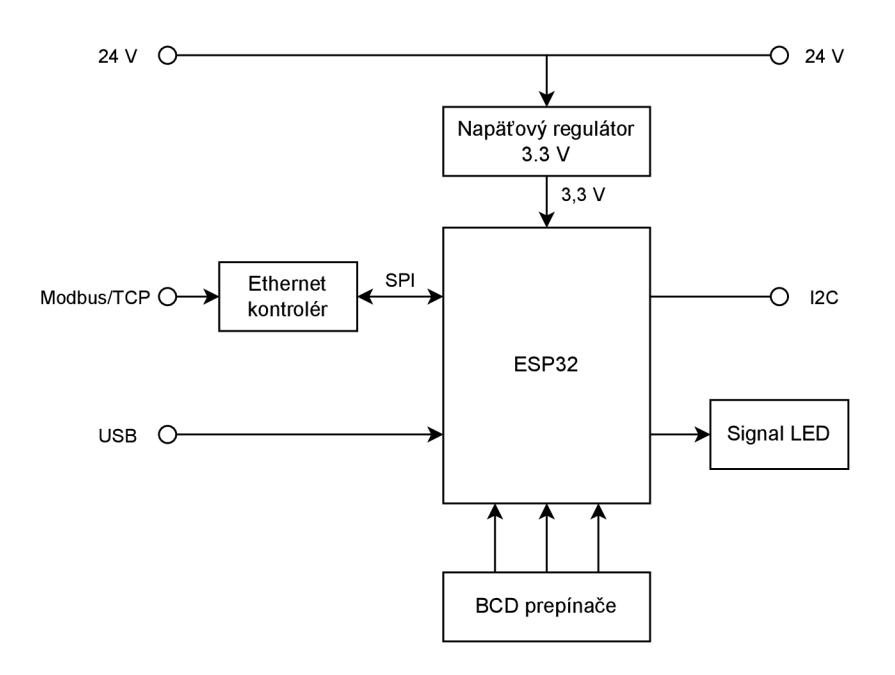

Obr. 5.4: Bloková schéma zapojenia komunikačného modulu

Je možné pripojiť väčší počet rozširujúcich modulov. Ich počet je však limitovaný výberom rôznych adries pre I2C zbernicu.

Kompletnú schému zapojenia komunikačnej dosky možno násjť v prílohe A.

#### **5.1.1 ESP32**

ESP32 je sop mikrokontrolér s integrovaným Wifi a Bluetooth. Je vyvíjaný spoločnosťou Esspresif.

Prevažná väčšina vývojových dosiek s prítomným ethernet rozhraním od spoločností ako Olimex alebo Everything Smart Tech, ktoré ponúkajú vhodné parametre pre použitie v tomto projekte, sú postavené s využitím ESP32-WROOM-32. Tento model je však už podľa datasheetu výrobcu[7] zastaralý a nevhodný pre nové dizajny.

Ako vhodná náhrada je zvolená vývojová doska T-ETH-Lite-ESP32-S3 s modelom ESP32-S3-WROOM-1.

| Model          | ESP32-S3-WROOM-1                         | ESP32-WROOM-32E                          |
|----------------|------------------------------------------|------------------------------------------|
| <b>CPU</b>     | Xtensa <sup>®</sup> dual-core 32-bit LX7 | Xtensa <sup>®</sup> dual-core 32-bit LX6 |
| <b>ROM</b>     | 384 KB                                   | 448 KB                                   |
| <b>SRAM</b>    | 512 KB                                   | 520 KB                                   |
| <b>RTCSRAM</b> | 16 KB                                    | 16 KB                                    |
| Flash          | 4 MB                                     | $4/8/16$ MB                              |
| GPIO           | 36                                       | 26                                       |

Tab. 5.1: Porovnanie ESP32-S3-WROOM-1 a ESP32-WROOM-32E [8, 7]

Vývojová doska T-ETH-Lite-ESP32-S3 ponúka TCP/IP ethernetový kontrolér W5500 od spoločnosti Wiznet. Ten umožňuje rýchlosť prenosu dát 10 *Mb/s* alebo až 100 *Mb/s.* 

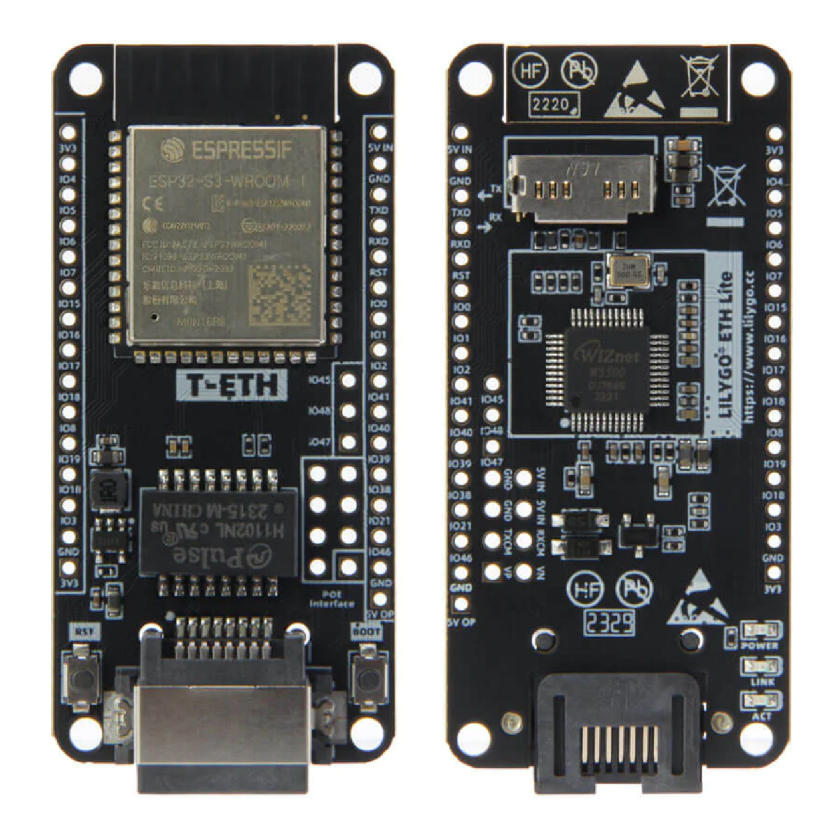

Obr. 5.5: Vývojová doska LILYGO T-ETH-Lite-ESP32-S3

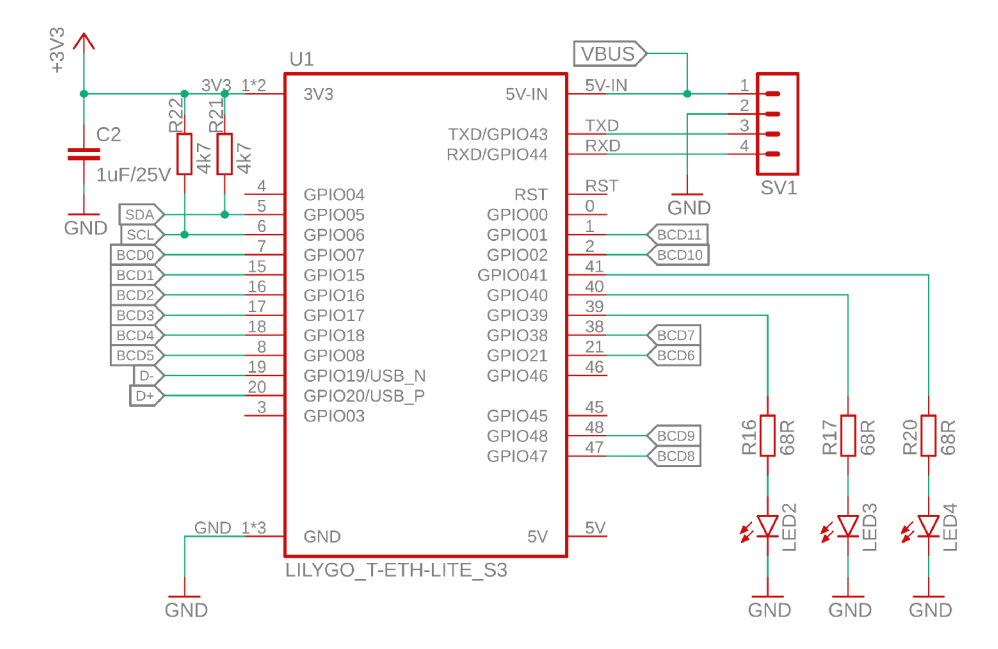

Obr. 5.6: Spôsob zapojenia vývojovej dosky ESP32

### **5.1.2 USB**

ESP32-WROOM-S3 obsahuje integrovaný USB/JTAG kontrolér. To umožňuje pripojenie dátových liniek Data+ a Data- priamo na piny ESP32. Na dosku preto stačí umiestniť samotný konektor USB-C spolu s rezistormi R18 a R19. Je použitý protokol USB 2.0. Pre nastavenie komunikácie cez USB-C slúžia piny CC1 a CC2. Tie určujú postavenie zariadenia ako *Host* alebo *Device.* V tomto prípade je potrebné na piny zapojiť  $5.1k\Omega$  pulldown rezistory pre určenie *Device*. Počítač pripojený cez USB bude v postavení *Host.* 

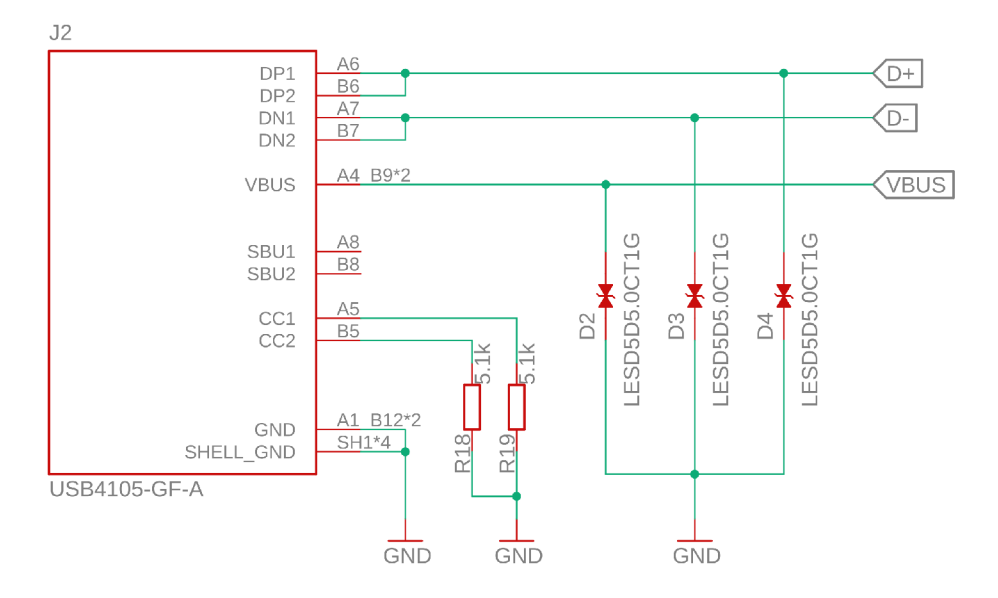

Obr. 5.7: Schéma zapojenia USB rozhrania

USB rozhranie bude využívané pre:

- Programovanie mikrokontroléru ESP32
- Pre odosielanie informácie o zvolenej IP adrese, úspešnosti pripojenia k sieti a zoznamu adries pripojených I2C zariadení.

### **5.1.3 Volba IP adresy**

Posledné 3 cifry IP adresy su nastavované trojicou BCD prepínačov. BCD prepínač je zariadenie, ktoré výberom číslice pripojí na výstupné piny napätie logickej úrovne 1 (viď tabuľka 5.2). Jeho výstupom je 4-bitová hodnota.

| Hodnota        | Výstup |   |                |   |
|----------------|--------|---|----------------|---|
|                | 8      | 4 | $\overline{2}$ | 1 |
| $\overline{0}$ |        |   |                |   |
| $\mathbf 1$    |        |   |                |   |
| $\overline{2}$ |        |   |                |   |
| 3              |        |   |                |   |
| $\overline{4}$ |        |   |                |   |
| $\overline{5}$ |        |   |                |   |
| 6              |        |   |                |   |
| 7              |        |   |                |   |
| 8              |        |   |                |   |
| 9              |        |   |                |   |

Tab. 5.2: Výstup BCD prepínača

Použitie modelu ESP32-S3-WROOM-1, ktorý má relatívne vysoký počet GPIO. umožňuje pripojenie jednotlivých výstupov BCD prepínačov priamo na vstupy mikrokontroléru.

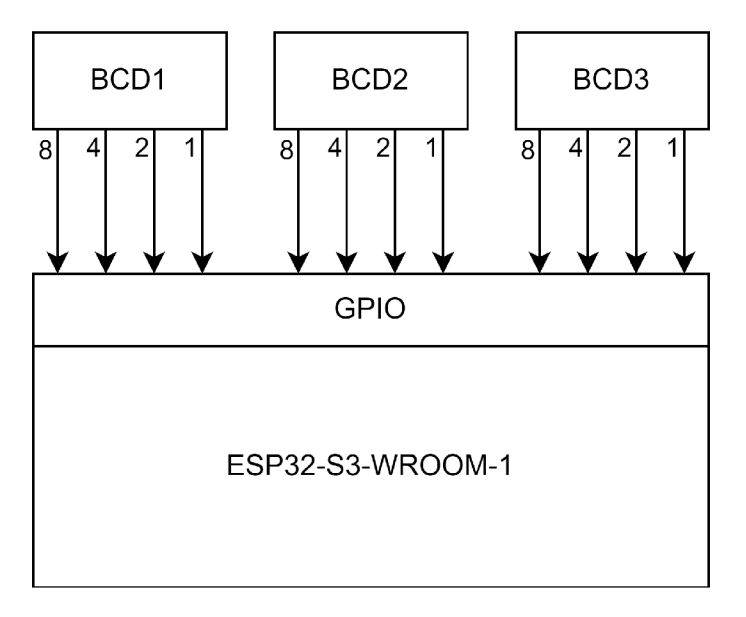

Obr. 5.8: Zjednodušená bloková schéma pripojenia BC D prepínačov

Výstupy nepripojené k logickej úrovni 1 zostávajú nepripojené v stave *floating.*  Je preto nutné použitie pulldown rezistorov na každý z výstupov (viď obrázok 5.9). Hodnota odporu pulldown rezistoru je zaužívaných 10 *kfl.* 

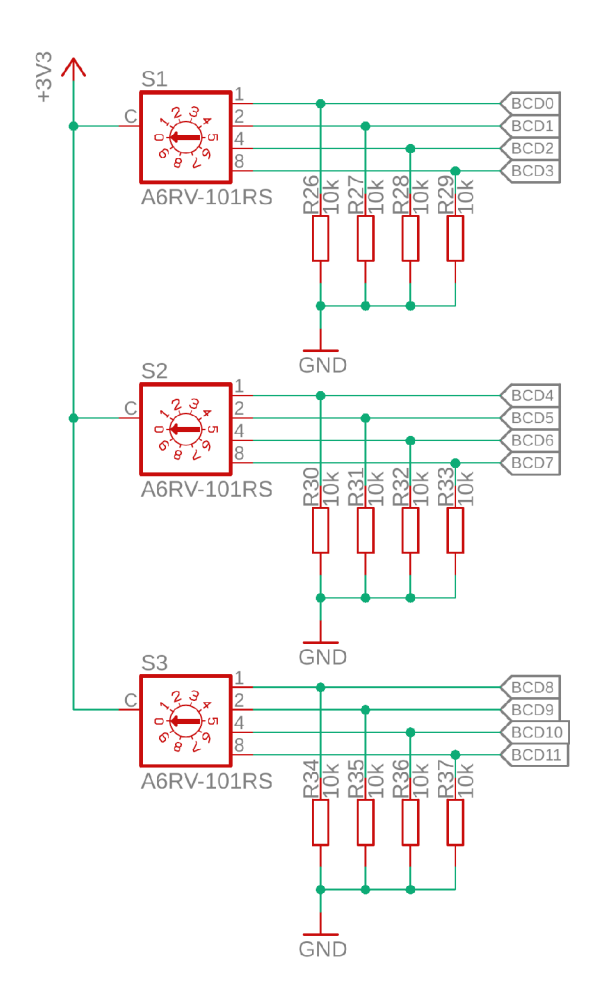

Obr. 5.9: Schéma zapojenia BCD prepínačov

#### **5.1.4 Napájanie komunikačného modulu**

Zariadenie je napájané jednosmerným napätím 24 V, ktoré je bežne používaným priemyselným štandardom.

Komponenty ako ESP32 a ethernet kontrolér však vyžadujú nižšie napájacie napätie o hodnote 3.3 V. To docielime použitím vhodného napäťového regulátoru. Pred výberom vhodného napäťového regulátoru vyčíslíme predpokladaný maximálny príkon zariadenia (tabuľka 5.3).

| Type                      | No. | $I_{MAX}$ | $P_{MAX}$          |
|---------------------------|-----|-----------|--------------------|
|                           |     | [mA]      | $\lceil mW \rceil$ |
| ESP32-wroom1-S3           |     | 355       | 1172               |
| W5500 Ethernet controller |     | 132       | 436                |
| LED indicator             |     | 80        | 264                |
| Total                     |     | 567       | 1872               |

Tab. 5.3: Prúdový odber komponentov komunikačného modulu [8, 9]. *U s =* 3.3 *V* 

V tabuľke 5.3 vidíme že maximálny prúdový odber zariadenia je relatívne nízky. Rozdiel napájacích napäťových úrovní, 24 V a 3.3 V, by však vytvoril na lineárnom regulátore vysoký odpadný výkon, ktorý by vyžadoval prítomnosť chladiča. Je preto zvolený spínaný regulátor RECOM R-78B3.3-2.0. Jeho dizajn je navrhnutý ako vhodná náhrada za lineárne regulátory rady 78xx. Výhodou je širší rozsah vstupného napätia a vysoká účinnosť bez potreby prídavného chladenia.

Tab. 5.4: Parametre regulátoru R-78B3.3-2.0 [10]

| Model        |             | Vstupné napätie Výstupné napätie Výstupný prúd Účinnosť |      |         |
|--------------|-------------|---------------------------------------------------------|------|---------|
|              | [VDC]       | [VDC]                                                   | 1A I | $[\%]$  |
| R-78B3.3-2.0 | $4.75 - 32$ | 3.3                                                     |      | 86 - 92 |

Schéma zapojenia vychádza z referenčného zapojenia udávaného výrobcom v dátovom liste [10] ako odporučené zapojenie podľa normy EN55032 pre elektromagnetickú kompatibilitu. Svetelná dióda *LED1* signalizuje prítomnosť napätia na výstupe regulátora a jeho správne fungovanie. Pre overenie úrovne napätia je prítomná sada testovacíh bodov *TP1 - TP3.* 

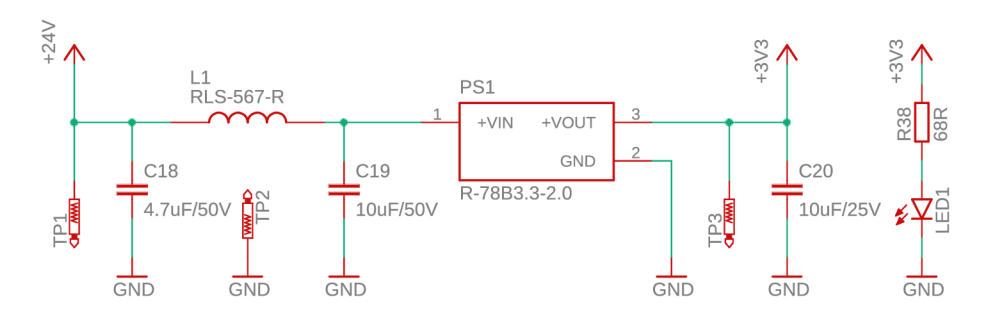

Obr. 5.10: Schéma zapojenia 3,3V napäťového regulátoru

V prípade potreby je možné komunikažný modul napájať pomocou USB-C portu napätím 5 V. Pri nahrávaní firmvéru preto nie je potreba externého napájania.

## **5.2 Modul analógových vstupov**

Rozširuje zariadenie o 4 galvanický oddelené analógové vstupy. Ponúka možnosť zvolenia napäťového vstupu  $0 - 10$  V alebo prúdového vstupu  $0 - 40$  mA.

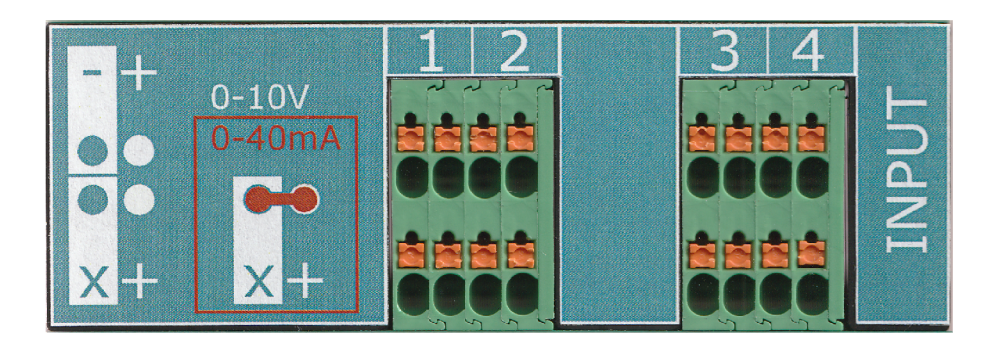

Obr. 5.11: Predný panel modulu analógových vstupov

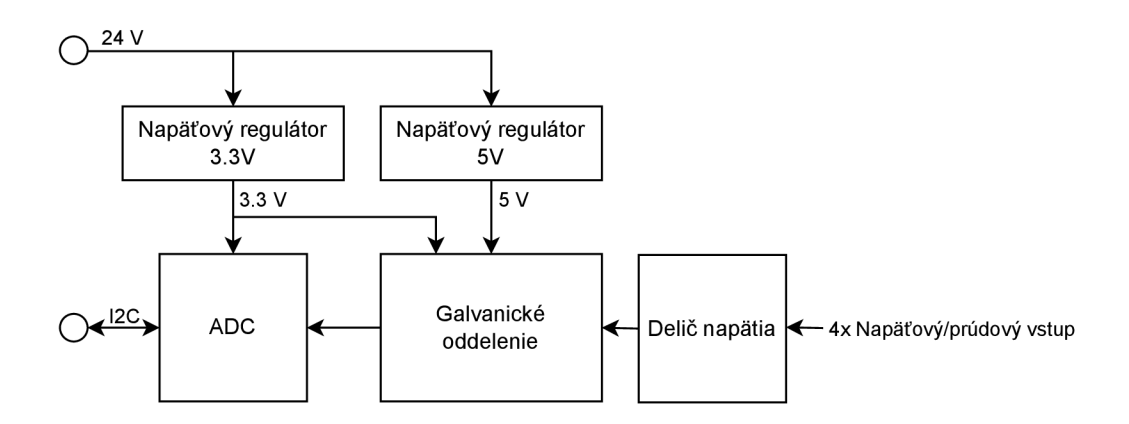

Obr. 5.12: Bloková schéma zapojenia modulu analógových vstupov

### **5.2.1 Napäťový vstup**

Je tvorený odporovým deličom napätia a diferenčným izolačným zosilovačom AMC1100.

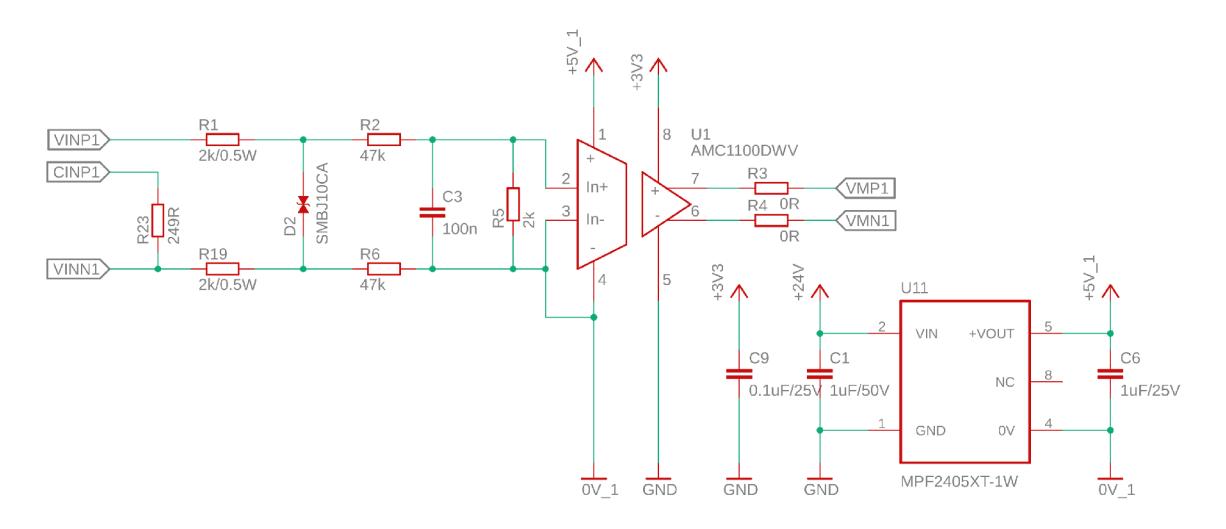

Obr. 5.13: Schéma zapojenia analogového vstupu

Pri návrhu je treba dbať na nasledovné maximálne hodnoty:

- $U_{Mmax} = 10 V$
- $U_{INmax} = 250 \ mV$
- $U_{ADCdiff} = \pm 2.048 V$

kde:

- *UMmax'-* Maximálne vstupné merané napätie
- *UiNmax'-* Maximálne vstupné diferenciálně napätie zosilovača AMC1100 [12]
- *UADCdif -* Vstupné napätie analógovo-digitálneho prevodníku [11]

Vstupný obvod sa správa ako delič napätia. Je tvorený rezistormi R1, R2, R5, R6 a R19. Je potrebné však počítať aj so vstupným odporom zosilovača. Ten je v tomto prípade  $R_{IN} = 28 k\Omega$ .

Zapojenie sa dá zjednodušiť podľa obrázku 5.14. Celkový odpor deliča určíme štandardne  $R = 100 k\Omega$ .

Vychádzame teda zo súčtu:

$$
R = R_1 + R_2 + R_5 + R_6 + R_{19} = 100 \ k\Omega \tag{5.1}
$$

Hodnotu rezistoru  $R_5$ , na ktorom bude úbytok napätia vstupu diferenciálneho zosilovača určíme tak, aby pri vstupnom meranom napätí *UM —* 10 *V* nepresiahol úbytok napätia *UJN* hodnotu 250 *mV.* Kvôli rezerve počítame s úbytkom napätia *UJN =* 200 *mV.* Vstupný odpor zosilovača pre jednoduchosť výpočtu zanedbáme. Platí teda:

$$
\frac{U_{IN}}{U_M} = \frac{R_5}{R_1 + R_2 + R_5 + R_6 + R_{19}}
$$
(5.2)

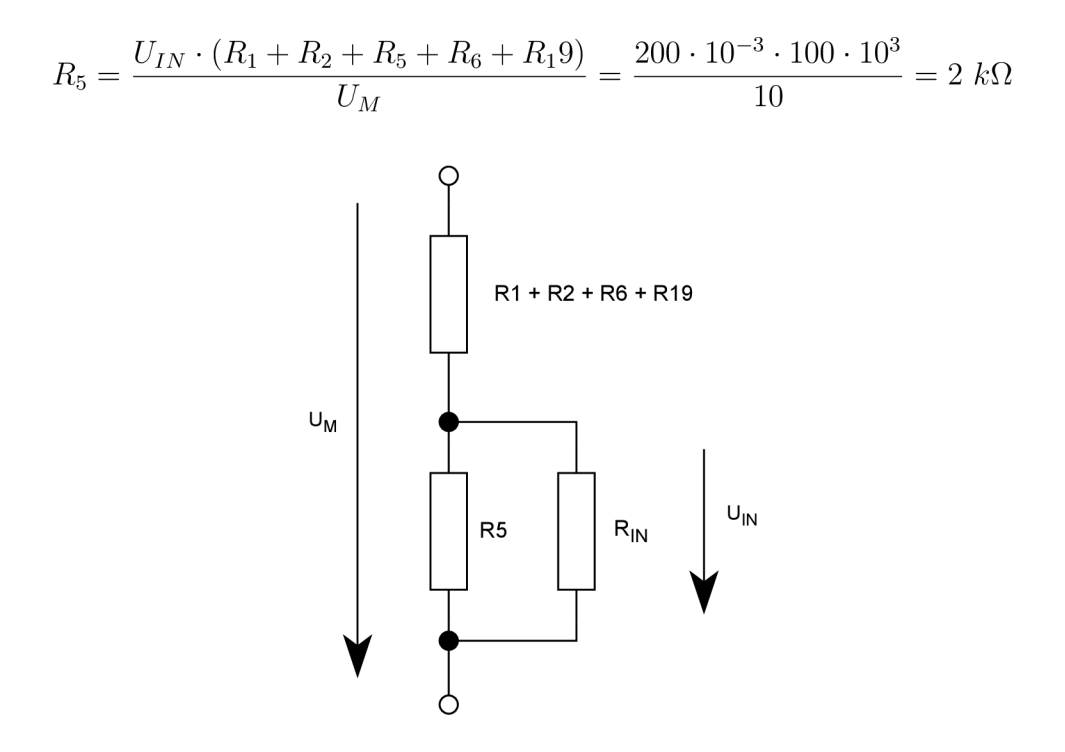

Obr. 5.14: Zjednodušená schéma vstupného deliča napätia

kde:

*UM '•* Vstupné merané napätie *UIN '•* Napätie na vstupe zosilovača  $R_{IN}$ : Odpor vstupu zosilovača = 28 k $\Omega$ 

Zo známych parametrov možno určiť presný deliaci pomer. Pre paralelné zapojenie rezistorov *R5* a *RIN* platí:

$$
R_{5IN} = \frac{R_5 \cdot R_{IN}}{R_5 + R_{IN}} = \frac{2 \cdot 28}{2 + 28} \cdot 10^3 = 1,8667 \ k\Omega \tag{5.3}
$$

Pre deliaci pomer *a* teda platí:

$$
a = \frac{R_{5IN}}{R_{5IN} + R_1 + R_2 + R_6 + R_{19}}
$$
(5.4)  

$$
a = \frac{1,8667}{1,8667 + 98} = 18,6919 \cdot 10^{-3}
$$

Samotný diferenciálny zosilovač AMC1100 ďalej prináša do systému zosilenie *KA =* 8 (viď obrázok 5.15) [12].

Celkové zosilenie *K* vypočítame ako súčin:

$$
K = a \cdot K_A \tag{5.5}
$$

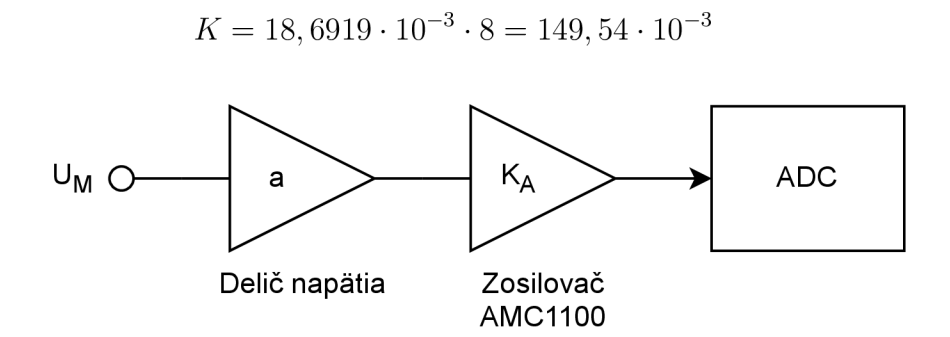

Obr. 5.15: Bloková schéma analógového vstupu

Reálnu hodnotu zosilenia *K* overíme meraním. Znázornením na obrázku 5.16 pripojíme generátor funkcie k analógovému vstupu. Osciloskopom zaznamenáme hodnoty vstupného a výstupného signálu.

Napätie generátora bude zvýšené od 0 V po 10 V. Osciloskopom pomocou matematickej funkcie zobrazíme zosilenie *K* ako pomer hodnôt kanálu 2 (výstup) a kanálu 1 (vstup). Ustálenú hodnotu zosilenia odčítame funkciou *Top.* 

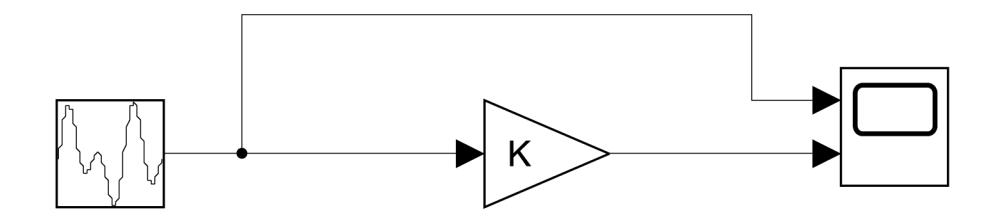

Obr. 5.16: Bloková schéma merania zosilenia analógového vstupu

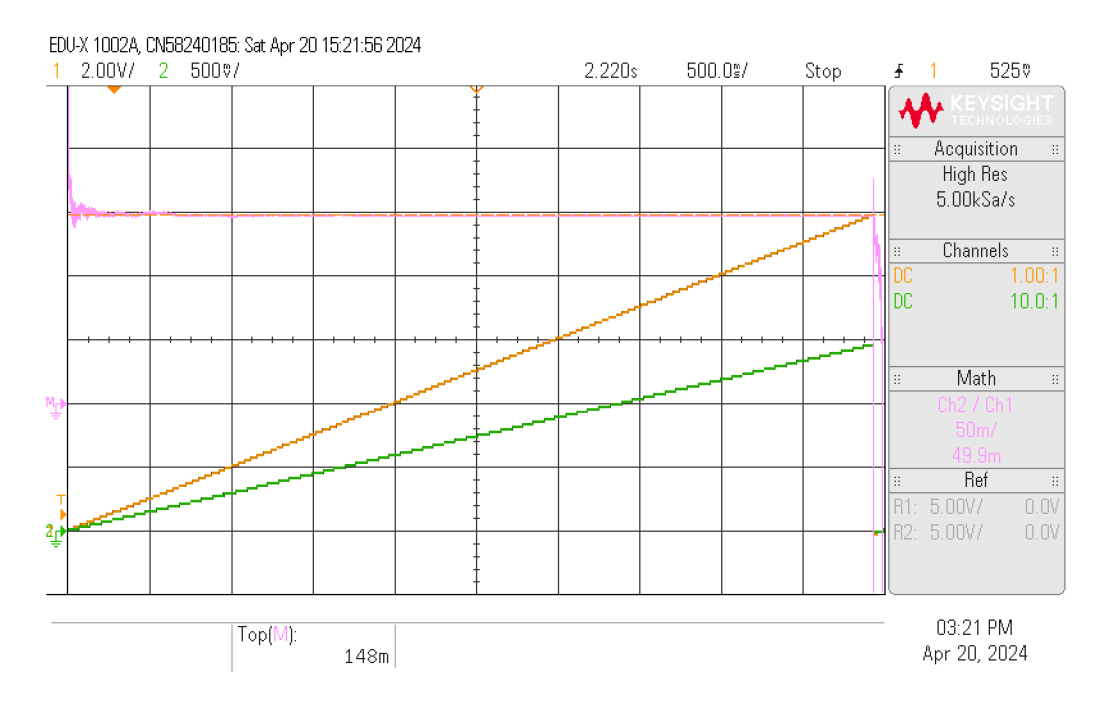

Obr. 5.17: Merané zosilenie analogového vstupu

Meraním bola zistená hodnota  $K = 148 \cdot 10^{-3}$  (viď obrázok 5.17). Meranie bolo opakované, pre všetky štyri vstupy analógového modulu, s rovnakým výsledkom. Odchýlka od vypočítanej hodnoty tvorí 1,03%. To je spôsobené toleranciou komponentov obvodu. Pri softvérovom výpočte meraného napätia je vhodnejšie použiť reálne nameranú hodnotu zosilenia.

Difereniálny výstup zosilovača je privedený na vstupy ADC.

#### **5.2.2 Prúdový vstup**

Princíp merania prúdu je založený na meraní úbytku napätia na shunt rezistore pripojeného k napäťovému vstupu. Pre pripojenie shunt rezistoru je potrebné prepojiť 2 svorky, *CINPx* a *VINPx,* podľa obrázku 5.18. Na samotnom zariadení sa jedná o svorky označné " $x$ " a " $+$ " viď obrázok 5.11.
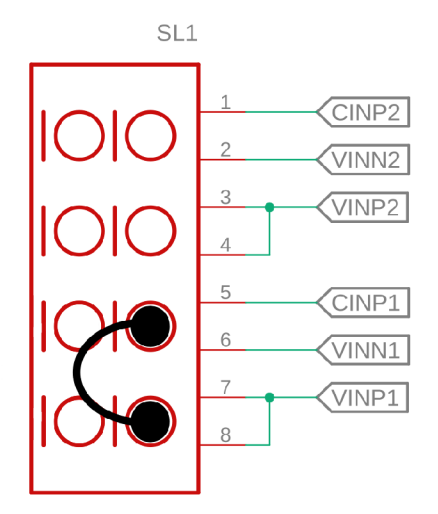

Obr. 5.18: Prepojenie svoriek pre voľbu prúdového vstupu kanálu 1

Hodnotu odporu shunt rezistoru volíme vyššiu ako sa bežne stretneme napríklad pri ampérmetroch. Zvolením vyššej hodnoty sa zmenší chyba merania spôsobená rušením, ktorá sa v priemysle môže bežne vyskytnúť.

Pri vstupnom prúde  $I_{Meas} = 40mA$  vyžadujeme úbytok napätia  $U_{Meas} = 10V$ . Pre výpočet použijeme Ohmov zákon:

$$
R = \frac{U}{I} \tag{5.6}
$$

$$
R_{SHUNT} = \frac{U_{Meas}}{I_{Meas}} = \frac{10}{0.04} = 250 \text{ }\Omega
$$
 (5.7)

Volíme najbližšiu menšiu hodnotu z rady E192  $R_{SHUNT} = 249 \Omega$ . V obrázku 5.13 sa jedná o rezistor  $R_{SHUNT}$  ako  $R23$ .

#### **5.2.3 ADC**

Pre prevod analógového signálu je použitý 16 bit Delta-Sigma ADC MCP3428. Umožňuje nastaviť 3 módy rozlíšenia a to 12,14 alebo 16 bitov (viď tabuľka 5.2.3).

Mód rozlíšenia je zvolený 12 bitový. Pokiaľ vezmeme do úvahy maximálnu odchýlku, ktorú prinesie do systému galvanicky oddeľujúci zosilovač AMC1100, tvoriacu 0.5 % pri rozsahu signálu 2 V. A teda odchýlku o hodnote 10 mV. Nie je potrebné voliť väčšie rozlíšenie, keďže by k väčšej presnosti analógového vstupu neprispelo.

Mód rozlíšenia sa nastavuje pomocou rozhrania I2C, cez ktoré taktiež prebieha komunikácia s komunikačnou doskou.

| Resolution<br>Setting | Data<br>Rate      | Minimum<br>Code | Maximum<br>Code | <b>LSB</b>   |
|-----------------------|-------------------|-----------------|-----------------|--------------|
| $12$ bit              | $240 \text{ s/s}$ | $-2048$         | 2047            | $1 \ mV$     |
| $14$ bit              | $60 \text{ s/s}$  | $-8192$         | 8191            | $250 \mu V$  |
| $16\;{\rm bit}$       | $15 \text{ s/s}$  | $-32768$        | 32767           | 62.5 $\mu$ V |

Tab. 5.5: Módy nastavenia ADC [11]

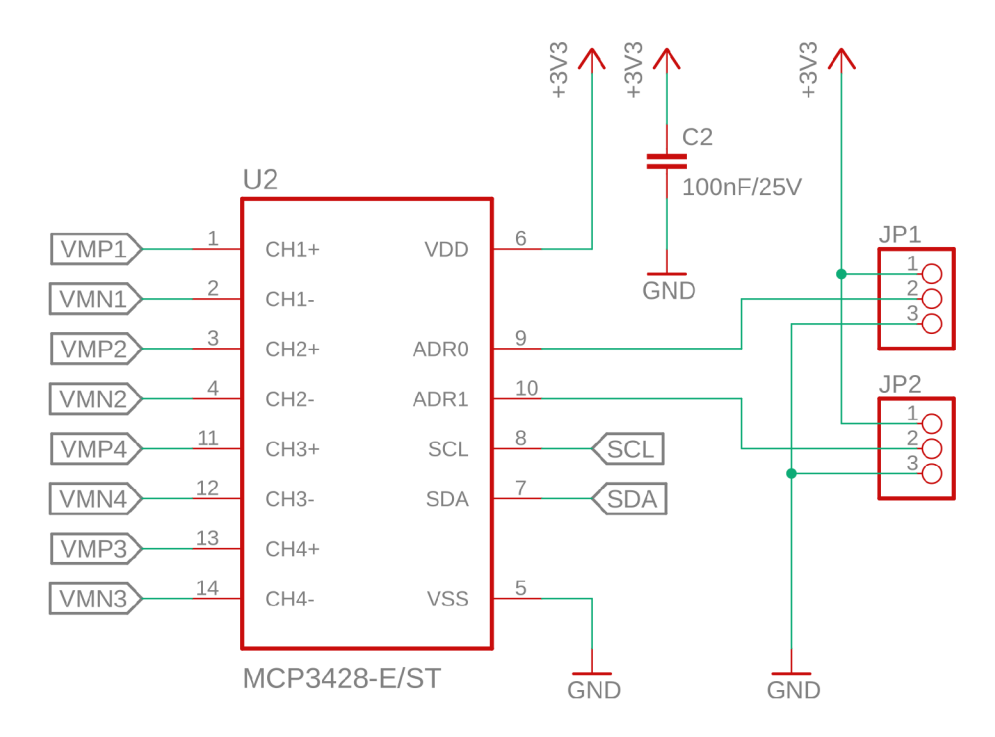

Obr. 5.19: Schéma zapojenia AD C

#### **Voľba I2C adresy ADC**

Pomocou výberu JP1 a JP2 (vid obrázok 5.19) je možno nastaviť 8 rôznych adries pre komunikáciu cez I2C. Konkrétnu hodnota adresových bitov na základe hodnoty nastavovacích pinov je možné odčítať z tabuľky 5.6 nižšie.

| <sup>2</sup> C Device<br><b>Address Bits</b> |                |                | <b>Logic Status of Address</b><br><b>Selection Pins</b> |                 |  |
|----------------------------------------------|----------------|----------------|---------------------------------------------------------|-----------------|--|
| A <sub>2</sub>                               | A <sub>1</sub> | A <sub>0</sub> | <b>Adr0 Pin</b>                                         | <b>Adr1 Pin</b> |  |
| 0                                            | 0              | $\overline{0}$ | 0 (Addr Low)                                            | 0 (Addr Low)    |  |
| 0                                            | 0              | 1              | 0 (Addr Low)                                            | Float           |  |
| $\Omega$                                     | 1              | $\Omega$       | 0 (Addr Low)                                            | 1 (Addr High)   |  |
| 1                                            | 0              | $\Omega$       | 1 (Addr_High)                                           | 0 (Addr Low)    |  |
| 1                                            | 0              | 1              | 1 (Addr_High)                                           | Float           |  |
| 1                                            | 1              | $\Omega$       | 1 (Addr High)                                           | 1 (Addr High)   |  |
| $\Omega$                                     | 1              | 1              | Float                                                   | 0 (Addr_Low)    |  |
| 1                                            | 1              | 1              | Float                                                   | 1 (Addr_High)   |  |
| 0                                            | Ω              | $\Omega$       | Float                                                   | Float           |  |

Tab. 5.6: Volba adresových bitov I2C podľa nastavovacích pinov [11]

Adresové bity tvoria prvú trojicu zo 7 bitov I2C adresy (viď tabuľka 5.7). I2C adresu zariadenia je preto možno nastaviť od hodnoty 0x68 po hodnotu 0x6F (vid tabuľka 5.8).

Tab. 5.7: Adresové bity ADC

| <b>BYTE</b>                               | <b>BIT</b> |    |                |                |    |                |                |                |
|-------------------------------------------|------------|----|----------------|----------------|----|----------------|----------------|----------------|
|                                           | 7 (MSB)    | 6  | э              |                | J  |                |                | $0$ (LSB)      |
| $ $ I <sup>2</sup> C responder<br>address | н          | н  |                | н              | A2 | A1             | A <sub>0</sub> | $R/\sqrt{W}$   |
| I/O data bus                              | P7         | P6 | P <sub>5</sub> | P <sub>4</sub> | P3 | P <sub>2</sub> | P1             | P <sub>0</sub> |

Tab. 5.8: Hodnota 7 bitov I2C adresy ADC podľa adresových bitov

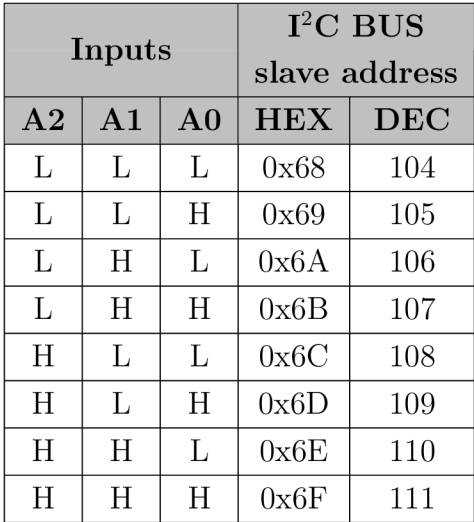

#### **Meranie napätia**

Presnosť meraného napätie overíme porovnaním získaných hodnôt s hodnotamy meranými multimetrom. Ako napäťový zdroj použijeme generátor funkcie s funkciou *DC.* 

Použité prístroje:

Multimeter: Siglent SDM3045X Generátor funkcie: Siglent SDG1032X

Pre hodnotu zmeny jedného najnižšieho bitu (LSB) platí:

$$
LSB = \frac{2 \cdot V_{REF}}{2^N} = \frac{2 \cdot 2.048}{2^N} \tag{5.8}
$$

kde:

 $N:$  Rozlíšenie = 12 *VREF '•* Referenčné napätie = 2.048 V

A teda platí:

$$
LSB = \frac{2 \cdot 2.048}{2^{12}} = 1 \ mV
$$

Vynásobením meranej hodnoty *n* s hodnotou *LSB* vypočítame napätie na vstupe kanálu *UADC'-*

$$
U_{ADC} = n \cdot LSB \tag{5.9}
$$

Pre získanie hodnoty napätia  $U_M$  na analógovom vstupe, vynásobíme hodnotu meraného napätia *UADC* inverznou hodnotou zosilenia *K* vypočítaného rovnicou 5.5.

$$
U_M = n \cdot LSB \cdot K^{-1} \tag{5.10}
$$

Pre ďalšie výpočty použijeme premennú  $U_n$  pre zmenu napätia na vstupe pri zmene čítanej hodnoty n o 1.

$$
U_n = LSB \cdot K^{-1}
$$
\n
$$
U_n = 10^{-3} \cdot 0.148^{-1} = \frac{1}{148} \approx 6.757 \ mV
$$
\n(5.11)

Hodnota napätia *UM* je získaná výpočtom:

$$
U_M = n \cdot U_n \tag{5.12}
$$

Pre výpočet chyby merania napätia meníme napätie *Us* v rozsahu od -10 V do 10 V. Hodnota *n* je odčítavaná pomocou simulačného programu Modbus Poli (kapitola 7).

Pre absolútnu chybu merania platí:

$$
\Delta_A = U_S - U_M \tag{5.13}
$$

Relatívna chyba merania vychádza zo vzťahu:

$$
\Delta_R = \frac{\Delta_A}{U_S} \cdot 100\% \tag{5.14}
$$

| $U_S$     | $\overline{n}$ | $U_M$    | $\Delta_A$ | $\Delta_R$ |
|-----------|----------------|----------|------------|------------|
| [V]       | $[\hbox{-}]$   | [V]      | [V]        | $[\%]$     |
| $-9.997$  | $-1479$        | $-9.993$ | $-0.004$   | 0.038      |
| $-9.004$  | $-1332$        | $-9.000$ | $-0.004$   | 0.044      |
| $-8.011$  | $-1185$        | $-8.007$ | $-0.004$   | 0.053      |
| $-7.011$  | $-1037$        | $-7.007$ | $-0.004$   | 0.061      |
| $-6.008$  | $-888$         | $-6.000$ | $-0.008$   | 0.133      |
| $-5.0098$ | $-740$         | $-5.000$ | $-0.010$   | 0.196      |
| $-4.012$  | $-593$         | $-4.007$ | $-0.005$   | 0.131      |
| $-3.0045$ | $-444$         | $-3.000$ | $-0.005$   | 0.150      |
| $-1.9992$ | $-295$         | $-1.993$ | $-0.006$   | 0.298      |
| $-1.0001$ | $-147$         | $-0.993$ | $-0.007$   | 0.686      |
| 0.0000    | 1              | 0.007    | $-0.007$   |            |
| 0.9980    | 149            | 1.007    | $-0.009$   | $-0.877$   |
| 1.9984    | 297            | 2.007    | $-0.008$   | $-0.418$   |
| 2.9971    | 445            | 3.007    | $-0.010$   | $-0.322$   |
| 3.9997    | 594            | 4.014    | $-0.014$   | $-0.345$   |
| 4.9985    | 742            | 5.014    | $-0.015$   | $-0.300$   |
| 5.991     | 888            | 6.000    | $-0.009$   | $-0.150$   |
| 6.992     | 1037           | 7.007    | $-0.015$   | $-0.211$   |
| 7.984     | 1183           | 7.993    | $-0.009$   | $-0.116$   |
| 8.98      | 1331           | 8.993    | $-0.013$   | $-0.147$   |
| 9.983     | 1479           | 9.993    | $-0.010$   | $-0.103$   |

Tab. 5.9: Chyba merania napätia analógovým vstupom CH4

Z tabuľky 5.9 vyčítame maximálnu dosiahnutú relatívnu chybu merania pri meraní napätia $U_S=0.998$   $V,$ kde relatívna chyba merania $\Delta_R=-0.877\%.$  Meranie je opakované pre všetky vstupné kanály. Výsledok merania možno nájsť v prílohe F.

#### **Meranie prúdu**

Ako zdroj prúdu je použitý generátor Siglent SDG1032X. Voľbu použitia napäťového zdroja s vnútorným odporom 50 *íl* možno považovať za suboptimálne riešenie. Nepokryje plný rozsah prúdového vstupu 0 - 40 mA ale iba 0 - 33 mA. Toto riešenie však možno považovať za dostatočné. Hodnota prúdu zdroja *Is* je meraná multimetrom Siglent SDM3045X.

Z princípu merania prúdu ako úbytku napätia na shunt rezistore možno k výpočtu vužiť Ohmov zákon s výpočtom napätia popísanom v sekcii 5.2.3.

Pre meraný prúd  $I_M$  platí:

$$
I_M = \frac{U_M}{R_{SHUNT}}\tag{5.15}
$$

Hodnota *RSHUNT* = 249 *Q* vychádza z výpočtu 5.7. Doplnením z rovnice 5.10 dostaneme vzťah:

$$
I_M = \frac{n \cdot LSB \cdot K^{-1}}{R_{SHUNT}}
$$
(5.16)  

$$
I_M = n \cdot \frac{10^{-3} \cdot 0.148^{-1}}{249}
$$

 $\Gamma$ re zjednodušenie prevodu zavedieme premennú  $I_n$ , pre ktorú platí.

$$
I_n = \frac{LSB \cdot K^{-1}}{R_{SHUNT}}\tag{5.17}
$$

$$
I_n = \frac{10^{-3} \cdot 0.148^{-1}}{249} = \frac{1}{36852} \approx 27.1356 \ \mu A
$$

Hodnotu prúdu vypočítame z hodnoty *n* vzťahom:

$$
I_M = n \cdot I_n \tag{5.18}
$$

Zmenou vstupného prúdu od -33 mA do 33 mA sú za použitia programu Modbus Poll odčítané nasledovné hondoty prúdu  $I_M$ .

| $I_S$     | $\eta$            | $I_M$                | $\Delta_A$           | $\Delta_R$  |
|-----------|-------------------|----------------------|----------------------|-------------|
| [mA]      | $\vert$ - $\vert$ | $\lfloor mA \rfloor$ | $\lfloor mA \rfloor$ | [%]         |
| $-33.086$ | $-1217$           | $-33.024$            | $-0.062$             | 0.187       |
| $-30.043$ | $-1104$           | $-29.958$            | $-0.085$             | 0.284       |
| $-25.001$ | $-919$            | $-24.938$            | $-0.063$             | 0.254       |
| $-19.989$ | $-734$            | $-19.918$            | $-0.071$             | 0.358       |
| $-14.991$ | -550              | $-14.925$            | $-0.066$             | 0.443       |
| $-10.007$ | $-367$            | $-9.959$             | $-0.048$             | 0.482       |
| $-5.0067$ | $-183$            | -4.966               | $-0.041$             | 0.817       |
| 0.0000    | 1                 | 0.027                | $-0.027$             |             |
| 5.0077    | 186               | 5.047                | $-0.040$             | $-0.789$    |
| 10.034    | 371               | 10.067               | $-0.033$             | $-0.332$    |
| 15.005    | 554               | 15.033               | $-0.028$             | $-0.187$    |
| 20.027    | 739               | 20.053               | $-0.026$             | $-0.131$    |
| 24.999    | 921               | 24.992               | 0.007                | 0.029       |
| 30.019    | 1106              | 30.012               | 0.007                | $\,0.024\,$ |
| 33.08     | 1219              | 33.078               | 0.002                | 0.005       |

Tab. 5.10: Chyba merania prúdu analógovým vstupom CH4

Pre absolútnu chybu merania platí:

$$
\Delta_A=I_S-I_M
$$

Relatívna chyba merania vychádza zo vzťahu:

$$
\Delta_R = \frac{\Delta_A}{I_S} \cdot 100\%
$$

Z tabuľky 5.10 vyčítame maximálnu dosiahnutú relatívnu chybu merania pri meraní prúdu $I_S = -5.0067 \; mA$ , kde relatívna chyba merania  $\Delta_R = 0.817\%$ .

## **5.3 Modul digitálnych vstupov a výstupov**

Rozširuje zariadenie o 4 digitálne, galvanicky oddelené vstupy a 4 digitálne, galvanicky oddelené, tranzistorové spínacie kontakty.

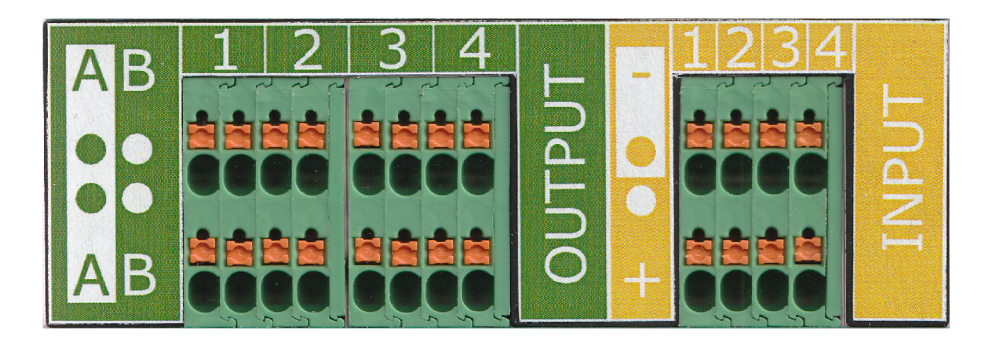

Obr. 5.20: Predný panel modulu digitálnych vstupov a výstupov

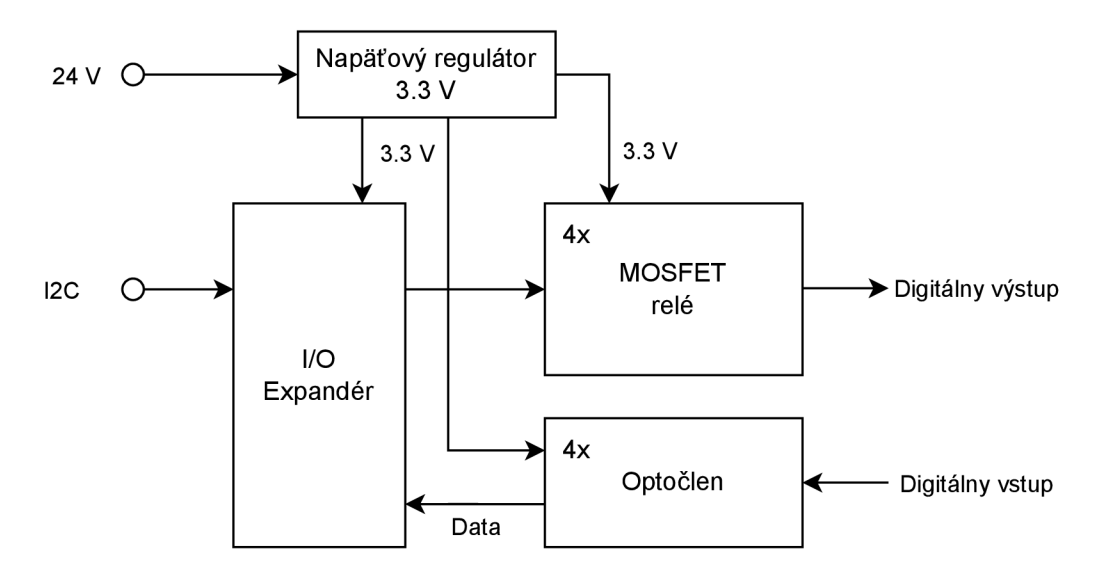

Obr. 5.21: Bloková schéma zapojenia modulu digitálnych I/O

## **5.4 10 expandér**

Prevod medzi I2C zbernicou a digitálnymi vstupmi a výstupmi zabezpečuje 8-bitový 10 expandér PCF8574ADW. Výhodou je jednoduchosť zapojenia a použitia (vid obrázok 5.22). Kompletná schéma zapojenia je priložená v prílohe A.

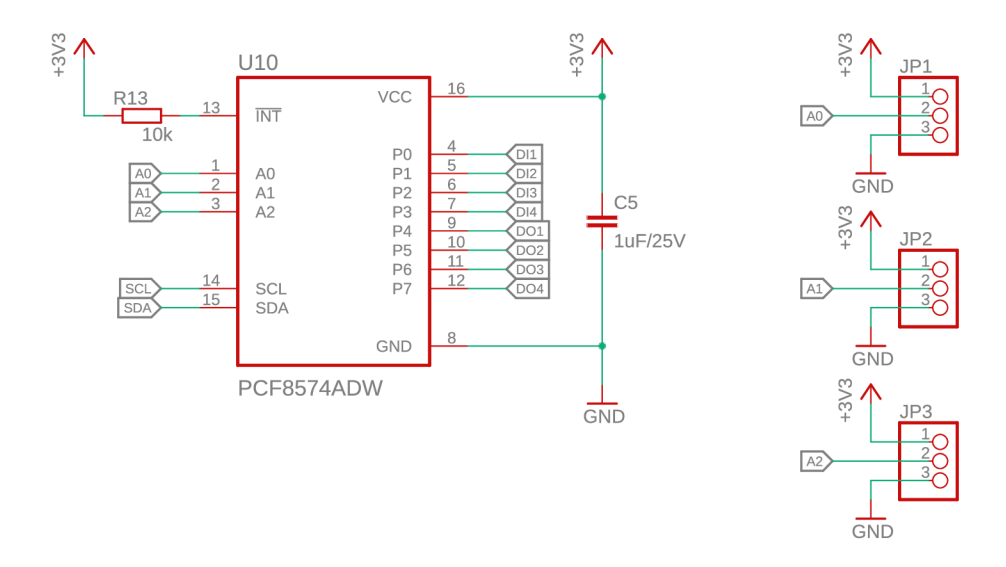

Obr. 5.22: Schéma zapojenia 10 expandéru

#### **5.4.1 Volba I2C adresy 10 expandéru**

Pomocou troch přepojovacích konektorov JP1, JP2 a JP3 (viď obrázok 5.22) je možno nastaviť 8 rôznych I2C adries. Nastavené logické úrovne korešpondujú s hodnotou prvých troch bitov I2C adresy (viď obrázok 5.11).

JP1: AO JP2: A1 JP3: A2

Pri komunikácií s 10 expandérom je potrebné si uvedomiť, že údaje o adresách v dátovom liste sú udávané ako 8-bitové číslo vrátane read/write bitu (viď tabuľka 5.12). Samotnú adresu tvorí horných 7 bitov. Pri adresovaní preto treba použiť údaje z tabuľky 5.13.

Tab. 5.11: Zahájenie I2C komunikácie

| <b>BYTE</b>                           | <b>BIT</b> |                |                |    |                |                |    |              |
|---------------------------------------|------------|----------------|----------------|----|----------------|----------------|----|--------------|
|                                       | 7 (MSB)    | 6              | 5              |    | 3              |                |    | $0$ (LSB)    |
| I <sup>2</sup> C responder<br>address |            | н              | Н              | Η  | A2             | A1             | A0 | $R/\sqrt{W}$ |
| I/O data bus                          | P7         | P <sub>6</sub> | P <sub>5</sub> | P4 | P <sub>3</sub> | P <sub>2</sub> | P1 | P0           |

| <b>INPUTS</b>  |                |                | I <sup>2</sup> C BUS responder 8-BIT | <sup>2</sup> C BUS responder         |  |  |
|----------------|----------------|----------------|--------------------------------------|--------------------------------------|--|--|
| A <sub>2</sub> | A <sub>1</sub> | A <sub>0</sub> | <b>READ ADDRESS</b>                  | <b>8-BIT WRITE</b><br><b>ADDRESS</b> |  |  |
| L              | L              | L              | 113 (dec), 71 (hex)                  | 112 (dec), 70 (hex)                  |  |  |
| L              | L              | н              | 115 (dec), 73 (hex)                  | 114 (dec), 72 (hex)                  |  |  |
| L              | н              | L              | 117 (dec), 75 (hex)                  | 116 (dec), 74 (hex)                  |  |  |
| L              | н              | н              | 119 (dec), 77 (hex)                  | 118 (dec), 76 (hex)                  |  |  |
| н              | L              | L              | 121 (dec), 79 (hex)                  | 120 (dec), 78 (hex)                  |  |  |
| н              | $\mathbf{L}$   | н              | 123 (dec), 7B (hex)                  | 122 (dec), 7A (hex)                  |  |  |
| н              | н              | L              | 125 (dec), 7D (hex)                  | 124 (dec), 7C (hex)                  |  |  |
| н              | н              | н              | 127 (dec), 7F (hex)                  | 126 (dec), 7E (hex)                  |  |  |

Tab. 5.12: Hodnota adresy I2C na základe zvolených adresových bitov [13]

Tab. 5.13: Hodnota 7 bitov adresy I2C podľa adresových bitov

| Inputs   |               |             | $I^2C$ BUS    |     |  |  |
|----------|---------------|-------------|---------------|-----|--|--|
|          |               |             | slave address |     |  |  |
| $\rm A2$ | $\mathbf{A1}$ | $\bf{A0}$   | <b>HEX</b>    | DEC |  |  |
| L        | L             | L           | 0x38          | 56  |  |  |
| L        | L             | $\mathbf H$ | 0x39          | 57  |  |  |
| L        | H             | L           | 0x3A          | 58  |  |  |
| L        | H             | Н           | 0x3B          | 59  |  |  |
| H        | L             | L           | 0x3C          | 60  |  |  |
| H        | L             | Η           | 0x3D          | 61  |  |  |
| H        | Н             | L           | 0x3E          | 62  |  |  |
| Η        | Н             | Н           | 0x3F          | 63  |  |  |

#### **5.4.2 Charakteristika výstupov expandéru**

Pri návrhu je potrebné dbať na maximálne prúdové zaťaženie výstupov IO expandéru. Z údajov v tabuľke 5.14 určíme, že spôsob zapojenia digitálnych výstupov IO expandéru je vhodnejší pre režim typu *sinking* keďže je prúdová kapacita v úrovni logickej 0 niekoľko násobne vyššia.

|                                                       | MAX Unit |          |
|-------------------------------------------------------|----------|----------|
| $\mid I_{OL} \mid$ výstupný prúd úrovne log. 0   50   |          | $\pm$ mA |
| $\vert I_{OH} \vert$ výstupný prúd úrovne log. 1   -4 |          | m A      |

Tab. 5.14: Prúdová zaťažitelňosť výstupov 10 expandéru [13]

#### **5.5 Digitálne vstupy**

Pre splnenie požiadavky galvanického oddelenia je použitý optočlen. Izolačné napätie optočlenu TLP2362 je 3750 Vrms.

Signál vstupu je privedený na dve svorky:

- **• DIxP:** Pozitívna svorka digitálneho vstupu *x*
- **• DIxN:** Negatívna svorka digitálneho vstupu *x*

Logická úroveň je závislá na veľkosti rozdielu napätí na týchto 2 svorkách.

Pre vstupné napätie  $U_{IN}$  platí:

$$
U_{IN} = U_P - U_N \tag{5.19}
$$

kde:

 $U_P$ : napätie na svorke DIxP  $U_N$  : napätie na svorke DIxN

Vstup je chránený 22V TVS diódou SMBJ22CA *(Dl* v obrázku 5.23). Tá zabezpečuje potlačenie napätí väčších ako 24 V [14]. Zenerova dioda D1 posúva hodnotu vstupného napätia potrebného pre zmenu logickej úrovne o 5.1 V.

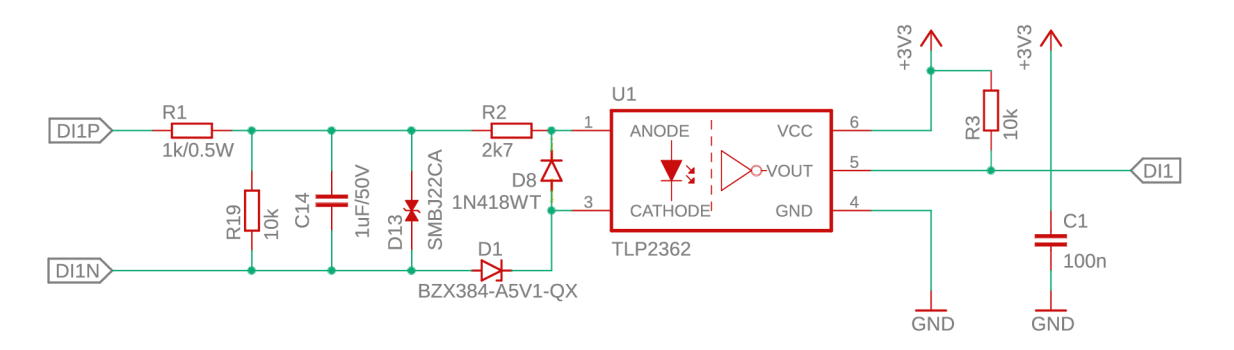

Obr. 5.23: Schéma zapojenia digitálneho vstupu

Hodnota rezistoru R2 vychádza z nasledovného výpočtu:

$$
R_2 = \frac{U_T - U_Z - U_F}{I_F}
$$
 (5.20)  

$$
R_2 = \frac{24 - 5.1 - 1.55}{6.5 \cdot 10^{-3}} = 2669 \text{ }\Omega
$$

kde:

*U F '•* Napätie na vstupe optočlenu *U z '•* Napätie na zenerovej dióde *UT '•* Napätie na TVS dióde *I<sub>F</sub>* : Prúd vstupu optočlenu

Volíme rezistor o hodnote  $R_2 = 2.7 k\Omega$  z rady E12. Rezistor R1 tvorí spolu s kondenzátorom C14 filter typu dolná priepusť so šírkou pásma približne 160 Hz.

$$
f_c = \frac{1}{2\pi RC}
$$
\n
$$
f_c = \frac{1}{2\pi \cdot 10^{-3} = 159.2 Hz}
$$
\n(5.21)

Výstup optočlenu je typu *sinking.* Je preto použitý pullup rezistor o štandardnej hodnote 10  $k\Omega$ .

Závislosť čítanej úrovne digitálneho vstupu od vstupného napätia určíme pripojením generátora s funkciou *sweep* na digitálny vstup. Osciloskopom zaznamenáme hodnoty napätia na digitálnom vstupe a na vstupe 10 expandéru.

Keďže generátor funkcie Siglent SDG1032X neumožňuje napäťový výstup väčší ako 10 V, meranie je prevedené v 2 fázach. Prvá na rozsahu 0 - 10 V. Druhá so sériovým pripojením 9V napäťového zdroja na rozsahu 10 - 19 V.

Do zmeranej charakteritiky závislosti vstupného napätia digitálneho vstupu IO epxandéru  $U_{Exp}$  od vstupného napätia digitálneho vstupu modulu  $U_{IN}$  v obrázku 5.24 zakreslíme odporúčané limity napäťových úrovní pre hodnoty LOW a HIGH z tabuľky 5.15.

Tab. 5.15: Odporúčané limity napäťových úrovní vstupu IO expandéru [13]

|                                       | MIN -    | MAX   UNIT |  |
|---------------------------------------|----------|------------|--|
| High-level input voltage $\vert$ 2.31 |          | 3.8        |  |
| Low-level input voltage               | $-0.5$ . | 0.99       |  |

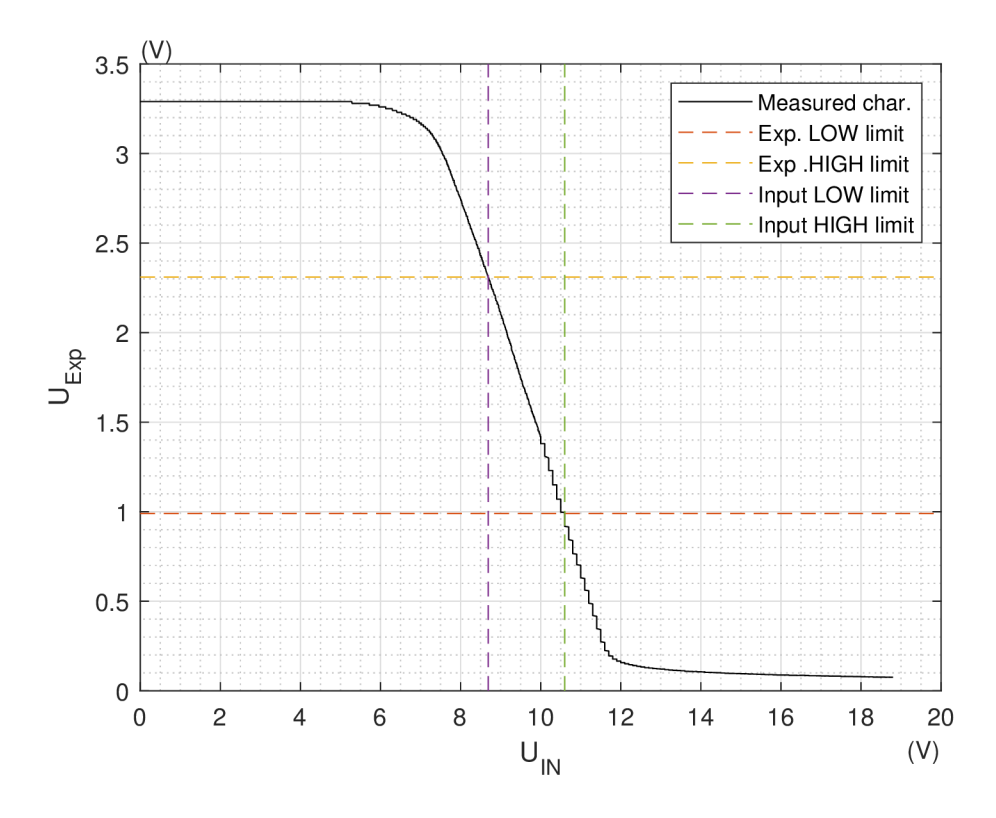

Obr. 5.24: Prechodová charakteristika digitálneho vstupu

Prienikom hodnôt z tabuľky 5.15 a zmeranou charakteristikou digitálneho vstupu odčítame z osy X limity napäťových úrovní digitálneho vstupu modulu. Dosiahnuté výsledky je vidieť v tabuľke 5.16. Pre vstupné napätie 8.7 - 10.6 V nie je logická úroveň definovaná.

Tab. 5.16: Odporúčané limity napäťových úrovní digitálneho vstupu modulu

|                          | <b>MIN</b> | MAX   UNIT |
|--------------------------|------------|------------|
| High-level input voltage | 10.6       |            |
| Low-level input voltage  |            |            |

### **5.6 Digitálne výstupy**

Výstup tvorí tranzistorové relé. Predstavuje opticky riadenú dvojicu anti-sériovo zapojených tranzistorov typu MOSFET. Ovládanie je prevedené pripojením integrovanej budiacej LED priamo na výstup IO expandéru cez predradný rezistor.

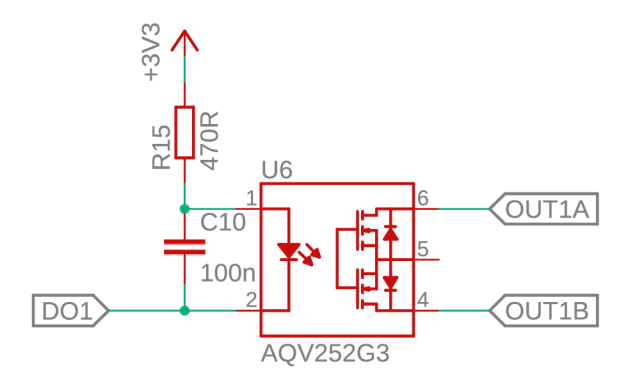

Obr. 5.25: Schéma zapojenia výstupného obvodu

V tabuľke 5.17 sú porovnané typy MOSFET relé ponúkané rôznymi výrobcami. Jedná sa o zariadenia v púzdre DIP-6 so zhodným zapojením pinov. Je preto možné osadiť ľubovoľný typ z vybraných možností. Ako vhodný typ je zvolené relé od výrobcu Supsic GAQV252G3E. To ponúka jeden z najvyšších spínaných prúdov *II*  za najnižšiu cenu. Maximálne spínacie napätie 60 V je dostačujúce.

| Part No.   | Manufact. | Load<br>Voltage | Load<br>Current | LED forward<br>current |          | <b>LED</b><br>forward<br>voltage | I/O<br>iso. |
|------------|-----------|-----------------|-----------------|------------------------|----------|----------------------------------|-------------|
|            |           | $U_L$           | $I_L$           | $I_f$                  |          | $U_f$                            | $U_{iso}$   |
|            |           | $[\mathrm{V}]$  | [A]             |                        | mA       | $[\mathrm{V}]$                   | [Vrms]      |
|            |           | Max.            | Max.            | Max.                   | Typ.     | Typ.                             | Max.        |
| AQV252G3   | Panasonic | 60              | 3.5             | 50                     | $5 - 30$ | 1.3                              | 1500        |
| AQV255G3   | Panasonic | 100             | 2.4             | 50                     | $5 - 30$ | 1.3                              | 1500        |
| G3VM-63BR  | Omron     | 60              | 1.2             | 20                     | $5 - 10$ | 1.27                             | 5000        |
| GAQV252G3E | Supsic    | 60              | 3               | 50                     |          | 1.3                              | 3750        |

Tab. 5.17: Porovnanie vhodných MOSFET relé [15, 16, 17]

Zo známeho budiaceho prúdu pre LED  $I_f = 5$  mA, úbytku napätia na nej  $U_f = 1.3$  *V* a napájacieho napätia  $V_s = 3.3$  *V* vypočítame hodnotu predradného rezistoru. V obrázku 5.25 sa jedná o rezistor R15. Použijeme vzťah:

$$
R = \frac{V_S - V_f}{I_f}
$$
(5.22)  

$$
R = \frac{3.3 - 1.3}{5 \cdot 10^{-3}} = 400 \text{ }\Omega
$$

Volíme najbližšiu vyššiu hodnotu odporu *R =* 402 *Q.* 

#### **5.6.1 Spôsob zapojenia digitálnych výstupov**

Digitálny výstup funguje ako spínaný kontakt. Je preto možné ho zapojiť v konfigurácii ako *sinking* alebo *sourcing* podľa obrázku 5.26. Svorky A a B nemajú polaritu. Možno teda spínať jednosmerné aj striedavé napätie.

#### **Sourcing Contract Sinking Sinking**

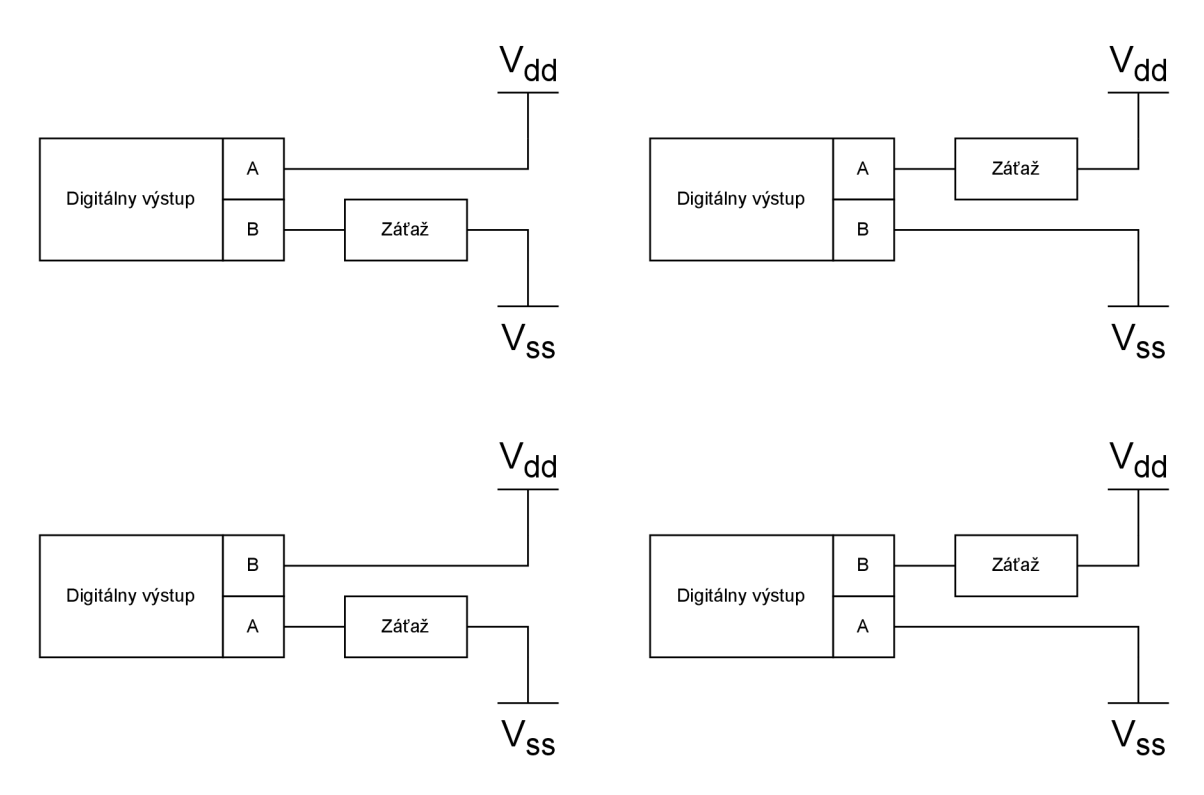

Obr. 5.26: Spôsob zapojenia digitálneho výstupu

#### **5.7 Napájanie modulu digitálnych vstupov a výstupov**

Pre stanovenie vhodného napäťového regulátoru vyjadríme výkon hlavných komponentov modulu digitálnyvh vstupov a výstupov (viď tabuľka 5.7). Súčtom maximálneho výkonu komponentov v tabuľke 5.7 dosiahneme hodnotu 469 mW. Pre zjednotenie dizajnu a zachovanie vysokej účinnosti použijeme rovnaký napäťový regulátor popísaný v sekcii 5.1.4. Napäťový regulátor RECOM Power R-78B3.3-2.0 je použitý pre zjednotenie návrhu medzi rôznymi typmi rozširujúcich modulov napriek tomu, že je pre konkrétny prípad výrazne naddimenzovaný.

| Part          | No. | $I_{MAX}$                   | $P_{MAX}$    |
|---------------|-----|-----------------------------|--------------|
|               |     | [mA]                        | ${\rm [mW]}$ |
| IO expander   | 1   | 100                         | 330          |
| MOSFET relay  |     | 20                          | 66           |
| Photocoupler  |     | $\mathcal{D}_{\mathcal{L}}$ |              |
| LED indicator | 1   | 20                          | 66           |
| Total         |     | 142                         |              |

Tab. 5.18: Prúdový odber komponentov digitálneho IO modulu.  $U_S = 3.3 \ V$ 

## **5.8 Modul digitálnych výstupov**

Rozširuje zariadenie o 8 digitálnych tranzistorových spínacích kontaktov.

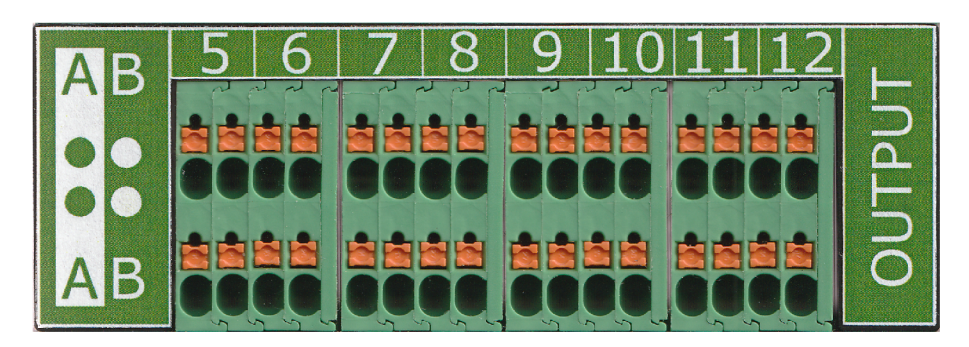

Obr. 5.27: Predný panel modulu digitálnych výstupov

Dizajn vychádza z modulu digitálnych vstupov a výstupov. Digitálne vstupy boli nahradené štvoricou ďalších digitálnych výstupov (viď obrázok 5.28). Ich dizajn je zhodný s dizajnom popísaným v kapitole 5.6 a pripojenie záťaže rovnaké ako v sekcii 5.6.1

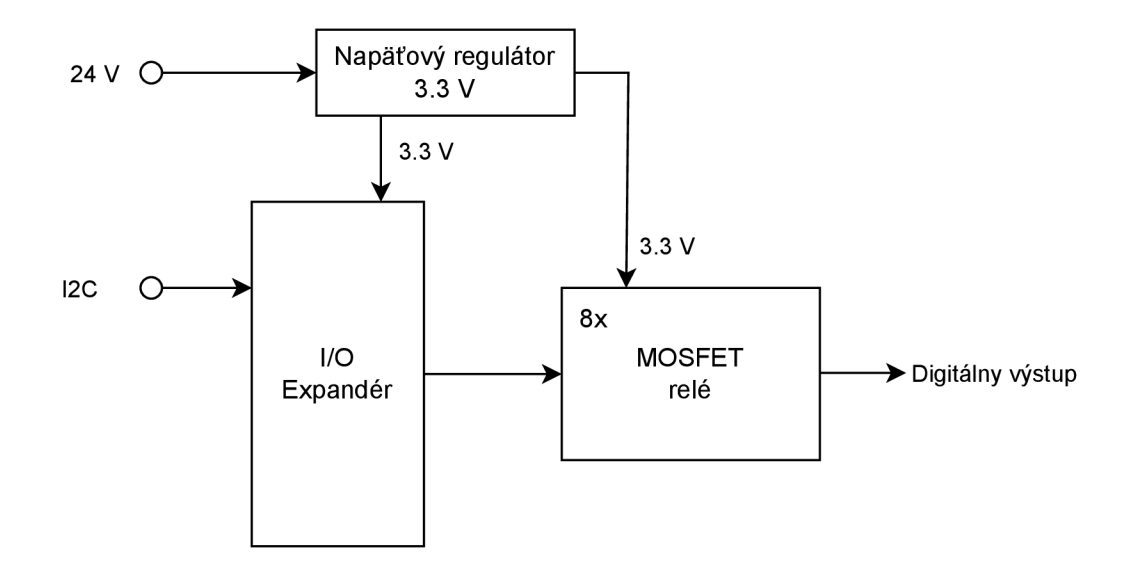

Obr. 5.28: Bloková schéma zapojenia modulu digitálnych výstupov

Jeden z modulov pre výstupy 21 - 28 disponuje MOSFET relé osadenými v pätici. Je preto možné v prípade, že si to aplikácia vyžaduje, jednoducho zameniť relé za iný typ z tabuľky 5.17.

## **6 Firmware**

Firmware zariadenia je naprogramovaný v jazyku C/C++. Ako príloha C je ponúkaný v 2 verziách. Tie umožňujú pripojenie k sieti prostredníctvom rozhrania ethernet alebo wifi.

### **6.1 Arduino IDE**

Pre programovanie mikroprocesoru ESP32 je použitý program Arduino IDE. Primárne navrhnutý k programovaniu vývojových dosiek Arduino, umožňuje programovanie aj mikokontrolérov ESP32.

Pre nahranie firmware je potrebné zvoliť typ a port, ku ktorému je pripojený (vid obrázok 6.1). Taktiež je potrebné povoliť možnosť *USB CDC On Boot.* Tá umožní použitie integrovaného USB prevodníku bez potreby externých zariadení.

| Tools | Help                                                                 |              |   |
|-------|----------------------------------------------------------------------|--------------|---|
|       | <b>Auto Format</b>                                                   | $Ctrl+T$     |   |
|       | <b>Archive Sketch</b>                                                |              |   |
|       | Manage Libraries                                                     | Ctrl+Shift+I |   |
|       | <b>Serial Monitor</b>                                                | Ctrl+Shift+M |   |
|       | <b>Serial Plotter</b>                                                |              |   |
|       | <b>Firmware Updater</b>                                              |              |   |
|       | <b>Upload SSL Root Certificates</b>                                  |              |   |
|       | Board: "ESP32S3 Dev Module"                                          |              |   |
|       | Port: "COM3"                                                         |              |   |
|       | <b>Get Board Info</b>                                                |              |   |
|       | USB CDC On Boot: "Enabled"                                           |              | Ŋ |
|       | CPU Frequency: "240MHz (WiFi)"                                       |              |   |
|       | Core Debug Level: "None"                                             |              |   |
|       | USB DFU On Boot: "Disabled"                                          |              |   |
|       | Erase All Flash Before Sketch Upload: "Disabled"                     |              |   |
|       | Events Run On: "Core 1"                                              |              |   |
|       | Flash Mode: "QIO 80MHz"                                              |              |   |
|       | Flash Size: "4MB (32Mb)"                                             |              |   |
|       | JTAG Adapter: "Disabled"                                             |              |   |
|       | Arduino Runs On: "Core 1"                                            |              |   |
|       | USB Firmware MSC On Boot: "Disabled"                                 |              |   |
|       | Partition Scheme: "Default 4MB with spiffs (1.2MB APP/1.5MB SPIFFS)" |              |   |
|       | <b>PSRAM: "Disabled"</b>                                             |              |   |
|       | Upload Mode: "UART0 / Hardware CDC"                                  |              |   |
|       | Upload Speed: "921600"                                               |              |   |
|       | USB Mode: "Hardware CDC and JTAG"                                    |              |   |
|       | Programmer                                                           |              | ▶ |
|       | <b>Burn Bootloader</b>                                               |              |   |

Obr. 6.1: Nastavenie Arduino IDE

Pred samotným nahraním programu je potrebné na vývojovej doske ESP32 stlačiť tlačidlo *BOOT* a počas toho krátkodobo stlačiť tlačidlo *RESET.* To že je vývojová doska pripravená na nahranie nového firmware je indikované rozsvietením zelenej indikačnej LED2 a oranžovej LED3.

### **6.2 I2C**

Riešenie I2C komunikácie využíva knižnicu *Wire.h* [20], ktorá je ponúkaná ako súčasť vývojového prostredia Arduino. Pred začatím komunikácie je potrebné definovať piny mikrokontroléru, na ktorých bude komunikácia prebiehať. V našom prípade sa jedná o piny 5 a 6.

```
//Start I2C on set pins 
  Wire.setPins(i2c sda, i2c scl);
 Wire.begin();
```
Po spustení komunikácie vyhľadá funkcia *ScanI2C* prítomné I2C zariadenia a ich adresy. Ich adresy následne vypíše cez sériovú linku. Samotná funkcia nie je pre chod zariadenia kľúčová. Pomáha však pri overení, že sú všetky rozširujúce moduly pripojené so správne zvolenou adresou.

```
//Scan for I2C devices 
  ScanI2C();
```
Adresy pripojených rozširujúcich modulov je potrebné zvoliť dopredu. Nie je ich možné počas behu programu meniť. Pre komunikáciu cez I2C je pre ADC použitá knižnica *PCF8574.h* [23] a pre 10 expandér knižnica *MCP342x.h* [24]

```
//PCF8574 adresses 
  PCF8574 PCF_0(0x39); 
  PCF8574 PCF_1(0x3C); 
  PCF8574 PCF_2(0x3A); 
  PCF8574 PCF_3 (0x38); 
//MCP342x adresses 
 MCP342x adc = MCP342x (0x68);
```
#### **6.3 Nastavenie IP adresy**

Statická IP adresa je nastavená na začiatku programu.

```
// Set your Static IP address 
  IPAddress local IP (192, 168, 1, 0);// Set your Gateway IP address 
  IPAddress gateway(192 , 168, 1, 1); 
  IPAddress subnet(255 , 255, 0, 0);
```
Hodnota štvrtého čísla lokálnej IP adresy je neskôr pred inicializáciou prepísaná hodnotou zvolenou na BCD prepínačoch. Funkcia ReadBCD prevedie binárnu hodnotu na desiatkovú a vráti ju ako hodnotu typu integer. V prípade zvolenia čísla vyššieho ako 254 sa zvolí hodnota 254.

*// Set last 3 IP digits*   $int$  digits =  $ReadBCD()$ ;

```
if(digits > 254)
  digits = 254;
local IP[3] = digits;
```
#### **6.4 Pripojenie ku sieti ethernet**

O pripojenie ku sieti ethernet sa stará knižnica *ETHClass.h* [22]. Pred jej použitím je potrebné v knižnici *utilities.h* definovať použitu vývojovú dosku. Tá definuje potrebné piny pre komunikáciu s ethernet kontrolétom W5500.

Pre úspešné pripojenie ku sieti je potrebné nastaviť správne zvolenú konfiguráciu IP adresy.

```
//Configure ETH connection 
  ETH. config (local IP, gateway, subnet);
```
Po úspešnom pripojení je cez rozhranie USB vypísaná nastavená hodnota IP adresy, MAC adresa a rýchlosť pripojenia.

#### **6.5 Pripojenie prostredníctvom Wifi**

Pre pripojenie k sieti prostredníctvom Wifi je potrebné v sekcii programu doplniť názov siete a heslo.

```
//Connect to Wifi 
  WiFi.begin("SSID", "password");
```
### **6.6 Modbus server**

Pre implementáciu Modbus TCP je použitá knižnica *ModbusIP\_ESP8266.h* [21] určená špecificky pre mikroprocesory ESP. Knižnica je navrhnutá pre Modbus zariadenia typu slave/server.

Konkrétna aplikácia využíva nasledovné funkcie knižnice:

• 0x02 - Read Discrete Input

 $mb$ . Ists (input  $[1]$ , InputValue  $[0]$ );

• 0x04 - Read Input Register

mb. Ireg (AIN\_reg [1], value [2]);

. 0x05 - Write Single Coil

digitalWrite(greenPin, mb. Coil(GREEN\_COIL));

Pre vybavenie požiadaviek serveru je potrebné pravidelné volanie funkcie:

 ${\tt mb.task}$  () ;

## **7 Overenie funkčnosti Modbus TCP serveru**

Pre otestovanie funkčnosti Modbus TCP serveru bol použitý program Modbus Poli, ktorý umožňuje simuláciu základných Modbus funkcií [18]. Pre otestovanie potrebných funkcií nám postačuje použiť funckie nasledovné:

- . 02 (0x02) Read Discrete Inputs
- 04 (0x04) Read Input Registers
- . 05 (0x05) Write Single Coil
- 15 (0x0F) Write Multiple Coils

### **7.1 Nastavenie pripojenia**

Nastavenie pripojenia k serveru zahájíme stlačením klávesy F3. V zobrazenom okne (obrázok 7.1) je potreba nastaviť nasledovné:

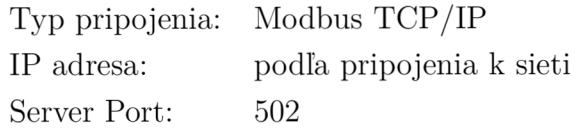

Server port 502 je špecifický pre Modbus a v nastaveniach je už preddefinovaný. Ostatné nastavenia nie je potrebné meniť.

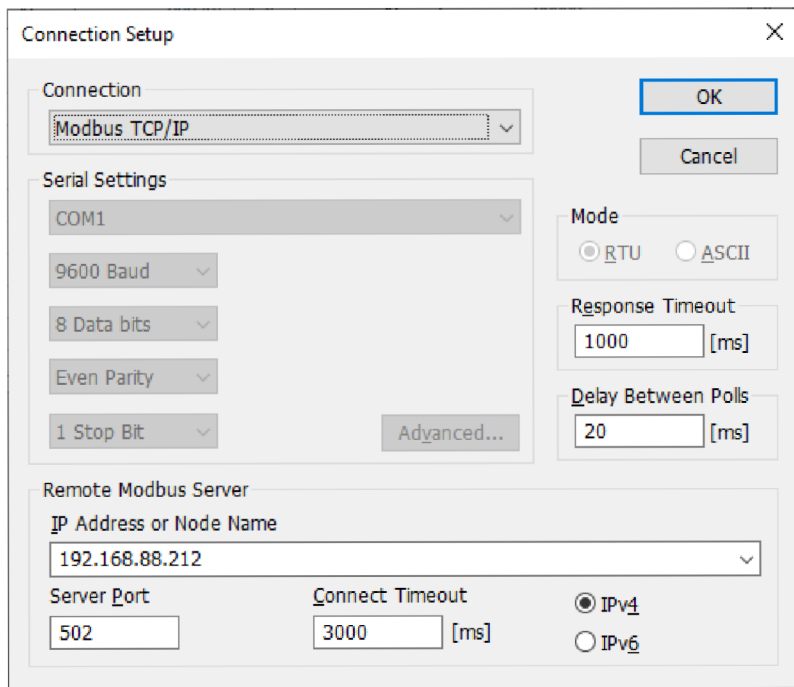

Obr. 7.1: Nastavenie pripojenia v programe Modbus Poli

Zároveň je potrebné nastaviť na komunikačnom module odpovedajúcu hodnotu posledných cifier IP adresy (viď obrázok 7.2).

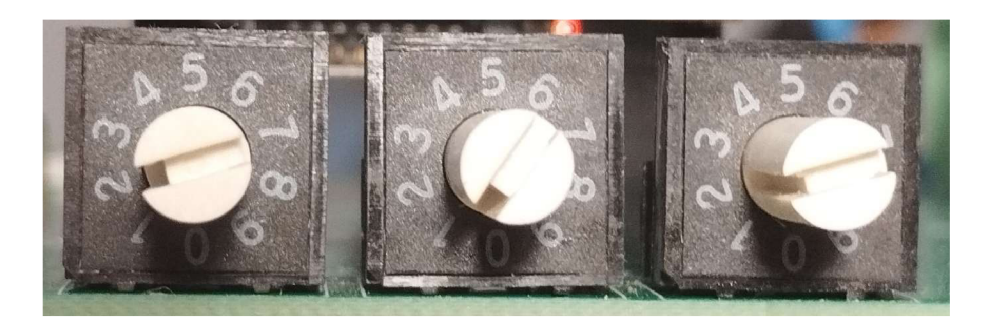

Obr. 7.2: Voľba cifier IP adresy BCD prepínačmi

## **7.2 Overení funkcie čítania a zápisu**

Po zahájení komunikácie zvolíme nastavenie funkcií klávesou F8. Modbus poli umožnuje spustenie viacero inštancií, každú s inou funkciou. Na obrázku 7.3 su spustené tri inštancie s nasledujúcimi funkciami:

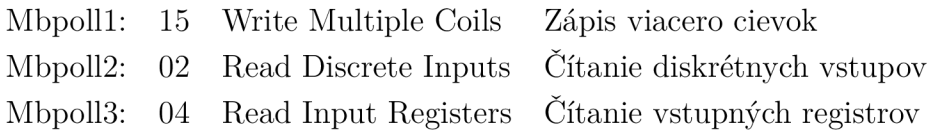

| 합 Modbus Poll - Mbpoll3                                                                                                    |       |      |       |                                                  |                                                                                                    |  |  |
|----------------------------------------------------------------------------------------------------|-------|------|-------|--------------------------------------------------|----------------------------------------------------------------------------------------------------|--|--|
| File Edit Connection Setup Functions Display View Window Help                                                                                                    |       |      |       |                                                  |                                                                                                    |  |  |
| D G B @ $\mid$ X $\mid$ $\square$ $\mid$ $\mathbb{E}$ a) $\perp$ 105 06 15 16 17 22 23 TC 2 图 8 2                                                                                                    |       |      |       |                                                  |                                                                                                    |  |  |
| <b>Des</b> Mbpoll1<br>Mbpoll2<br>$^{23}$<br>$\Sigma$<br>$\Box$<br>$\Box$<br>$\equiv$<br>$\equiv$<br>$Tx = 549$ : Err = 0: ID = 1: F = 15: SR = 100ms<br>$Tx = 905$ : Err = 0: ID = 1: F = 02: SR = 100ms |       |      |       |                                                  |                                                                                                    |  |  |
|                                                                                                    |       |      |       |                                                  |                                                                                                    |  |  |
| Name                                                                                                    | 00000 | Name | 00020 | 00000<br>Name                                    |                                                                                                    |  |  |
|                                                                                                    |       |      |       | $\mathbf{0}$                                     |                                                                                                    |  |  |
|                                                                                                    | 0     |      |       | 1                                                |                                                                                                    |  |  |
|                                                                                                    |       |      |       | 2                                                |                                                                                                    |  |  |
|                                                                                                    | n     |      |       | $\overline{\mathbf{3}}$                          |                                                                                                    |  |  |
|                                                                                                    | n     |      |       | 4                                                |                                                                                                    |  |  |
|                                                                                                    |       |      |       | $\overline{\mathbf{5}}$                          |                                                                                                    |  |  |
|                                                                                                    |       |      |       | $\overline{6}$                                   |                                                                                                    |  |  |
|                                                                                                    |       |      |       |                                                  |                                                                                                    |  |  |
| 8                                                                                                    | n     |      | o     | Mbpoll3                                          | $\begin{array}{c c c c c c} \hline \multicolumn{3}{c }{\mathbf{C}} & \multicolumn{3}{c }{\mathbf{X}} \end{array}$ |  |  |
| 9                                                                                                    | n     |      |       | $Tx = 210$ : Err = 0: ID = 1: F = 04: SR = 500ms |                                                                                                    |  |  |
| 10                                                                                                    |       |      |       |                                                  |                                                                                                    |  |  |
| 11                                                                                                    | n     |      |       | Name<br>00000                                    |                                                                                                    |  |  |
| 12                                                                                                    | n     |      |       | $\mathbf 0$                                      |                                                                                                    |  |  |
| 13                                                                                                    |       |      |       | 1                                                |                                                                                                    |  |  |
| 14                                                                                                    | n     |      |       | $\overline{c}$                                   |                                                                                                    |  |  |
| 15                                                                                                    | Ω     |      |       | 3                                                |                                                                                                    |  |  |
| 16                                                                                                    | n     |      |       | $\overline{4}$                                   |                                                                                                    |  |  |
| 17                                                                                                    | n     |      |       | 5                                                |                                                                                                    |  |  |
| 18                                                                                                    | n     |      |       | $\overline{6}$                                   |                                                                                                    |  |  |
| 19                                                                                                    | ٥     |      |       | $\frac{1}{7}$                                    |                                                                                                    |  |  |
|                                                                                                    |       |      |       |                                                  |                                                                                                    |  |  |

Obr. 7.3: Čítanie a zápis vstupov a výstupov v prostredí Modbus Poli

#### **7.2.1 Nastavenie digitálnych výstupov**

Nastavením digitálnych výstupov na hodnotu logickej 1 môžeme nasledovne overiť ich správnu funkčnosť použitím multimetru s testom kontinuity pripojenom na svorky A a B jednoho z výstupov. Zmeraním každého z výstupov možno potvrdiť ich správnu funkčnosť

Nastavením cievok s adresou 29, 30 a 31 sa rozsvietia signalizačné LED 2, 3 a 4 na komunikačnom module (viď obrázok 7.4 a 7.5).

| Mbpoll1<br>$\overline{\bf x}$<br>- 10 |                                                  |       |      |       |  |  |  |  |
|---------------------------------------|--------------------------------------------------|-------|------|-------|--|--|--|--|
|                                       | $Tx = 442$ : Err = 0: ID = 1: F = 15: SR = 100ms |       |      |       |  |  |  |  |
|                                       | Name                                             | 00000 | Name | 00020 |  |  |  |  |
| 0                                     |                                                  |       |      | 0     |  |  |  |  |
| 1                                     |                                                  | 0     |      | 0     |  |  |  |  |
| 2                                     |                                                  | o     |      | 0     |  |  |  |  |
| 3                                     |                                                  | 0     |      | 0     |  |  |  |  |
| 4                                     |                                                  | 0     |      | 0     |  |  |  |  |
| 5                                     |                                                  | 0     |      | 0     |  |  |  |  |
| 6                                     |                                                  | 0     |      | 0     |  |  |  |  |
| 7                                     |                                                  | o     |      | o     |  |  |  |  |
| 8                                     |                                                  | 0     |      |       |  |  |  |  |
| 9                                     |                                                  | 0     |      |       |  |  |  |  |
| 10                                    |                                                  | 0     |      |       |  |  |  |  |
| 11                                    |                                                  | 0     |      |       |  |  |  |  |

Obr. 7.4: Nastavenie cievok 29,30 a 31

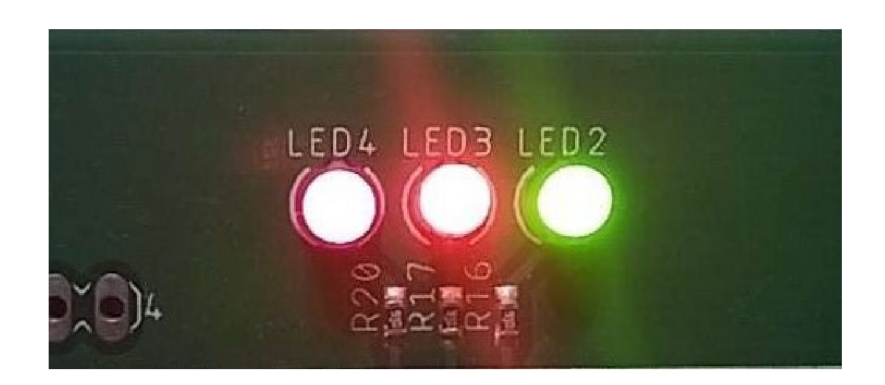

Obr. 7.5: LED 2, 3 a 4 na cievkach 29, 30 a 31

## **8 Testovacia aplikácia pre PLC**

Pripojenie MODBUS TCP serveru bolo otestované s PLC rady CompactLogix 5370. Program bol navrhnutý vo vývojovom prostredí Studio 5000.

Pre funkciu Modbus klienta je dostupná Add-on inštrukcia. Tá umožňuje obsluhu takzvaných "transakcií", ktoré predstavujú jednu funkciu Modbus. Jedna Add-on inštrukcia tak dokáže vykonávať 5 Modbus funkcií zároveň.

Testovací program tvorí jediná Add-on inštrukcia bežiaca v periodickej úlohe (viď obrázok 8.1).

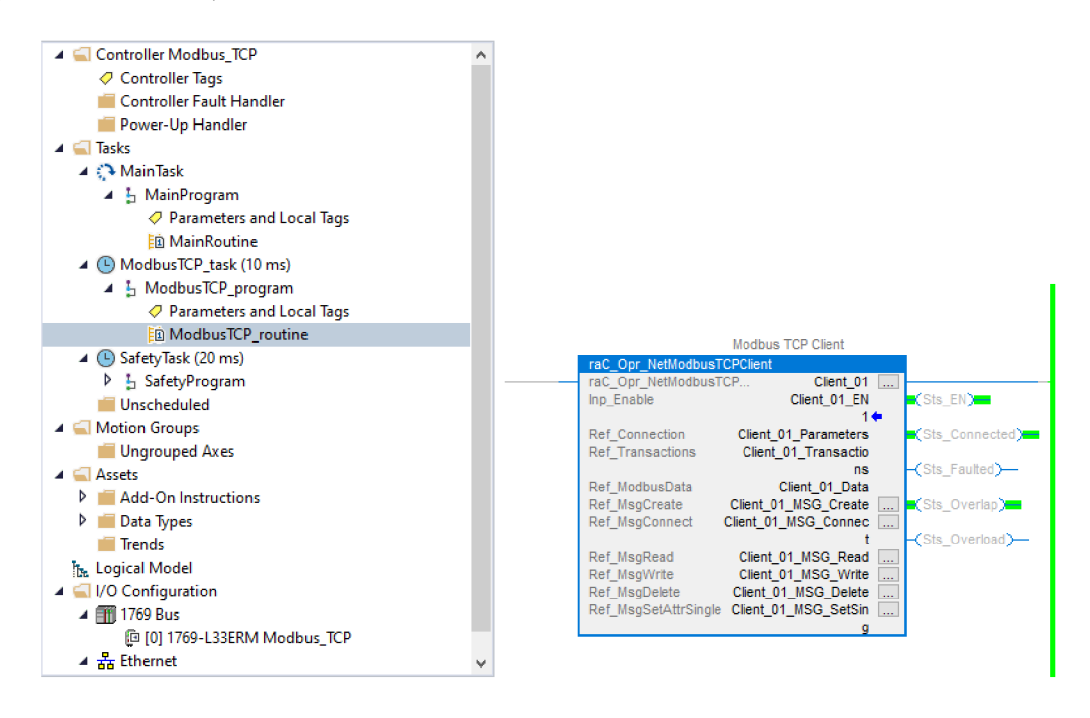

Obr. 8.1: Použitie Modbus TCP client Add-on inštrukcie

Podia návodu Add-on inštrukcie (dostupný v prílohe E) je potrebné v globálnych premenných nastaviť parametre serveru, na ktorý sa chceme pripojiť. IP adresu určíme podľa voľby na BCD prepínačoch. Server port je pre Modbus stanovený 502. Lokálny slot serveru možno ponechať 0.

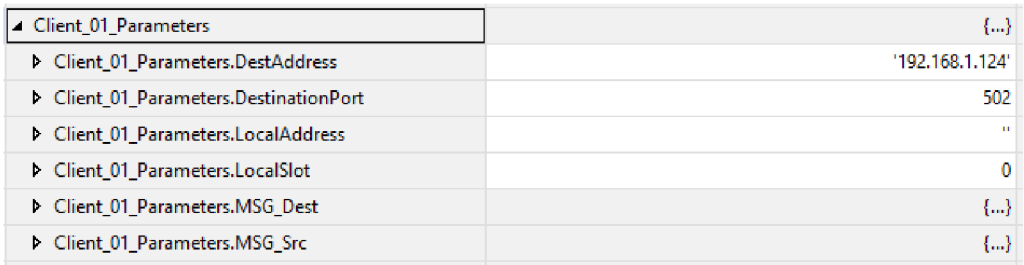

Obr. 8.2: Nastavenie pripojenia k Modbus serveru

Po nastavení počtu cievok a vstupných registrov je možné program zapnúť a otestovať funkčnosť pripojenia. Výstupné cievky možno jednoducho otestovať nastavením signálnych LED 2 - 4 na komunikačnej karte a ich vizuálnou kontrolou (vid obrázok 8.3). Pripojením napätia 24 V na tretí kanál modulu digitálnych vstupov potvrdíme jeho správnu funkčnosť (obrázok 8.4). Privedením napätia na druhý analógový kanál zmení hodnotu v registri (viď obrázok 8.5). Po podrobnom otestovaní všetkých vstupov a výstupov možno potvrdiť, že komunikácia s PLC prebieha úspešne a je plne funkčná.

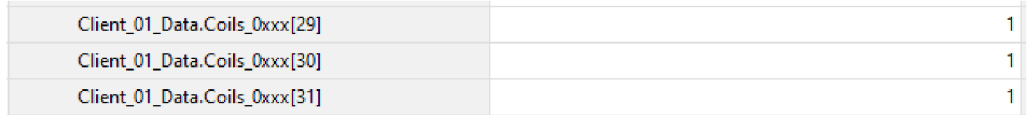

Obr. 8.3: Nastavenie cievok signálnych LED

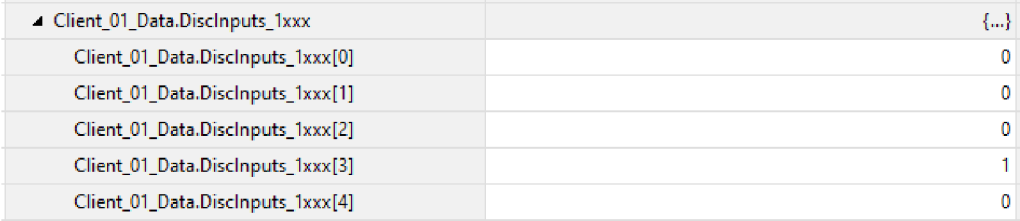

Obr. 8.4: Čítanie hodnoty digitálnych vstupov

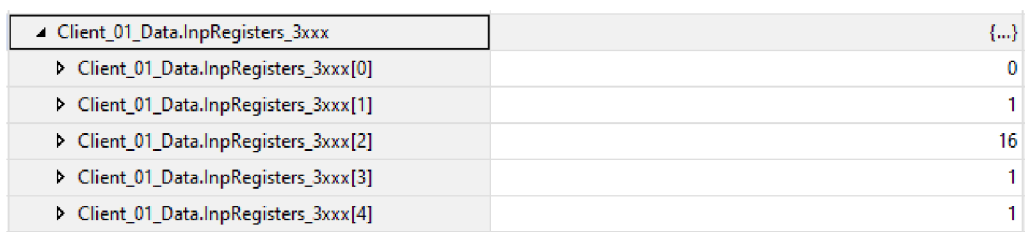

Obr. 8.5: Čítanie hodnoty anlógových vstupov

Za účelom zprehľadniť zobrazenie stavu vstupov a nastavenie hodnôt výstupov bola v programe FactoryTalk vytvorená jednoduchá aplikácia (viď obrázok 8.6 a 8.7).

V nej možno individuálne zapínať digitálne výstupy stlačením tlačidla ON/OFF . Zobrazuje hodnotu digitálnych vstupov. Hodnota analógových vstupov je zobrazená v neupravenom formáte, vhodná primárne na testovacie účely. Pre prepočet na hodnotu napätia alebo prúdu je potrebné vynásobiť konštatntou podľa kapitoly 5.2.3 a 5.2.3. Po stlačení tlačidla *Enable Input* sa Add-on inštrukcia resetuje.

|                 | <b>Digital Output</b> |                | <b>Digital Input</b>  |                | Analog Input          | Signal LED                               |
|-----------------|-----------------------|----------------|-----------------------|----------------|-----------------------|------------------------------------------|
| 1               | <b>OFF</b>            | $\overline{1}$ | $\Omega$              | 1              | 1                     | $\overline{1}$                           |
| $\overline{2}$  | OFF                   | $\overline{2}$ | $\overline{0}$        | $\overline{a}$ | $\mathbf{1}$          | $\overline{a}$<br>OFF                    |
| 3               | OFF                   | 3              | Ō                     | 3              | 1                     | 3<br><b>OFF</b>                          |
| $\overline{4}$  | OFF                   | $\overline{4}$ | $\overline{0}$        | $\overline{4}$ | $\overline{2}$        | $\overline{4}$<br><b>OFF</b>             |
|                 |                       |                |                       |                |                       |                                          |
|                 | <b>Digital Output</b> |                | <b>Digital Output</b> |                | <b>Digital Output</b> | <b>Modbus TCP</b>                        |
| 5               | <b>OFF</b>            | 13             | <b>OFF</b>            | 21             | OFF                   | <b>Server</b><br><b>Test Application</b> |
| $6\phantom{.}6$ | OFF                   | 14             | <b>OFF</b>            | 22             | <b>OFF</b>            | IP address:                              |
| $\overline{7}$  | OFF                   | 15             | <b>OFF</b>            | 23             | OFF                   | 192.168.1.124                            |
| 8               | OFF                   | 16             | <b>OFF</b>            | 24             | OFF                   | Local Slot:<br>$\mathbf{0}$              |
| 9               | OFF                   | 17             | <b>OFF</b>            | 25             | OFF                   | Connection status:<br>$\mathbf{1}$       |
| 10              | <b>OFF</b>            | 18             | <b>OFF</b>            | 26             | <b>OFF</b>            | Enable Input:<br>$-1$                    |
| 11              | OFF                   | 19             | OFF                   | 27             | OFF                   |                                          |
| 12              | OFF                   | 20             | OFF                   | 28             | OFF                   | Shutdown                                 |

Obr. 8.6: Grafické prostredie testovacej aplikácie

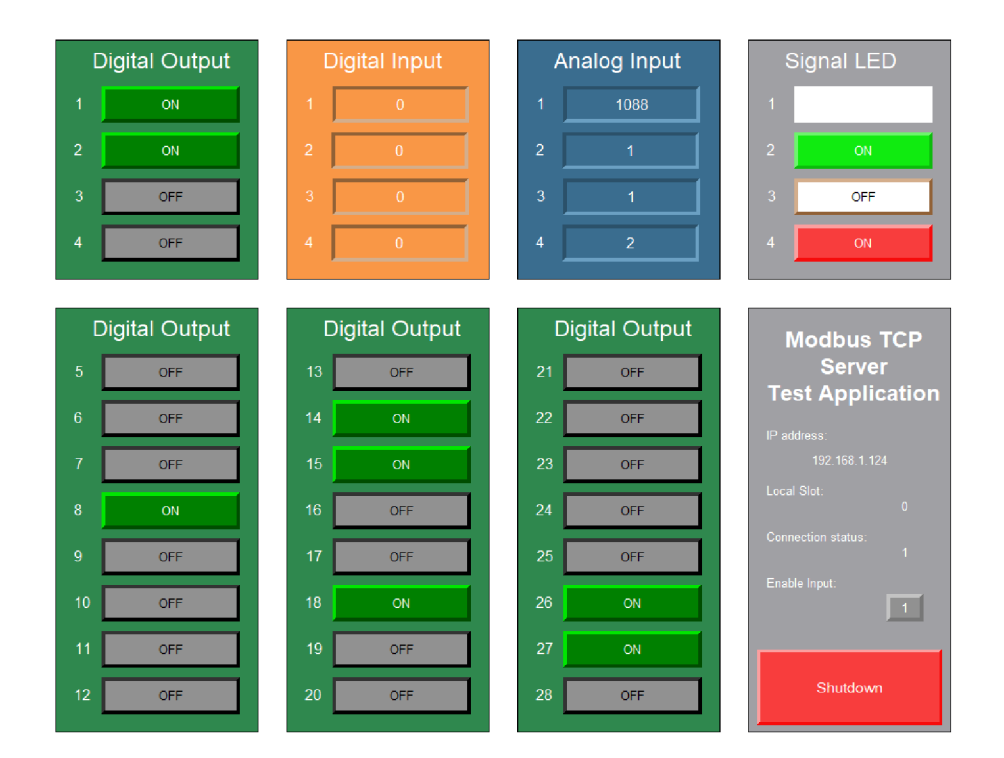

Obr. 8.7: Grafické prostredie testovacej aplikácie pri zapnutí digitálnych výstupov

## **Záver**

V rámci bakalárskej práce boli vyhodnotené nedostatky predošlých riešení Modbus T CP serveru. Bolo rozhodnuté vytvoriť kompletne nový návrh zariadenia. Vytvorené boli 4 typy modulov.

Pre spracovanie správ Modbus TCP serveru bol navrnutý komunikačný modul s mikroprocesorom ESP32-wrooml-S3. Tento modul umožňuje komunikáciu po rozhraní ethernet a rozhraní Wifi a to rýchlosťou 100 *Mb/s.* Posledné 3 cifry statickej IP adresy su užívateľom nastaviteľné pomocou trojice BCD prepínačov. Cez zbernicu I2C možno pripojiť rozširujúce vstupno-výstupné moduly. Maximálny počet rozširujúcich modulov je obmedzený možnosťou nastavenia rozdielnych adries I2C zariadení. Je preto možné pripojiť maximálny počet 8 analógových a 8 digitálnych modulov.

Ďalej boli vytvorené 3 typy vstupno-výstupných modulov.

Modul analógových vstupov rozširuje zariadenie o 4 analógové vstupy prispôsobené rozsahom vstupné napätia a prúdu hodnotám priemyselného štandardu. Napäťový vstup umožňuje meranie napätia 0 - 10 V, prúdový vstup meranie prúdu v rozsahu 0-4 0 mA. Dosiahnutá presnosť meraných hodnôt neprevyšuje relatívnu odchýlku 1 %.

Modul digitálnych vstupov a výstupov rozširuje zariadenia o 4 digitálne vstupy a 4 digitálne výstupy. Logická úroveň digitálnych vstup odpovedá priemyselnému štandardu 24 V. Digitálne výstupy umožňujú spínanie jednosmerného a striedavého napätia v zapojení sinking alebo sourcing pri maximálom napätí 60 V a 3 A.

Modul digitálnych výstupov rozširuje zariadenidie o 8 digitálnych výstupov. Využíva rovnaký dizajn s maximálnym spínaným napätím 60 V a prúdom 3 A.

Modulárně zapojenie umožňuje zvolenie maximálneho počtu 64 digitálnych výstupov a 32 analógových vstupov.

Vo fázi vývoja firmvéru bola komunikácia zariadenia úspešne testovaná simulačným programom Modbus Poli. Test potvrdil správnu funkčnosť komunikačného modulu a rozširujúcich vstupno-výstupných modulov.

Na záver bola overené funkčnosť navrhnutého Modbus TP serveru v spolupráci s PLC Allen-Bradley rady CompactLogix s pozitívnym výsledkom.

Pre vizualizáciu testovania komunikácie medzi PLC a Modbus TCP serverom bola vytvorená aplikácia, ktorá umožňuje užívateľovi jednoducho nastavovať hodnoty výstupov a čítať hodnoty vstupov.

V blízkej budúcnosti bude možné overenie jej použitia v laboratórnej úlohe riadenia svetelnej križovatky. V prípade úspešnej aplikácie budé možné rozšíriť počet výstupov pre rozšírenie možností zariadenia v rámci úlohy. Použitie Modbus TCP serveru však nebolo súčasťou zadania bakalárskej práce.

V práci je možné pokračovať návrhom nových typov rozširujúcich modulov ako napríklad modulu analógových výstupov, ktorý nebol v rozsahu tejto práce obsiahnutý.

Firmware zariadenia ponúka potenciál pre doplnenie funkcie automatického rozpoznania pripojeného rozširujúceho modulu na základe známeho rozsahu voliteľných I2C adries pre jednotlivé rozširujúce moduly.

## **Literatúra**

[1] KAUFMAN , Oskar. *Modbus/TCP server,* [online], Bakalářská práce, vedoucí Radek Stolil. Brno: Vysoké učení technické v Brně. Fakulta elektrotechniky a komunikačních technologií. Ústav automatizace a měřicí techniky, 2023. Dostupné z:

```
http://hdl.handle.net/11012/212629.[cit. 2023-12-08].
```
- [2] Rockwell Automation. *ControlLogix 5580 Controllers* [online]. 2023. Dostupné z: **<https://www.rockwellautomation.com/en-us/products/hardware/> allen-bradley/programmable-controllers/large-controllers/ controllogix/1756controllogix5580.html.** [cit. 2023-12-19].
- [3] MODBUS ORGANIZATION. *MODBUS application protocol specification VI.la* [online]. 2006. Dostupné z: **[https://www.modbus.org/docs/Modbus\\_Application\\_Protocol\\_Vl\\_la.pdf.](https://www.modbus.org/docs/Modbus_Application_Protocol_Vl_la.pdf)** [cit. 2023-12-19].
- [4] MODBUS ORGANIZATION. *MODBUS messaging on TCP/IP implementation guide VI.0b* [online]. 2006. Dostupné z: **[https://modbus.org/docs/Modbus\\_Messaging\\_Implementation\\_Guide\\_Vl\\_Ob.](https://modbus.org/docs/Modbus_Messaging_Implementation_Guide_Vl_Ob) pdf.** [cit. 2023-12-19].
- [5] Ningbo Songle Relay. *SRD-12VDC-SL-C Datasheet,* [online]. Dostupné z: **<https://pdf1.alldatasheet.com/datasheet-pdf/view/1132031/S0NGLERELAY/> SRD-12VDC-SL-C.html.**[cit. 2023-17-05].
- [6] OLIMEX. *OLIMEX Reference Schematic,* [online]. 2022 Dostupné z: **<https://github.com/0LIMEX/ESP32-P0E/blob/master/HARDWARE/> ESP32-PoE-hardware-revision-K/ESP32-PoE\_Rev\_K.pdf**.[cit. 2023-12-18].
- [7] ESPRESSIF SYSTEMS. *ESP32-WROOM-32 Datasheet,* [online]. 2023. Dostupné z: **<https://www.espressif.com/sites/default/files/documentation/> esp32-wroom-32\_datasheet\_en.pdf**.[cit. 2023-12-08].
- [8] ESPRESSIF SYSTEMS. *ESP32-S3-WROOM-1 Datasheet,* [online]. 2023. Dostupné z: **<https://www.espressif.com/sites/default/files/documentation/> esp32-s3-wroom-l\_wroom-lu\_datasheet\_en.pdf** .[cit. 2023-12-08]. [cit. 2023-12-13].
- [9] WIZNET. *W5500 Reference Schematic*. [online]. 2015 Dostupné z: **[https://docs.wiznet.io/Product/iEthernet/W5500/ref-schematic,](https://docs.wiznet.io/Product/iEthernet/W5500/ref-schematic)** [cit. 2023-12-18].
- [10] RECOM. *R-78B-2.0 DC/DC converter* [online]. 2021. Dostupné z: **https: //recom-power. com/pdf/Innoline/R-78B-2.0.pdf**. [cit. 2023-12-19].
- [11] MICROCHIP. *MCP3426/7/8 16-Bit, Multi-Channel Delta-Sigma Analog-to-Digital Converter with I2C Interface and On-Board Reference.*  [online]. 2009 Dostupné z: **<https://wwl.microchip.com/downloads/en/DeviceDoc/22226a.pdf>** .[cit. 2023- 12-29].
- [12] TEXAS INSTRUMENT. AMC1100 Fully-Differential Isolation Amplifier. [online]. 2019 Dostupné z: **[https://www.ti.com/lit/ds/symlink/amcllOO.pdf](https://www.ti.com/lit/ds/symlink/amcllOO.pdf.%5bcit)**.[cit. 2024-05-17].
- [13] TEXAS INSTRUMENT. *PCF8574A Remote 8-Bit I/O Expander for I2C Bus.* [online]. 2021 Dostupné z: **[https://www.ti.com/lit/ds/symlink/pcf8574a.pdf](https://www.ti.com/lit/ds/symlink/pcf8574a.pdf.%5bcit)**.[cit. 2024-05-17].
- [14] Littelfuse. *Surface Mount 600W > SMBJ series TVS Diodes,* [online]. 2020 Dostupné z: **<https://www.littelfuse.com/media?resourcetype=datasheets&> itemid=09a6ae9a-73cb-4ac4-acac-e6dab92ab953&filename= littelfuse-tvs-diode-smbj-datasheet.**[cit. 2024-05-17].
- [15] Panasonic INDUSTRY. *PhotoMOS HE 1 Form A High Capacity Product Catalog.* [online]. 2022 Dostupné z: **[https://www3.panasonic.biz/ac/e\\_download/control/relay/photomos/](https://www3.panasonic.biz/ac/e_download/control/relay/photomos/) catalog/semi\_eng\_heIa\_aqv25\_g3a.pdf**.[cit. 2024-05-17].
- [16] OMRON. *G3VM-63BR/63ER MOS FET Relays.* [online]. 2023 Dostupné z: **[https://cz.mouser.com/datasheet/2/307/K336\\_El-3386000.pdf](https://cz.mouser.com/datasheet/2/307/K336_El-3386000.pdf)**. [cit.  $2024 - 05 - 17$ ].
- [17] SUPSiC. *GAQV252G3E\_EH Datasheet,* [online]. 2016 Dostupne z: **[https://www.lcsc.com/datasheet/lcsc\\_datasheet\\_2402182335\\_](https://www.lcsc.com/datasheet/lcsc_datasheet_2402182335_)  SUPSiC-GAQV252G3E\_C7435176.pdf.**[cit. 2024-05-17].
- [18] Witte Software. *Modbus Tools. For test, simulation and programming,* [online]. 2024 Dostupné z: **[https://www.modbustools.com/modbus\\_poll.html.](https://www.modbustools.com/modbus_poll.html.%5bcit)**[cit. 2024-05-17].
- [19] Arduino. *Wire Arduino Reference,* [online]. 2023 Dostupné z: **<https://www.arduino.cc/reference/en/language/functions/communication/> wire/.**[cit. 2024-05-17].
- [20] Arduino. *Wire Arduino Reference,* [online]. 2023 Dostupné z: **<https://www.arduino.cc/reference/en/language/functions/communication/> wire/.**[cit. 2024-05-17].
- [21] André Sarmento Barbosa. *Modbus Library for ESP8266.* [online]. 2024 Dostupné z: **https: //github. com/andresarmento/modbus-esp8266.**[cit. 2024-05-17].
- [22] Xinyuan LilyGO. *ESP32/ESP32S3 Ethernet Library,* [online]. 2023 Dostupné z: **<https://github.com/Xinyuan-LilyGO/LilyGO-T-ETH-Series/tree/> bf lc3880896423787b27eall692b4920cbd39168/lib/ETHClass**.[cit. 2024-05-17].
- [23] Steve Marple. *Library to support Microchip ADC3^2x analogue to digital converters,* [online]. 2021 Dostupné z: **https: //github. com/stevemarple/MCP342x**.[cit. 2024-05-17].
- [24] Rob Tillaart. *Library for PCF8574 8 channel I2C IO expander,* [online]. 2024 Dostupné z: **https: //github. com/RobTillaart/PCF8574**.[cit. 2024-05-17].

# **Zoznam symbolov a skratiek**

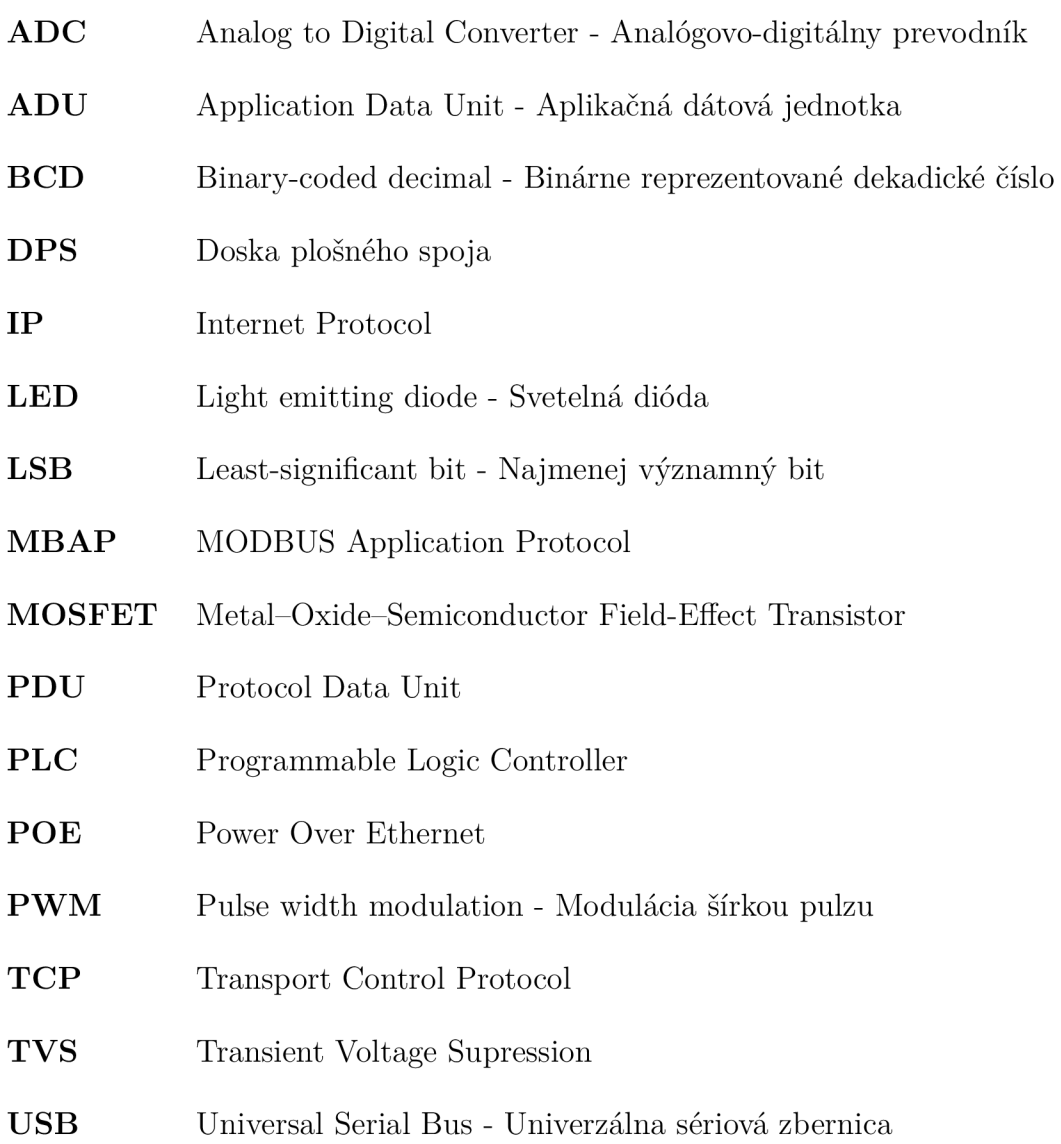

# **Zoznam príloh**

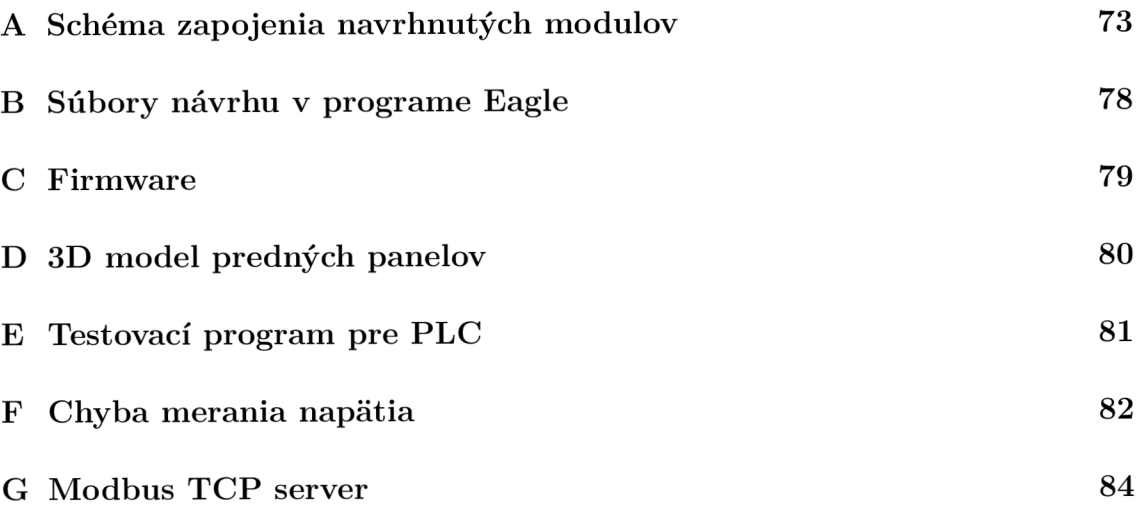
## **A Schéma zapojenia navrhnutých modulov**

Schémy zapojenia jednotlivých modulov. Taktiež ako elektronická príloha.

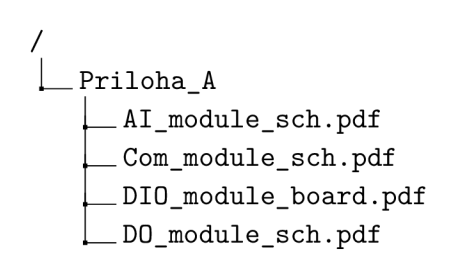

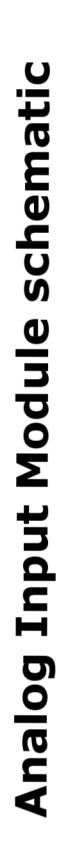

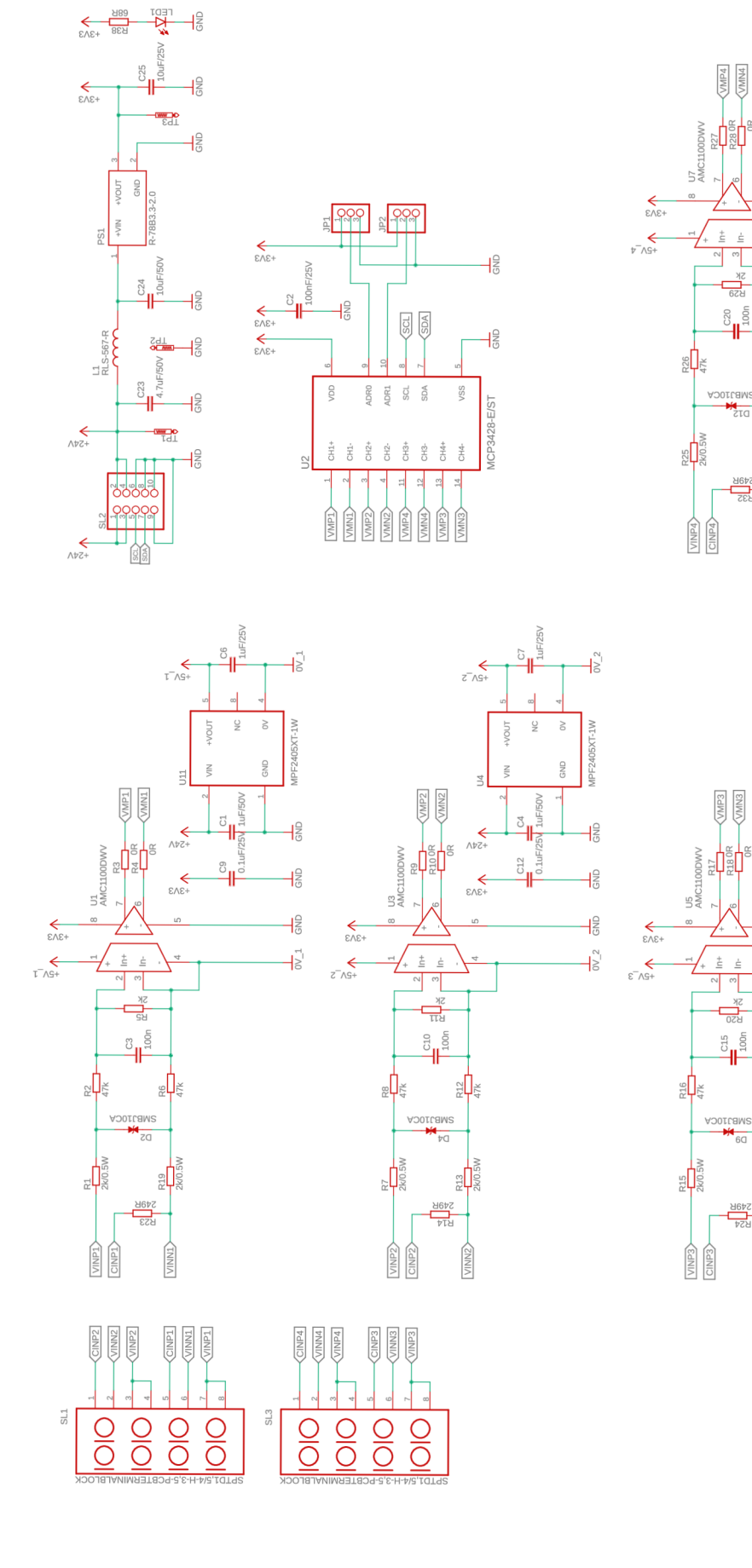

 $\frac{1}{3}$ 

 $\frac{1}{2}$ 

 $\frac{1}{2}$ 

 $\frac{1}{8}$ 

 $\sqrt{\frac{N}{4}}$ 

 $\sum_{n=1}^{\infty}$ 

 $\frac{22}{5}$ 

 $\sqrt{\frac{\text{SNNN}}{\text{SNN}}}$ 

 $\frac{C14}{\text{1uF/25V}}$ 

 $\overline{1}$ 

 $\frac{1}{5}$ 

 $\frac{1}{\sqrt{2}}$ 

 $\geq$ 

#### **Communication Module schematic**

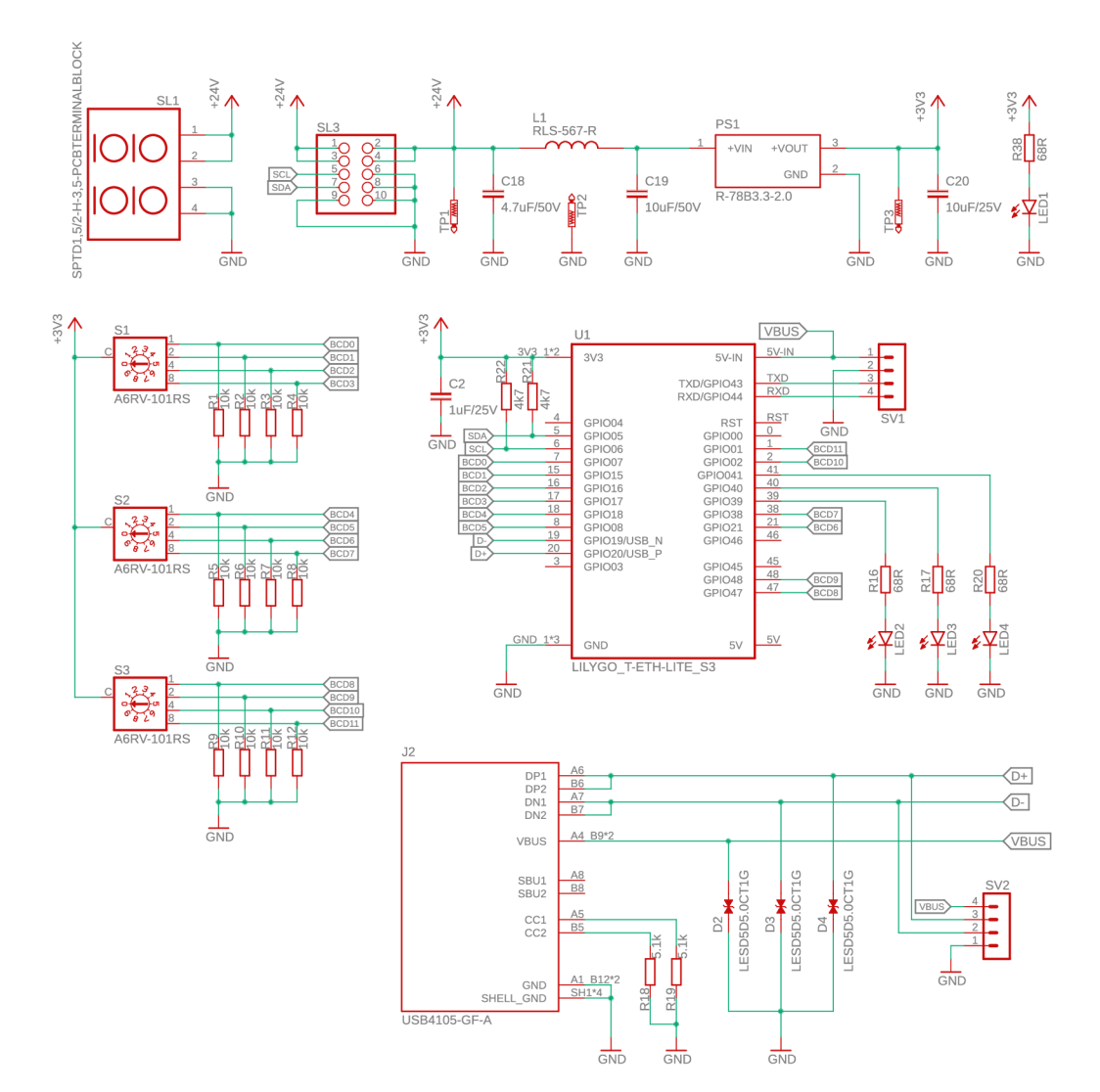

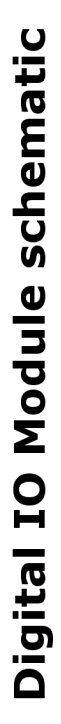

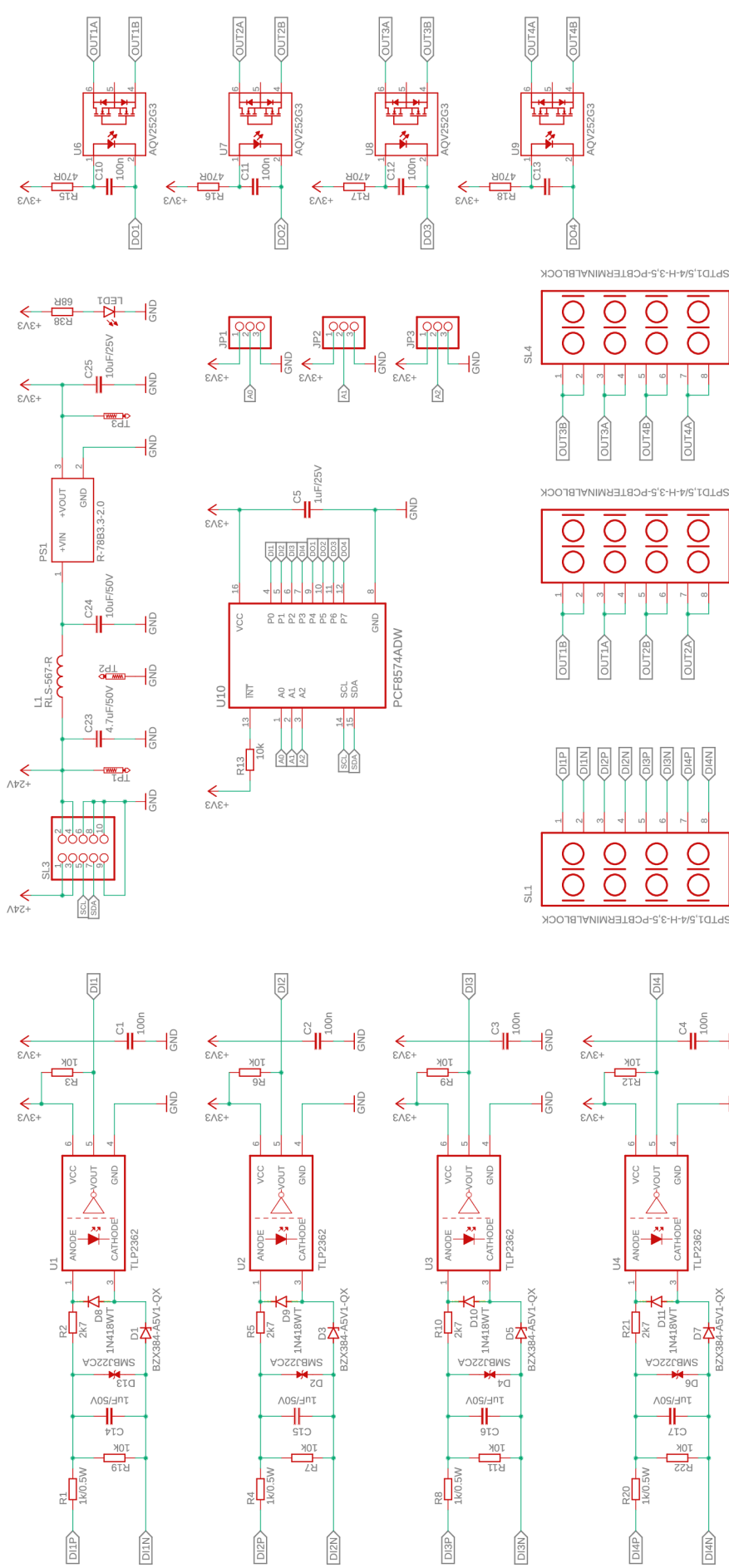

SPTD1,5/4-H-3,5-PCBTERMINALBLOC  $rac{\overline{O}}{\overline{O}}$  $\overline{\text{OUT2A}}$ 

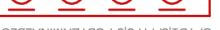

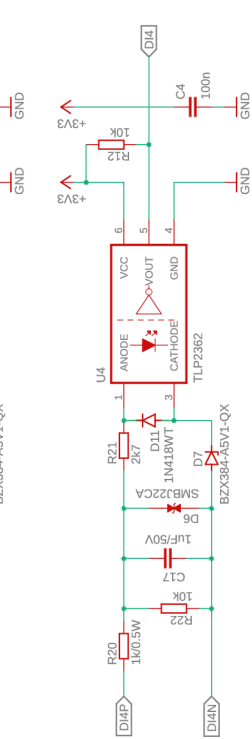

Digital Output Module schematic

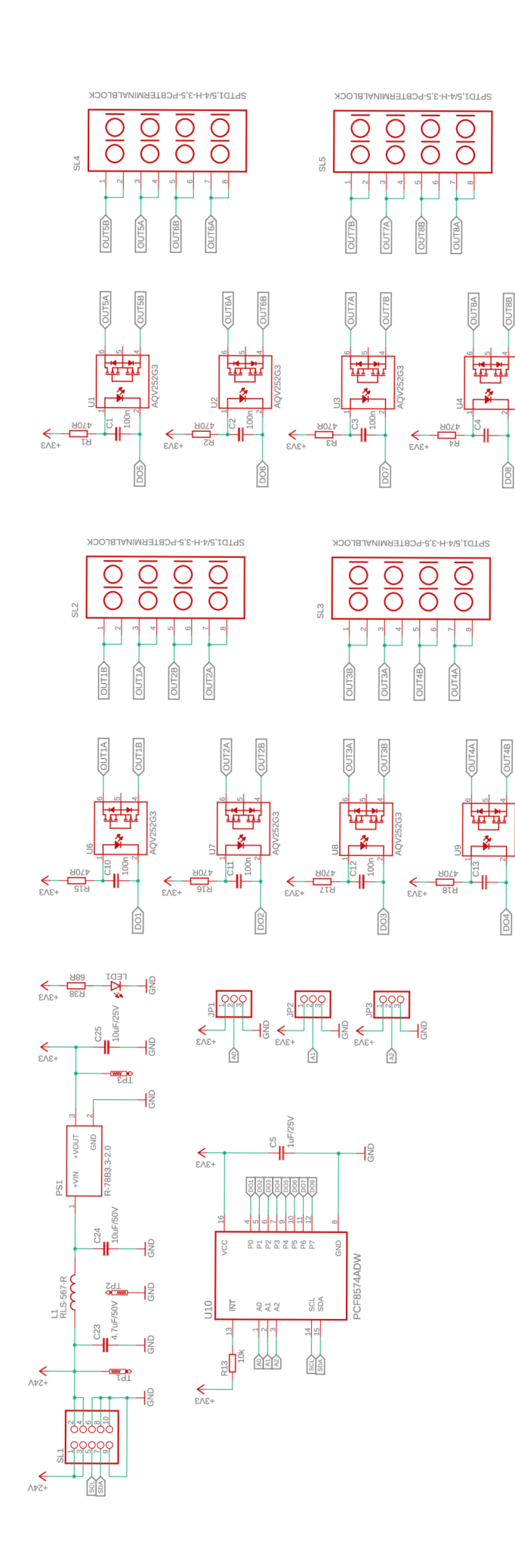

### **B Súbory návrhu v programe Eagle**

Elektronická príloha. Súbory návrhu v programe Eagle.

```
/ 
1 Príloha B 
    AI_module.brd 
    AI_module.sch 
    Com_module.brd 
    Com_module. sch 
    DI0_module.brd 
    DI0_module.sch 
    D08_module.brd 
    D08_module.sch
```
**IO\_Modbus\_periferie.lbr** 

#### $\overline{C}$ **Firmware**

Elektronická príloha. Firmware zariadenia pre ESP32-wroom1-S3.

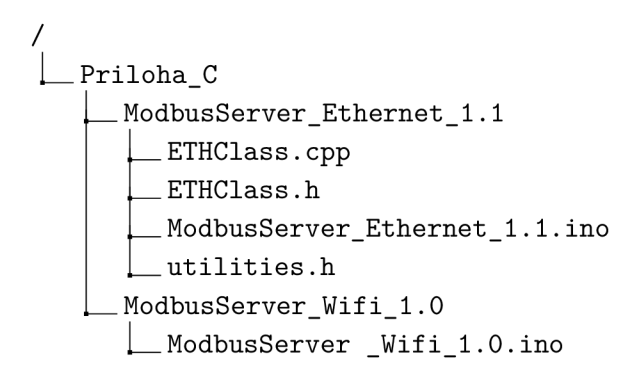

### **D 3D model predných panelov**

Elektronická príloha. 3D model predných panelov modulov a ich polepy.

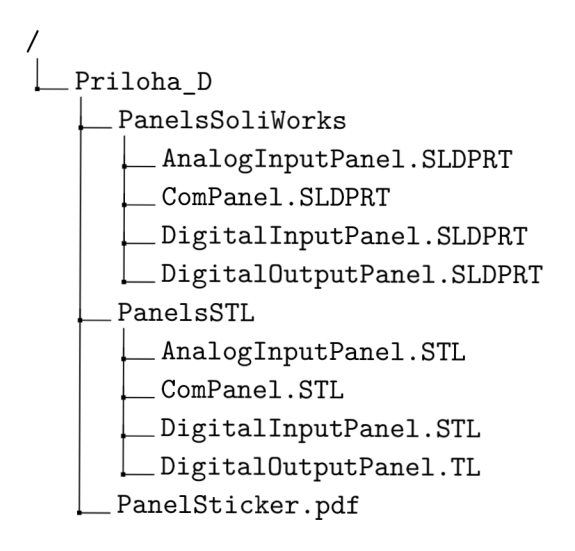

# **E Testovací program pre PLC**

Elektronická príloha. 3D model predných panelov modulov a ich polepy.

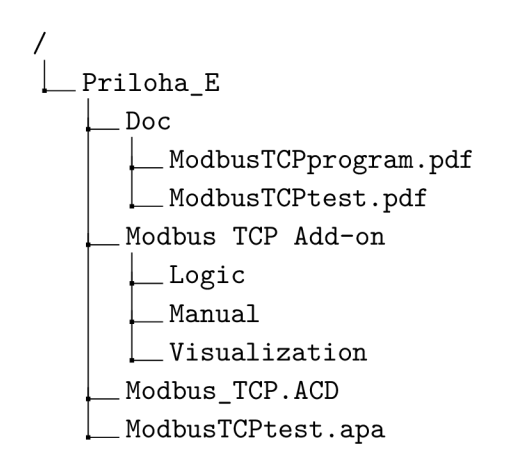

#### F **Chyba merania napätia**

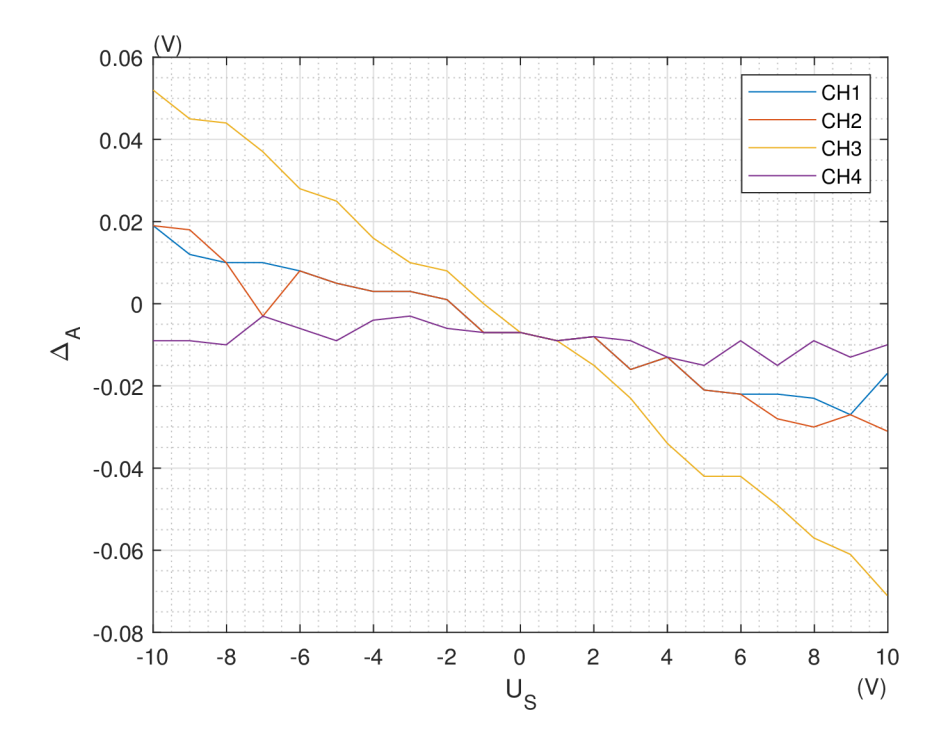

Obr. F.1: Absolútna chyba merania analógových vstupov

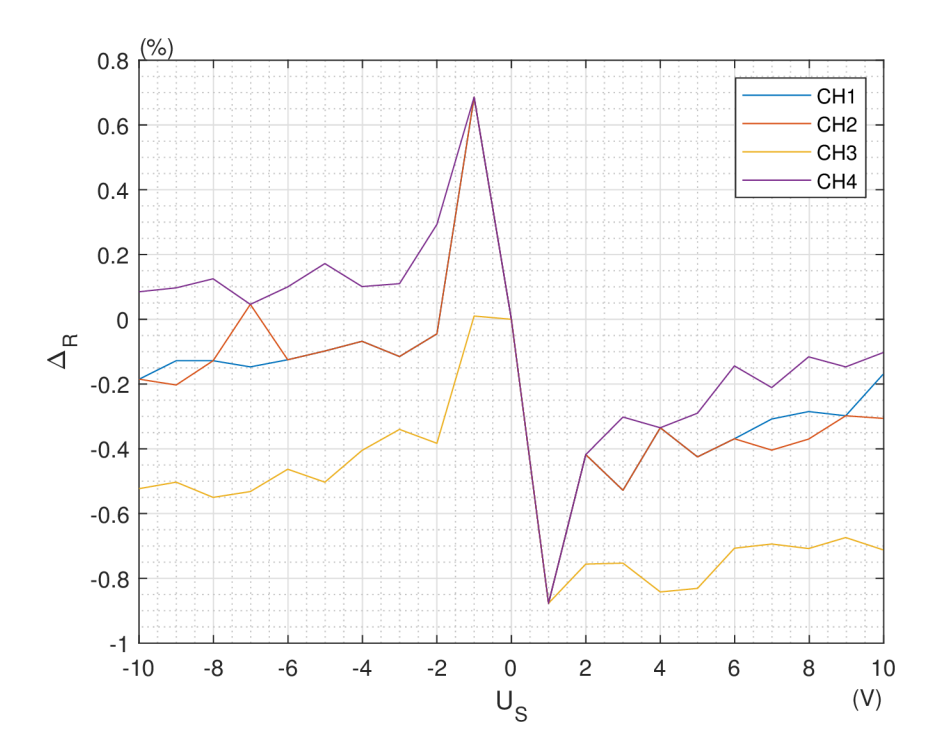

Obr. F.2: Relatívna chyba merania analógových vstupov

| <b>REF</b>     | CH1              |              |            |                          | $\rm CH2$        |                     |            |                          | CH3              |              |                  |                | CH4               |              |            |                          |
|----------------|------------------|--------------|------------|--------------------------|------------------|---------------------|------------|--------------------------|------------------|--------------|------------------|----------------|-------------------|--------------|------------|--------------------------|
| $U_S$          | $\boldsymbol{n}$ | $U_M$        | $\Delta_A$ | $\Delta_R$               | $\boldsymbol{n}$ | ${\cal U}_{\cal M}$ | $\Delta_A$ | $\Delta_R$               | $\boldsymbol{n}$ | $U_M$        | $\Delta_A$       | $\Delta_R$     | $\boldsymbol{n}$  | $U_M$        | $\Delta_A$ | $\Delta_R$               |
| $[\rm{V}]$     | [V]              | $[\hbox{-}]$ | [V]        | $[\%]$                   | $[\rm{V}]$       | $[\hbox{-}]$        | [V]        | $[\%]$                   | $[\rm{V}]$       | $[\text{-}]$ | $\overline{[V]}$ | $[\%]$         | $\lceil V \rceil$ | $[\hbox{-}]$ | $[\rm{V}]$ | $[\%]$                   |
| $-9.995$       | $-1482$          | $-10.014$    | 0.019      | $-0.185$                 | $-1482$          | $-10.014$           | 0.019      | $-0.185$                 | $-1487$          | $-10.047$    | 0.052            | $-0.523$       | $-1478$           | $-9.986$     | $-0.009$   | 0.085                    |
| $-9.002$       | $-1334$          | $-9.014$     | 0.012      | $-0.128$                 | $-1335$          | $-9.020$            | 0.018      | $-0.203$                 | $-1339$          | $-9.047$     | 0.045            | $-0.503$       | $-1331$           | $-8.993$     | $-0.009$   | 0.097                    |
| $-8.01$        | $-1187$          | $-8.020$     | 0.010      | $-0.128$                 | $-1187$          | $-8.020$            | 0.010      | $-0.128$                 | $-1192$          | $-8.054$     | 0.044            | $-0.550$       | $-1184$           | $-8.000$     | $-0.010$   | 0.125                    |
| $-7.01$        | $-1039$          | $-7.020$     | 0.010      | $-0.147$                 | $-1037$          | $-7.007$            | $-0.003$   | 0.046                    | $-1043$          | $-7.047$     | 0.037            | $-0.532$       | $-1037$           | $-7.007$     | $-0.003$   | 0.046                    |
| $-6.006$       | $-890$           | $-6.014$     | 0.008      | $-0.125$                 | $-890$           | $-6.014$            | 0.008      | $-0.125$                 | $-893$           | $-6.034$     | 0.028            | $-0.463$       | $-888$            | $-6.000$     | $-0.006$   | 0.100                    |
| $-5.0086$      | $-742$           | $-5.014$     | 0.005      | $-0.098$                 | $-742$           | $-5.014$            | 0.005      | $-0.098$                 | $-745$           | $-5.034$     | 0.025            | $-0.503$       | $-740$            | $-5.000$     | $-0.009$   | 0.172                    |
| $-4.0108$      | $-594$           | $-4.014$     | 0.003      | $-0.068$                 | $-594$           | $-4.014$            | 0.003      | $-0.068$                 | $-596$           | $-4.027$     | 0.016            | $-0.405$       | $-593$            | $-4.007$     | $-0.004$   | 0.101                    |
| $-3.0033$      | $-445$           | $-3.007$     | 0.003      | $-0.115$                 | $-445$           | $-3.007$            | 0.003      | $-0.115$                 | $-446$           | $-3.014$     | 0.010            | $-0.340$       | $-444$            | $-3.000$     | $-0.003$   | 0.110                    |
| $-1.9991$      | $-296$           | $-2.000$     | 0.001      | $-0.045$                 | $-296$           | $-2.000$            | 0.001      | $-0.045$                 | $-297$           | $-2.007$     | 0.008            | $-0.383$       | $-295$            | $-1.993$     | $-0.006$   | 0.293                    |
| $-1.0001$      | -147             | $-0.993$     | $-0.007$   | 0.686                    | $-147$           | $-0.993$            | $-0.007$   | 0.686                    | $-148$           | $-1.000$     | 0.000            | 0.010          | $-147$            | $-0.993$     | $-0.007$   | 0.686                    |
| $\overline{0}$ | $\mathbf 1$      | 0.007        | $-0.007$   | $\overline{\phantom{a}}$ | 1                | 0.007               | $-0.007$   | $\overline{\phantom{0}}$ | $\mathbf 1$      | 0.007        | $-0.007$         | $\overline{a}$ | 1                 | 0.007        | $-0.007$   | $\overline{\phantom{a}}$ |
| 0.998          | 149              | 1.007        | $-0.009$   | $-0.877$                 | 149              | 1.007               | $-0.009$   | $-0.877$                 | 149              | 1.007        | $-0.009$         | $-0.877$       | 149               | 1.007        | $-0.009$   | $-0.877$                 |
| 1.9984         | 297              | 2.007        | $-0.008$   | $-0.418$                 | 297              | 2.007               | $-0.008$   | $-0.418$                 | 298              | 2.014        | $-0.015$         | $-0.756$       | 297               | 2.007        | $-0.008$   | $-0.418$                 |
| 2.9977         | 446              | 3.014        | $-0.016$   | $-0.528$                 | 446              | 3.014               | $-0.016$   | $-0.528$                 | 447              | 3.020        | $-0.023$         | $-0.753$       | 445               | 3.007        | $-0.009$   | $-0.302$                 |
| 4.0001         | 594              | 4.014        | $-0.013$   | $-0.335$                 | 594              | 4.014               | $-0.013$   | $-0.335$                 | 597              | 4.034        | $-0.034$         | $-0.842$       | 594               | 4.014        | $-0.013$   | $-0.335$                 |
| 4.999          | 743              | 5.020        | $-0.021$   | $-0.425$                 | 743              | 5.020               | $-0.021$   | $-0.425$                 | 746              | 5.041        | $-0.042$         | $-0.831$       | 742               | 5.014        | $-0.015$   | $-0.290$                 |
| 5.9914         | 890              | 6.014        | $-0.022$   | $-0.369$                 | 890              | 6.014               | $-0.022$   | $-0.369$                 | 893              | 6.034        | $-0.042$         | $-0.707$       | 888               | 6.000        | $-0.009$   | $-0.144$                 |
| 6.992          | 1038             | 7.014        | $-0.022$   | $-0.308$                 | 1039             | 7.020               | $-0.028$   | $-0.404$                 | 1042             | 7.041        | $-0.049$         | $-0.694$       | 1037              | 7.007        | $-0.015$   | $-0.211$                 |
| 7.984          | 1185             | 8.007        | $-0.023$   | $-0.285$                 | 1186             | 8.014               | $-0.030$   | $-0.370$                 | 1190             | 8.041        | $-0.057$         | $-0.708$       | 1183              | 7.993        | $-0.009$   | $-0.116$                 |
| 8.98           | 1333             | 9.007        | $-0.027$   | $-0.298$                 | 1333             | 9.007               | $-0.027$   | $-0.298$                 | 1338             | 9.041        | $-0.061$         | $-0.674$       | 1331              | 8.993        | $-0.013$   | $-0.147$                 |
| 9.983          | 1480             | 10.000       | $-0.017$   | $-0.170$                 | 1482             | 10.014              | $-0.031$   | $-0.306$                 | 1488             | 10.054       | $-0.071$         | $-0.712$       | 1479              | 9.993        | $-0.010$   | $-0.103$                 |

Tab. F.1: Chyba merania napätia modulu analógových vstupov

# **G Modbus TCP server**

Fyzické zariadenie.